#### **UNIVERSITI TUNKU ABDUL RAHMAN**

## **REPORT STATUS DECLARATION FORM**

**Title**:Yak Xin Fisheries Hardware Management System

**Academic Session**: May 2016

I TEH SOON KEONG

declare that I allow this Final Year Project Report to be kept in UniversitiTunku Abdul Rahman Library subject to the regulations as follows:

- 1. The dissertation is a property of the Library.
- 2. The Library is allowed to make copies of this dissertation for academic purposes.

Verified by,

(Author's signature) (Supervisor's signature)

**Address**:

901, KampungBaruPasirPinji, Jalan 10, 31650, Ipoh,Perak.

Supervisor's name

**Date**: 30/08/2016 **Date**: 30/08/2016

#### **YAK XIN FISHERIES HARDWARE MANAGEMENT SYSTEM**

BY

TEH SOON KEONG

A REPORT

SUBMITTED TO

UniversitiTunku Abdul Rahman

in partial fulfillment of the requirements

for the degree of

BACHELOR OF INFORMATION TECHNOLOGY (HONS)

#### BUSINESS INFORMATION SYSTEMS

Faculty of Information and Communication Technology

(Perak Campus)

MAY 2016

### **DECLARATION OF ORIGINALITY**

I declare that this report entitled "**YAK XIN FISHERIES HARDWARE MANAGEMENT SYSTEM**" is my own work except as cited in the references. The report has not been accepted for any degree and is not being submitted concurrently in candidature for any degree or other award.

 $Signature : \_$ 

Name : TEH SOON KEONG

Date : 30/08/2016

#### **ACKNOWLEDGEMENT**

First of all, I would like to express my sincere gratitude to my project supervisor, Ms. Chan Lee Kwun for her demonstration of guidance, providing useful advice, conceptualize the project which enabled me to more understand the requirement of the final year project, and supervise me in completing the final year project .

In addition, I would like to thank to Mr Su Lee Seng for his useful suggestion which enable me to more understand about the business process of a real world company which is useful in completing the final year project.

Besides that, I would like to thanks to my family members and my friends for who are giving caring, supporting, and useful advice to me that inspired me a lot to coming out new ideas that useful to complete the final year project.

Last, but not least, thanks again to all who are helped me a lot in completing this final year project and I wishes to acknowledge the unwavering support shown by Ms. Chan and my project moderator, Mr. Aamir Amin.

#### **Abstract**

This proposed project is called Yak Xin Fisheries Hardware Management System. It is order management system in the sense that only applicable to Yak Xin Enterprise. The proposed project can help to manage Yak Xin Enterprise daily business operation in order to reduce paper work and easy for keep tracking business transaction. With this project, user can keep track of their current stock rather than manually perform stock count. Based on the records that maintained by the users, the proposed system will generate report for user to view in term of sale report, purchase order report, customer report and so forth.

The scope of the project will covers customer module, order management module, supplier module, product management module, payment module, stock management module and report management module.

The project methodologies are the Waterfall SDLC model and the Incremental Prototyping. Since Waterfall model has a few drawbacks, by just utilizing it as the advancement of this proposed system is insufficient. Since Waterfall model has a few drawbacks, by just utilizing it, as the advancement of this proposed system is insufficient. Through Increment Prototyping will let the users to test first prototype and get feedback from this. In addition, this project also utilized of UML (Unified Model Language) to design the system process or flow and to define the relationship between user and a system such as use case diagram, activity diagram, sequence diagram and class diagram. Furthermore, Entity-Relationship Diagram (ERD) and data dictionary will be prepared to the relationship between each database table and the connectivity of it. Besides that, the proposed system are develop by Visual Studio 2010, Microsoft SQL Server and C# as a programming language.

## **TABLE OF CONTENTS**

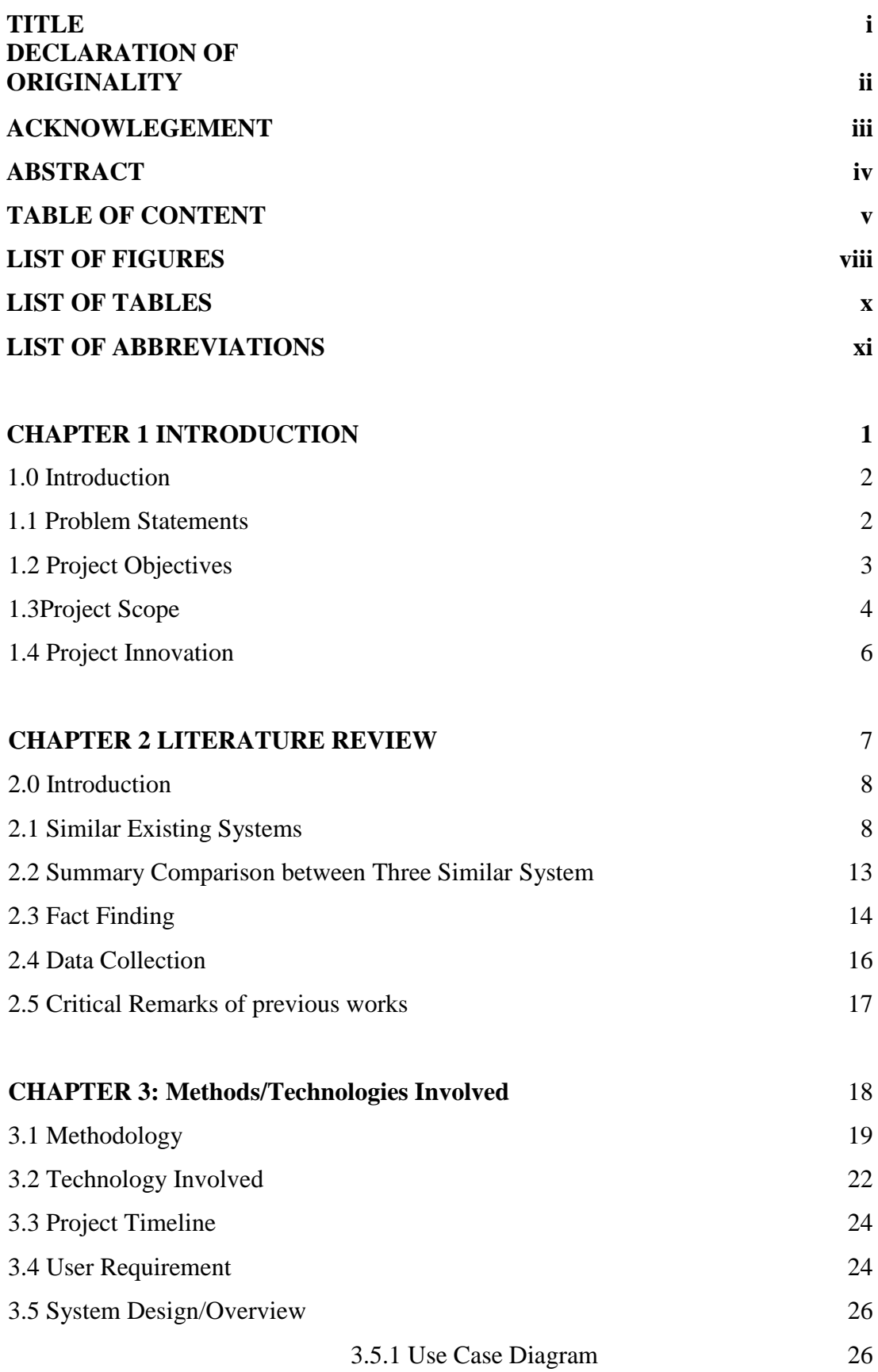

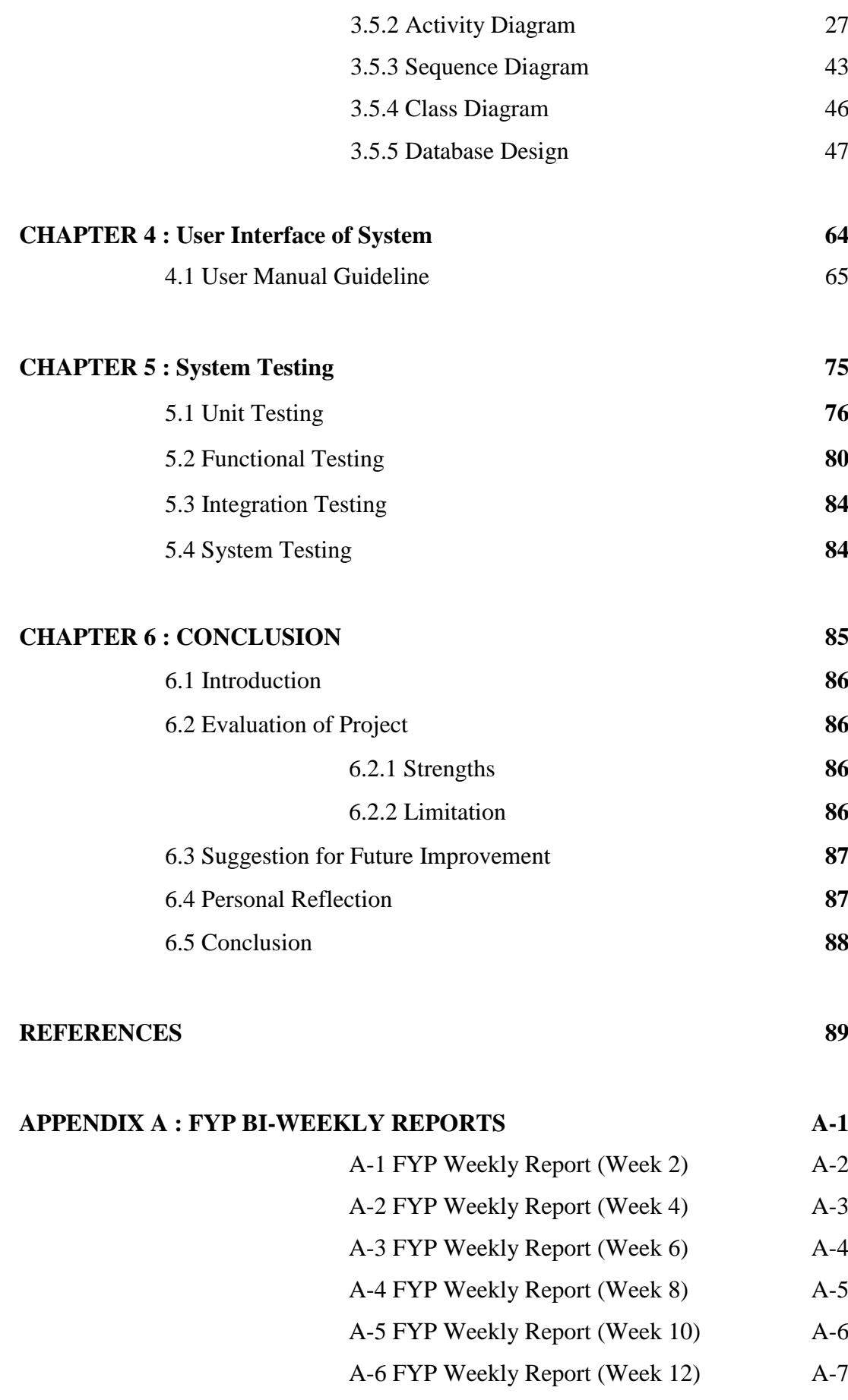

![](_page_7_Picture_39.jpeg)

### **LIST OF FIGURES**

![](_page_8_Picture_277.jpeg)

![](_page_9_Picture_189.jpeg)

## **LIST OF TABLES**

![](_page_10_Picture_220.jpeg)

![](_page_10_Picture_221.jpeg)

## **LIST OF ABBREVIATIONS**

![](_page_11_Picture_52.jpeg)

*OS*Operating System

Chapter 1: Introduction Yak Xin Fisheries Hardware Management System

## **Chapter 1: Introduction**

#### **1.0 Introduction**

Yak Xin Enterprise have been founded and established in Alor Setar, Malaysia in 1997. As the company developed to supply all sort of fishing hardware such as fishing rod, reels, hard bait, fishing line, fishing plier, fishing bag, fishing accessories and etc in order to cater the need of the surrounding fisherman. From the business start until now, Yak Xin Enterprise operation are all depends on humans work in other word is manually work.

#### **1.1 Problem Statements**

Yak Xin Enterprise is at currently confronting troubles in overseeing paper work. All customer orders are handled through their procedure completion cycle on paper documents. By dealing with all these documents which also called "records" in a vast number expand the general request preparing e.g. to verify document, creating reports, reordering and payments. Following quite a while of business, the information or data has developed much for Yak Xin Enterprise. It is turning into a challenge for Yak Xin Enterprise to deal with that information or data in an efficient way. In order to be more efficient in order processing, Yak Xin Enterprise needs an effective ways which can systematic their present processes with utilization of technology and software.

#### **1.1.1 Customer and Supplier Management**

Yak Xin Enterprise is currently facing very troublesome work flow for managing customers, which is deal with the vast of paper records due to lack of computerized processes. Customers and suppliers are connected directly to or by Yak Xin Enterprise. There is no software or system currently at place to support Yak Xin Enterprise which can manage customer order and supplier related transaction.

#### **1.1.2 Stock traceability**

Yak Xin Enterprise always faced a big problem which are unable to trace the current remaining stock. The owner of Yak Xin Enterprise manually perform stock count on a weekly basis according to a paper list but sometimes human may make mistakes that leads to inaccurate stock level record and not sure when to need to reorder from supplier.

#### **1.1.3 Invoicing**

Yak Xin Enterprise is handling all of its records on physical documents. Invoices are manage in paper document formats, somehow orders get from a phone call and walkin customers. There is no such system to assist Yak Xin Enterprise to generate customer invoice automatically while the customer place an order and the owner have to do it manually by writing an invoice bills. In some special cases, some customers will take the goods first and then pay later. So that, the owners have to manually calculate customer credit one by one and record in a paper format, which is time consuming. Besides that, the owners have to manually record the supplier invoice in a paper format and keep it in a physical file.

#### **1.1.4 Order traceability**

When the owner of Yak Xin Enterprise need to trace back the customer order or purchase order history. What they do is just looking back the big stack of file and then start to searching the information one by one, which is not an efficient way.

#### **1.1.5 Unable Generate Report**

Yak Xin Enterprise cannot generate a proper report automatically according to stock on hand level, customer report, supplier report and etc.

#### **1.2 Project Objectives**

Objective is a projected state of affairs that a system plans to achieve. The objective of this project is created with several objectives for solving the problems as stated above in order to automate and streamline the Yak Xin Enterprise daily business process and the operation of the business.

#### **1.2.0 Help to manage Yak Xin Enterprise daily business operation**

After implement the proposed system, Yak Xin Enterprise is able to computerize their day to day business procedure which allow them to record customer, supplier, product detail information and also keep track of the customers and suppliers payment.

#### **1.2.1 Reduce paper work to keep track the business**

All the daily transaction in term of customer invoice/receipt, customer credit status, supplier quotation, supplier debt and related data will be save in database for retrieval purpose. At the same time, reduce the usage of paper.

#### **1.2.2 Help to keep track of the stock item**

More accurate reorder quantity will be provided in order to prevent too much stock being stuck in the storeroom and after some time become an obsolete stock item. Moreover, keep fulfilling customer demand on time without any out of stock situation.

#### **1.3 Project Scope**

The proposed project will include such as Customer Module, Order Management Module, Supplier Module, Purchasing Module, Product Management Module, Payment Module, Stock Management Module and Finance Management Module. Each of the features or functionalities will have their own data and function in order to help Yak Xin Enterprise to manage their day to day business procedures. Descriptions of the features:-

#### **1.3.1 Customer Module**

User able to add new customer, edit customer, search customer details so that all the data that related to customer will be include on this module.

#### **1.3.2 Order Management Module**

The customer can place the order via call-in or walk-in. The proposed system will record down all the customer order detail like (product, quantity, product specification, etc). In addition, the proposed system will automatically generate customer invoice regards the detail of order. All the customer invoice will be represent with a unique invoice order and store inside the proposed system database. At whatever point customer needs to perform order inquires he/she needs to give order number to view his order details.

#### **1.3.3 Supplier Module**

User able to add new supplier, edit existing supplier, search supplier details so that all the data that related to supplier will be include on this module. In addition, all received supplier invoice will be recorded inside the proposed system regards the invoice amount, invoice detail and invoice credit terms.

#### **1.3.4 Product Management Module**

This module is able to help the user record all the sales product in term of price, description, images, colors, measurement, quantity and etc. Basically, this module will directly link to stock management module so that real-time updating can be perform quickly and accurately. User will be able to know the availability of the product by just enter a product number.

#### **1.3.5 Payment Module**

All payment records that related to a certain or number of orders can be view under this segment. Client will be demonstrated rundown of all the placed order, with the most current placed order at the top. By clicking an order, the proposed system will create the payment (Paid or Unpaid) details because of the clicked order. In addition, frequent customer can choose to pay the partial amount instead of full amount.

#### **1.3.6 Stock Management Module**

User can able to keep track of the stock on hand level for all the product in term of size, color, quantity and types. All the sales quantity will be updated to this module and the stock in quantity from supplier. Moreover, by entering the product number user is able to find out the product , view product supplier information, view product stock in date and others information related to the particular product.

#### **1.3.7 Finance Management Module**

All the customer payment and debt payment will be include under this module. In addition, user can check customer order payments, as well as the payments consists in multiple order by a certain customer. User can trace back the payments according to received date, amount. Moreover, customer receivable account will be generate in this module so that user can easily keep track of their credit status by just key in customer id.

#### **1.3.8 Report management Module**

Some necessary report will be include on this module for example sales report, customer debt report, supplier details report, stock quantity report and so forth.

#### **1.4 Project Innovation**

In this project will included two innovation features such as compare supplier quotation to get the best price and quality as well and alert users when stock level are below the set threshold .

#### **1.4.1 Purchasing Module**

In this module, the proposed system is able to generate purchase order based on available stock and reorder point. When the particular stock is lower than reorder point then the system will alert users to replenish the stock. In addition, user is allow inserting multiple suppliers for each item and suggests the supplier with the best price.

Besides that, all the purchase order will be provided with a purchase order number and store in system database so that user can easily trace back the past purchases order by just entering the PO number.

## **Chapter 2: Literature Review**

#### **2.1 Similar Existing Systems**

#### **2.1.1 Microsoft Dynamics Retail Management System (RMS)**

Microsoft Dynamics Retail Management System (RMS) offers small and medium retailers a whole readily point of sale (POS) arrangement that can be modify according to user special requirements. This review software include computerizes POS procedures and store operations, gives centralized control to multi-store retailers, and incorporates with Microsoft Office framework programs, Microsoft Dynamics GP, and other famous applications(Microsoft, n.d.).

#### **Advantages :**

- $\checkmark$  Minimize interruptions with a retail management arrangement designed for fast establishment and convenience.
- $\checkmark$  Track the movement of product item and supplier histories, rapidly create purchase orders, and include things the fly(Microsoft, n.d.).
- $\checkmark$  Review, search, and print every day transaction reports and records by register, group, and receipt number, and also close clerk moves rapidly and precisely.

#### **Disadvantages :**

- $\checkmark$  Unable to support customer refunds whenever the goods has return.
- $\checkmark$  Unable support tax exemption.
- $\checkmark$  Unable support stock check.

![](_page_20_Picture_2.jpeg)

Figure 2.1 The screenshot of the login screen of RMS.

#### **2.1.2 ShopKeep System**

ShopKeep is a straightforward, exquisite type of software. It is pointed decisively at small organizations . The organization is the brainchild of Jason Richelson, a businessperson who has to be disappointed with his low quality Windows POS software. His story is abnormal as in he was, and still is, a retailer, instead of a software designer. Most POS software are composed by software engineers with little experience of really maintaining a business. Richelson's hands-on comprehension of the issues confronted by store-proprietors frequently radiates through in certain unique components, for example, first-rate customer service and an undemanding interface.

ShopKeep currently released version 2.6.0 of its application, with another configuration that offers enhanced usability, more dynamic elements, and all around expanded proficiency. The latest version definitely executes as advertised– it's brisk and responsive – however it's not totally without its defects. ShopKeep is frequently celebrated for its simple valuing structure.(ShopKeep, n.d.)

#### **Advantages:**

 $\checkmark$  The register's capacities are thorough: ringing up things, including modifiers, taking installments, part tenders, fast discounting (thing and order level), simple returns and discounts.

- $\checkmark$  Provide ease of passage to a system that manage clients stock, client customers, and client workers' period, keeps a record of all client daily transaction, offers an assortment of reporting choices for dissecting this information, and gives boundless technical support by telephone, livechat, and email.
- $\checkmark$  Able to stored items as raw materials, and then assemble these raw materials based on this information.

#### **Disadvantages:**

- $\checkmark$  Lack of elements that are currently part of the application which are onscreen tipping for credit exchanges.
- $\checkmark$  Does not support much tax rates.

![](_page_21_Picture_7.jpeg)

Figure 2.2 The screenshot of the login screen of ShopKeep.

#### **2.1.3 Vend System**

Vend POS is a POS system that utilized by retailers of numerous types and sizes to handle sales, clients, prizes, stock and more for a low price of subscription. Vend is intended to work with the equipment and hardware which already been set up, including receipt printers, barcode scanners, money drawers and so forth. Client are required to run the product is a Web program on any gadget (Mac, PC, iPad or Android). The iPad POS application is accessible from Apple's App Store. While the product is Web-based, it will keep on working if the Internet connectivity goes down; information consequently adjusts when the system reconnects.

Vend can flex to bolster input data with mouse and keyboard or touchscreen, and the POS system screen can be tweaked for access to well known items or activities. With Vend, retailers have access to various extra features. Not only to inventory management, retailers can likewise deal with their product items, track and sort out their client base and more. The dashboard gives real-time updated information into sales and items.

#### **Advantages:**

- $\checkmark$  Support customer loyalty program which permit client to make motivating force for clients to continue shopping at client store.
- $\checkmark$  Maintains a contact rundown of all client customers, which should be possible as a mass import from a CSV record.
- $\checkmark$  Without complex step to add, delete, alter stock items and continue to trace the stock level.

#### **Disadvantages:**

- $\checkmark$  Vend has no such function that allow employees to check-in working time and check-out after finish work, track worker hours, figure employee sales incentives, or figure rewards.
- $\checkmark$  Switching between clerks is conceivable without having to return any credentials, so one worker can change to another's login without being provoked to re-enter the password. This is a major issue keeping up inner controls with money handling.
- $\checkmark$  Vend system permits clients to continue offering product items even when they have zero or negative stock.

![](_page_23_Picture_20.jpeg)

Figure 2.3 The screenshot of the login screen of Vend System.

![](_page_24_Picture_190.jpeg)

#### **2.2 Summary Comparison between Three Similar System**

BIS (Hons) Business Information Systems

| Transaction           |               |    |  |
|-----------------------|---------------|----|--|
|                       |               |    |  |
| <b>Generate Sales</b> | $\mathcal{N}$ | ٦Ι |  |
| Receipt               |               |    |  |
| Debt Sales            |               |    |  |
| <b>Discounts</b>      |               |    |  |
| Reporting             |               |    |  |

Table 2.1: Comparison the Features of Three Similar Systems

Table 2.1 shows the comparison of the similar websites. It is clearly shows that out of three similar websites, none of them are having compare supplier quotation and support customer credit sales. However this project which is the proposed system will add these features. By having these feature, it make it distinguish from other system. Since these two features is significantly important as it will affect Yak Xin Enterprise business flow. Therefore, this project will provide these two functionalities.

#### **2.3 Fact Finding**

In order to develop a system that meet user satisfaction, the developer needed to accumulate all functional and non-functional requirements from the users. There are a couple of methods to assemble the requirements. The two primary techniques to be picked are Research and Interview.

#### **2.3.1 Research**

Research is a technique to get all the information from the other sources such as Internet, documentation, etc(Maciaszek, 2007). The existing order management system will be the main research target. The developer had studied on how those system works and what functionalities they provide. Besides, the developer had gathered the information that able to help Yak Xin Enterprise manage their daily operation in an efficient way. Thus, the developer learned from information of the existing system and develops a more powerful system with completed features.

From the research, the developer had learned some important features for a fisheries hardware management system. Following are some explanations of these features:-

- 1. Compare Supplier Quotation: The fisheries hardware management system are able to help user to compare different supplier quotation by fill in all the supplier quotation details in the windows form. Then, the system will automatic compare and choose the most effective quotation in term of prices, quantity and quality.
- 2. Report Generating : The fisheries hardware management system can generates different type of report in term of sales report, customer credit account report, best selling product report and etc.

#### **2.3.2 Interview**

The purpose of interview is to gather information during the system analysis phases to develop a system and a type of fact-finding method (Dillon, n.d.). I have make appointment with the Yak Xin Enterprise owner to conduct an interview. The purpose of this interview session is to know more details about their nature of business, problem faced in managing their daily operation and also gather some user requirements for the proposed system.

The following question is the interview question that I had been asked.

- 1. Yak Xin Enterprise is doing what kind of business?
- 2. Do you implement a system to support your daily business operation?
- 3. Have you encounter any problem by managing your business without a system?
- 4. How do you store the daily business transaction?
- 5. What are the functions or services that you would need for the proposed system?
- 6. What type of report that you would like to include in the proposed system?

#### **2.4 Data Collection**

In order to proceed for system evaluation, the system requires sample data to assist in system executing. The data collection will be gathering from the owner of Yak Xin Enterprise i.e. sample customer invoice.

|                        | 新企業<br>益                                                                                                    |                        |                               |
|------------------------|----------------------------------------------------------------------------------------------------|------------------------|-------------------------------|
|                        | NTER<br>YAK XI                                                                                                    | $PRISE$ (AS 267560-V)  |                               |
|                        | No. 536, Jalan Kenanga 16, Taman Sri Ampang, 05050 Alor Setar, Kedah Darul Aman.<br>Tel / Fax : 04 - 7719411 H/P : 013 - 4894688 |                        |                               |
| Sold To $\sqrt[3]{8}$  | 么                                                                                                    |                        | 發貨單 INVOICE                   |
|                        |                                                                                                    | 日期 Date: 5             | $-5$                          |
| 数Qty.量                 | Particulars 要<br>摘                                                                                                    | 价目<br>Unit Price       | 分<br>元<br>RM<br>sen           |
| 4                      | 3<br>J                                                                                                    | 90¢                    | $\frac{6}{5}$<br>$\mathbf{3}$ |
| $\mathfrak{D}$         | N<br>5                                                                                                    | 854                    |                               |
| ć,                     |                                                                                                    | 4.00                   | $\infty$                      |
| $\infty$               | vD.                                                                                                    | $GL \rhd$              | 8<br>cÀ                       |
| $\hat{Q}$              | u<br>ч                                                                                                    | 9.00                   | ω                             |
| $\frac{4}{5}$          |                                                                                                    | 300                    | مد                            |
| 1\$                    |                                                                                                    | 97-20                  | $\omega$<br>∍                 |
|                        |                                                                                                    | 9.70                   | ιÕ<br>Ą                       |
|                        |                                                                                                    | $40.\overline{\omega}$ | $\infty$<br>40                |
|                        | n                                                                                                    | 42.00                  | $\omega$<br>دها               |
|                        | 狓<br>$\sqrt{2}$<br>$\langle 36$                                                                                                  | 16.00                  | 821,40                        |
|                        | 3<br>124<br>n                                                                                                    | 16.00                  |                               |
|                        | ч                                                                                                    | $46 - 60$              |                               |
| 3                      |                                                                                                    | 6.50                   | 52                            |
|                        |                                                                                                    | $6.\varpi$             | ЬΟ                            |
|                        | 120<br>u                                                                                                    | $7 - 50$               | $\sigma$                      |
|                        |                                                                                                    |                        |                               |
| 3612<br>N <sub>9</sub> | E. & O. E.                                                                                                    | 总共<br><b>TOTAL</b>     | $788+15$                      |
| 经手人<br>Issued by : _   | 收货人<br>Received by:                                                                                                    |                        |                               |

Figure 2.4: Sample customer invoice issued by Yak Xin Enterprise.

#### **2.5 Critical Remarks of previous works**

Previously, many of the fisheries hardware management system are develop with many modules or function which the user might not need it. Hence, it makes the system operation more complex which cause user reluctant to use it. However, in the proposed system have been customized just to fit with Yak Xin Enterprise so that the useless function or features will not include in the system and extra function will be added in. For example, compare supplier quotation and handle customer credit payment function will be implement in the proposed system.

# **Chapter 3: Methods/Technolog ies Involved**

#### **3.1 Methodology**

![](_page_30_Figure_3.jpeg)

Figure 3.1 : Main phase of Waterfall Development

The proposed system will implement the combination of Waterfall model and incremental prototyping. Because of Waterfall model have few limitations, so cannot use it as a full guideline for the proposed system and just use part of it, however it is insufficient. The main limitation for Waterfall model is before start or proceed to next phase, developers must complete the previous phase first in order to step into next phase(Rouse, 2009). Since Waterfall model unable to reverse back to the previous phase, there will be risky to fully implement this model into proposed system (Model, n.d.).

On the contrast, Waterfall model has its advantages that are focus on system documentation. On the other hand, it is one of the limitation for Incremental Prototyping model.

Firstly, Increment Prototyping will collect requirements from user and start to come out a prototype according to the collected requirements. After the first prototype, user will can feel on it and also hands on because need to get the feedback and comment from the users. The feedbacks or comments that record down in the first prototype will be discuss and analyze by the developer in order to come out a solution that can meet users' requirement. (Certification, n.d.).

The process on developing and testing will be repeated until get user satisfaction. By combination of two methodologies model, the proposed system will reduce the risk to get into trouble.

#### **Phase 1: Planning**

Planning is very important in developing a system. The developer expected to think logically on how the project to be produced on time .The project planning includes the use of timetable, for example, Gantt chart to allocate a duration on each single task that need to perform.

In planning stage, design the flow of system is the first one that developer need to figure it out. Developers have to work hard on studying or observe existing system in order to find out the whole system flow and some business process.

Every single task in the project might be determined the success or failure of the system. In fact, if the allocation time does not plan properly then the whole system development might lead to failure.

Next, the task is to always ask clearly users about the requirements, company business process, and common user behavior. It is important procedure because it can increase user acceptance on the proposed system.

#### **Phase 2: Analysis**

During analysis stage we will need studying requirements in detail, a complete requirement will arrange accordingly and complete.

In order to make the whole system picture more clear, a few work flow diagrams will be developed. By utilizing these diagrams, developers have more clearer diagram for the system. From now on, developer should analyze the system solution, problem and process deeper in order to see the overall system flow whether logic or not.

#### **Phase 3: Design**

The business flow of the proposed system, system design, database structure will be under this phase. Developers will design the system interface and present it to the user. User will give comments on the designed interface in order to reach user satisfaction.

Developers will try to convey user requirement into a system design in order to verify and clarify the requirement that stated by user. The first prototype will let user to feels on it so that they can make changes on it. Users might need to change and developers will mark down and modify the prototype again.

After the interface is done then will proceed to design database structure. All the table must organize nicely in third normalize form and sorted out.

#### **Phase 4: Implementation**

#### Proposed system will be implement in Visual Studio 2010

The proposed system will be develop by C# programming so it need Visual Studio to code on it. In addition, Visual Studio also provides GUI tools to make the system UI more useful and attractive.

#### Proposed system will be implement in Microsoft SQL Server

The database tools for the proposed system will be Microsoft SQL server which embedded inside Visual Studio (Microsoft, n.d.).

#### System Testing

All stage of testing will be carrying out after the developers have done few functionalities. To avoid bugs occur together, developers have to test the system from time to time in order solve the bugs early rather than a huge bugs in the latest stage.

#### **3.2 Technology Involved**

#### **3.2.1 Programming Language**

![](_page_33_Picture_4.jpeg)

Figure 3.2: C# Logo.

C# programming is one of the object-oriented programming and it look like Java .(TechTarget, 2007). C# is one of the language that design to work under Microsoft's .Net stage. Microsoft's target is to encourage the exchange of data and service over the Web, and to empower programmer to create exceedingly convenient applications Since developers can expand on existing code, instead of more than once copying it, C# is relied upon to make it speedier and less costly to get new product items and services to market(ChiaFong, 2006).

#### **Advantages:**

- $\checkmark$  Microsoft C# previously using Windows Form and later on WPF, C# is suitable for Rapid Application Development (RAD).
- $\checkmark$  C# is more secure to compile. Since C# system or program is running into a transitional language, the OS can simply check it to see that no vindictive code is about.
- $\checkmark$  C# joins the old and the new in a practically consummate parity. C# copies a significant part of the compact grammar of C and includes advanced, object-situated elements while holding almost no superfluous things from C(Allain, n.d.).

#### **Disadvantages:**

 $\checkmark$  C# has a slow speed to compile a program compare to others. This is to some degree dealt with when utilizing WPF application, albeit right now the starting of WPF application is still somewhat moderate. In any case, after the project is dispatched, the animation effects are all extremely smooth.

 $\checkmark$  C# very depend to .Net framework and outside the .Net framework function will difficult to include it.

#### **3.2.2 Visual Studio 2010 Professionals**

![](_page_34_Picture_5.jpeg)

Figure 3.3: The logo of Visual Studio 2010 Professionals.

Visual studio 2010 is used to develop the proposed system by using C# programming languages to run on it.

#### **3.2.3 Microsoft SQL Server Compact 4.0**

![](_page_34_Picture_9.jpeg)

Figure 3.4:The logo of Microsoft SQL Server Compact 4.0.

For every system application will need a database to store application data. The proposed system choose Microsoft SQL Server Compact 4.0 as a database tools because it is free, open source and also embedded inside the Visual Studio.

#### **Implementation Issues and Challenges**

The main challenging in this proposed project is to proposed extra features that seems to be useful for Yak Xin Enterprise. The first extra features will be compare supplier quotation. In many situation different supplier will have their own quality of goods according to their offered price range so here is a challenging part to determine which quotation have a good quality of goods and at the same time low price range. Therefore, I will spend more time on this matter in term of do more research and discuss with some business expert. On the other side, the proposed project are designed uniquely just for Yak Xin Enterprise.

#### **3.3 Project Timeline**

The timeline will start to manage the time frame of each project task from planning stage to system testing phase in order to keep track the progress of each task . The Gantt chart which records the estimated time spent for the progress of Project I and Project II can be referred to APPENDIX C-1.

#### **3.4 User Requirement**

#### **3.4.1 Functional Requirements**

User Maintenance

- Administrator are able to add new user profile with id and passwords
- Users are able to get back their forgotten password by doing password recovery.
- Validation the input field to make sure user has fill up all the information properly.

Customer Maintenance

- The proposed system should automatic generates the customer id when user want to add new customer.
- Users are able to make modification on customer profile in term of their personal details.
- User can keep track whole customer profile information.

#### Supplier Maintenance

- The proposed system should automatic generates the supplier id when user want to add new supplier.
- User are able to make modification on supplier profile in term of their company information.

Faculty of Information and Communication Technology (Perak Campus), UTAR. 24
- User can keep track whole supplier profile information.
- The proposed system should able to generate purchase order according to user specific needs or reordering is needed.
- The proposed system should able to compare different supplier quotation in order to choose the best quotation.

#### Stock Maintenance

- The proposed system should automatic generates the product id when user want to add new product.
- User are able to make modification on product profile in term of their quantity, type or color.
- The proposed system should be able to notify user when encounter low stock by prompt out a message.
- The proposed system should allow user to update stock when stock-in and stock-out.

Payment Module

- The proposed system should display the payment details after order has been make. Display the payment charge must be included government sale tax of total amount charge
- The proposed system should support 3 payment method which is cash payment, debit/credit card payment and customer credit account.
- The proposed system should able to print out the receipt.

### Report Module

- The proposed system should able to generate different kind of report for example sales report, best selling product product, customer credit account report, purchasing report and etc.
- The proposed system should allow user to print out the report or save as a PDF format.

#### **3.4.2 Non-Functional Requirement**

- The user interface should be simply and yet friendly where the font size should be easily accessible.
- The proposed system will run logically when users encounter error. For example, the system does not allow user to enter customer name as numeric number and will not terminate the system immediately when error message is displayed.
- The proposed system should ensure accuracy of the payment calculation.
- The proposed system should ensure the short response time of clicking a particular button and processing time.

#### **3.5 System Design/Overview**

#### **3.5.1 Use Case Diagram**

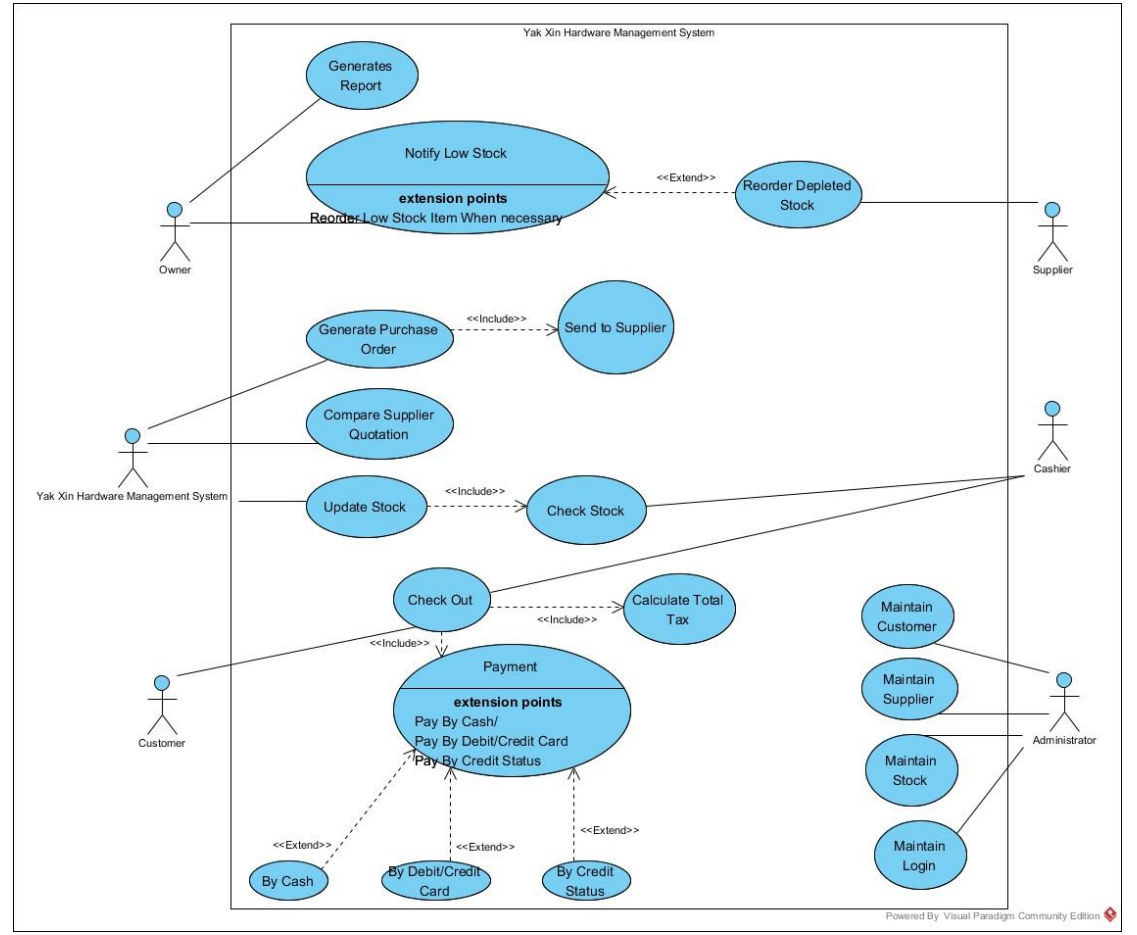

Figure 3.5: Yak XinFisheries Hardware Management System Overview Use Case Diagram

## **3.5.2 Activity Diagram**

#### **3.5.2.1 Check Stock**

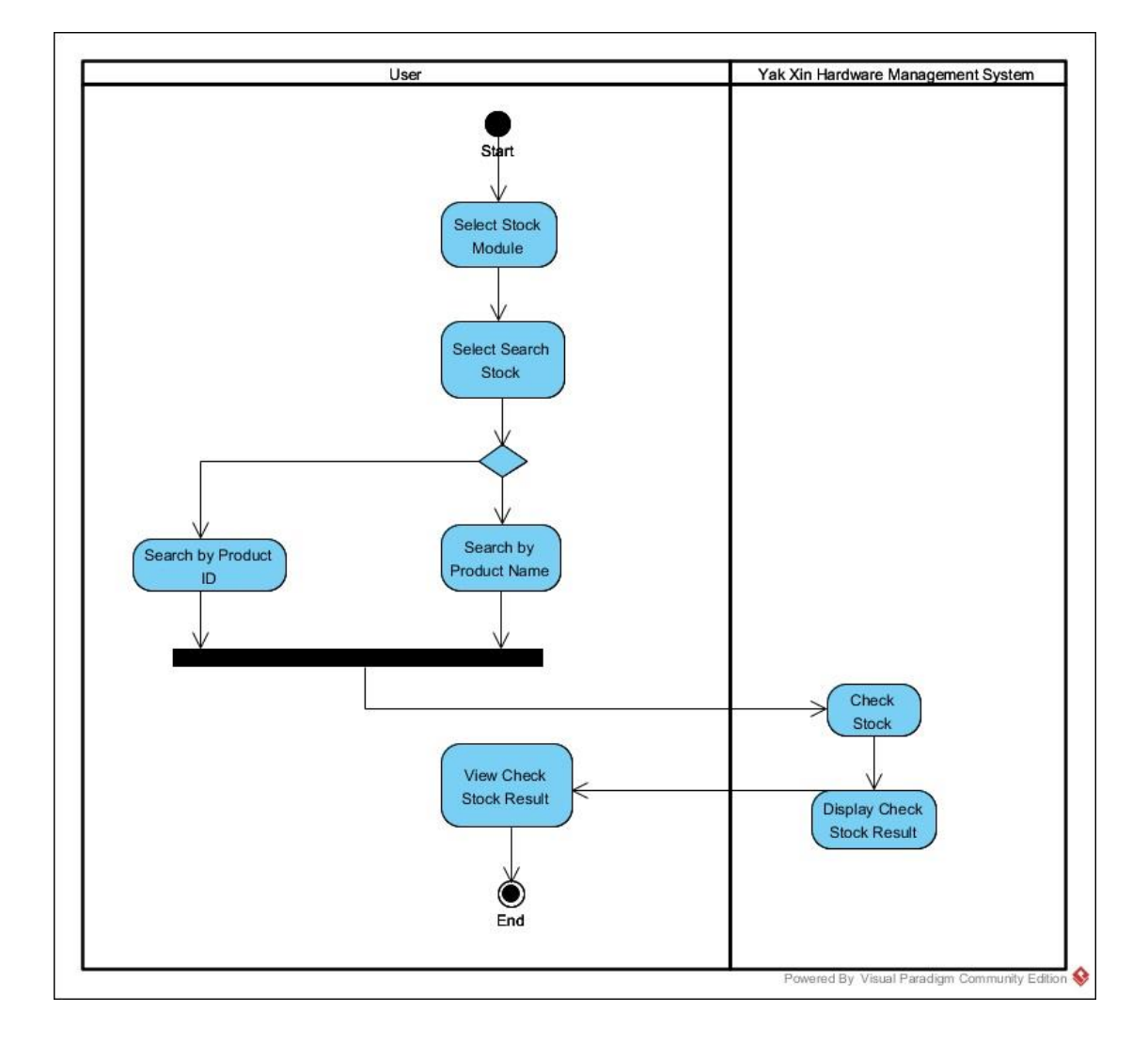

Figure 3.6: Check Stock Activity Diagram

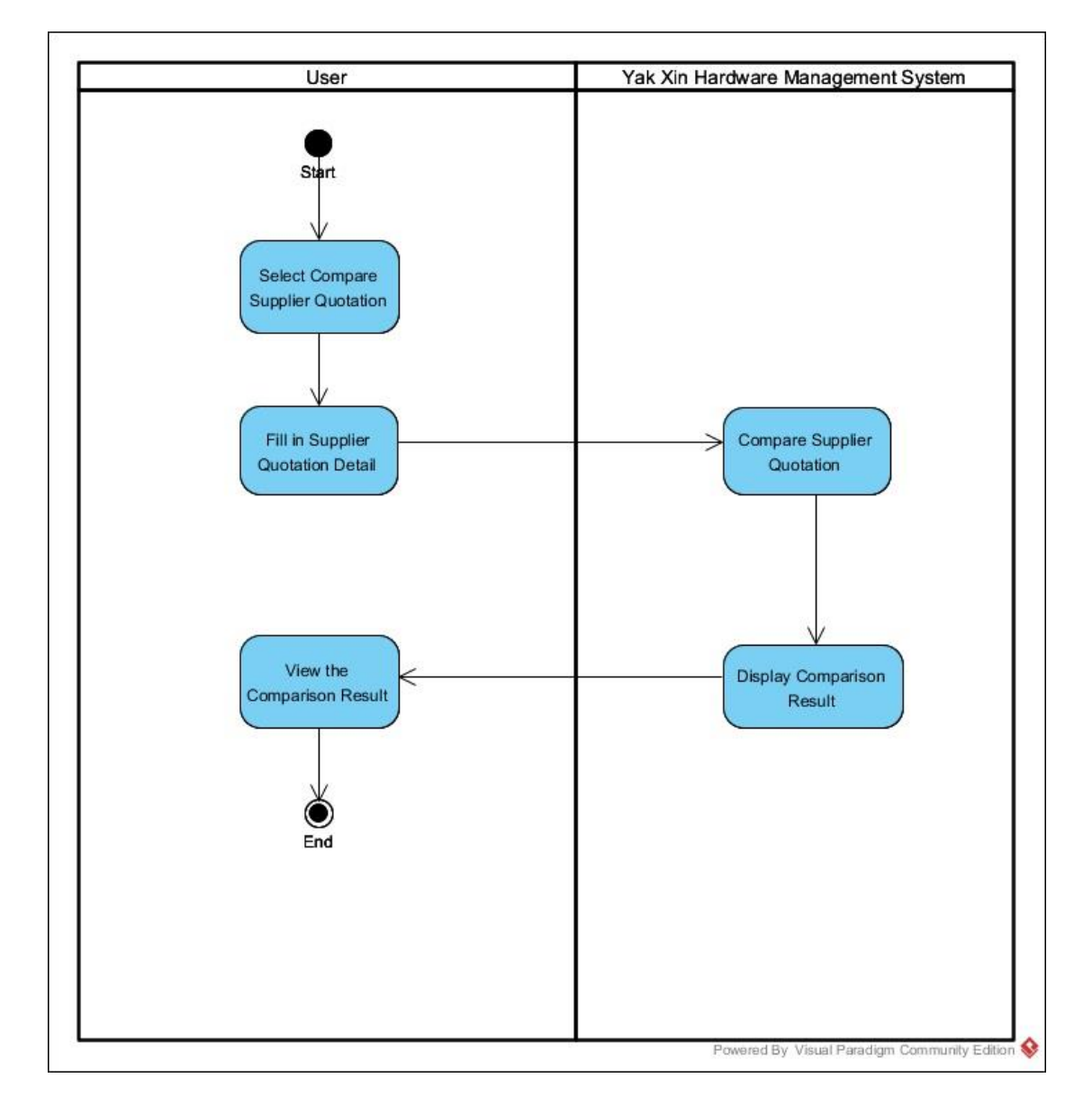

### **3.5.2.2 Compare Supplier Quotation**

Figure 3.7: Compare Supplier Quotation Activity Diagram

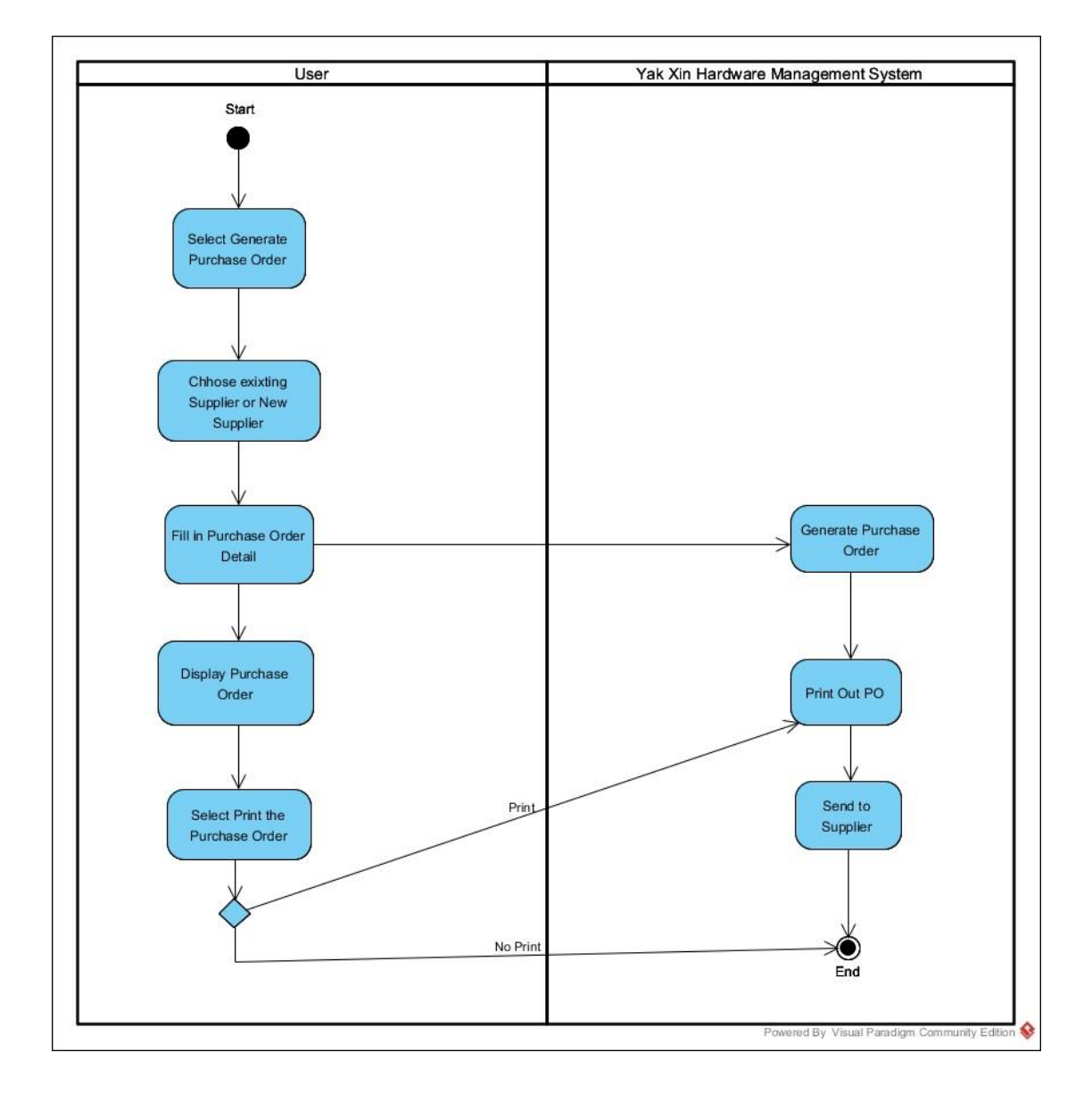

#### **3.5.2.3 Generates Purchase Order**

Figure 3.8: Generate Purchase Order Activity Diagram

# **3.5.2.4 Generate Report**

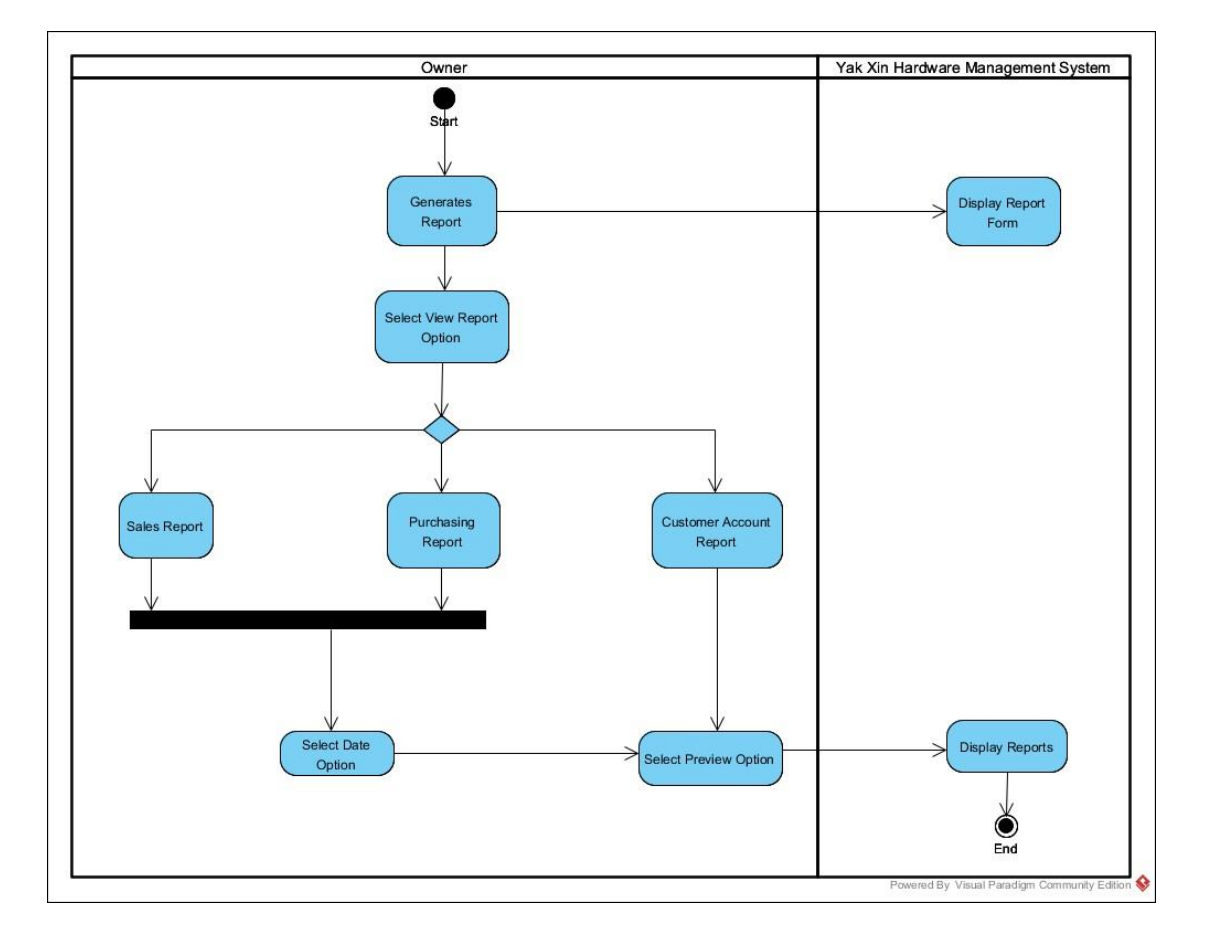

Figure 3.9: Generate Report Activity Diagram

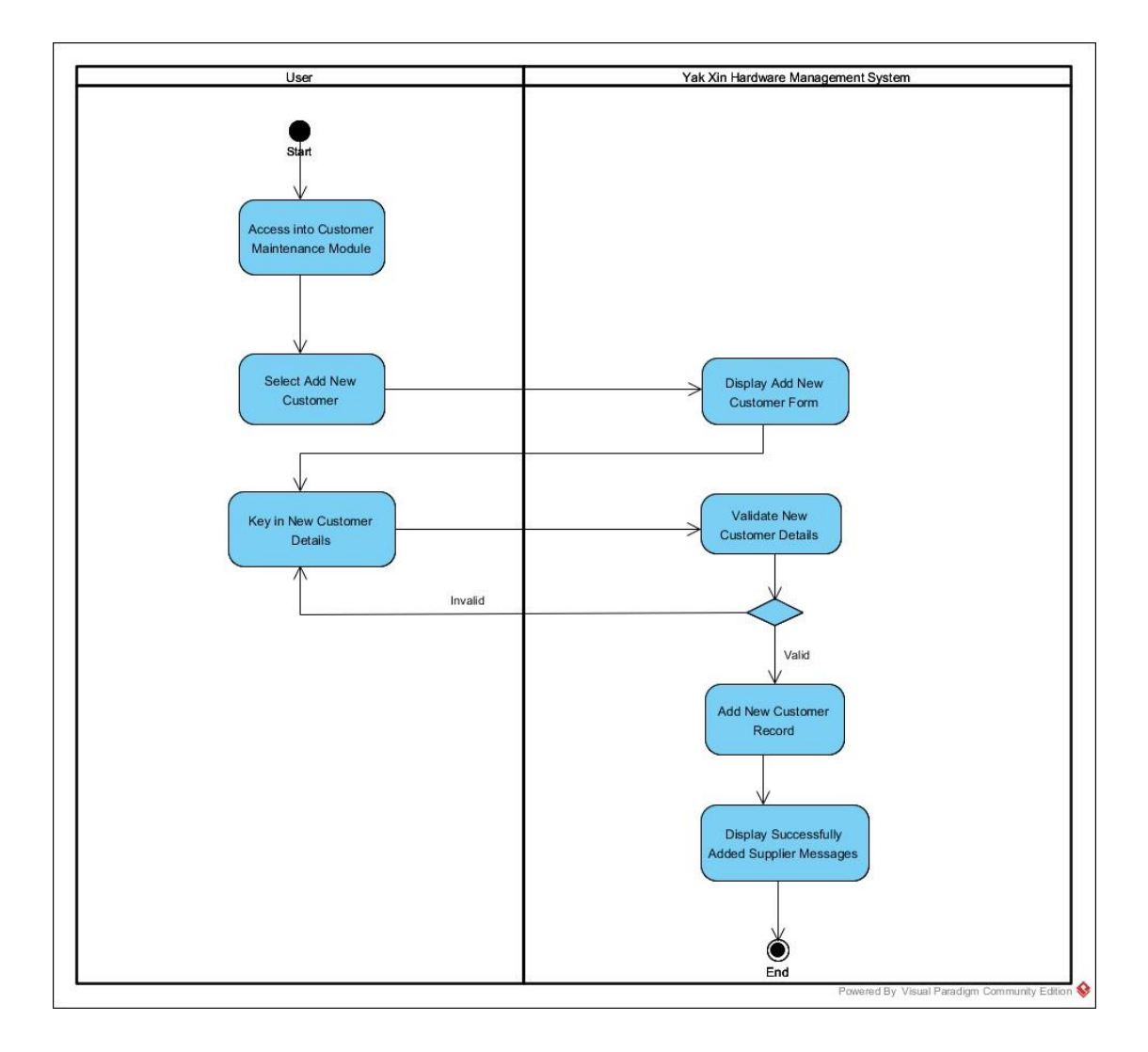

#### **3.5.2.5 Maintain Customer (Add New Customer)**

Figure 3.10: Maintain Customer For Add New Customer Activity Diagram

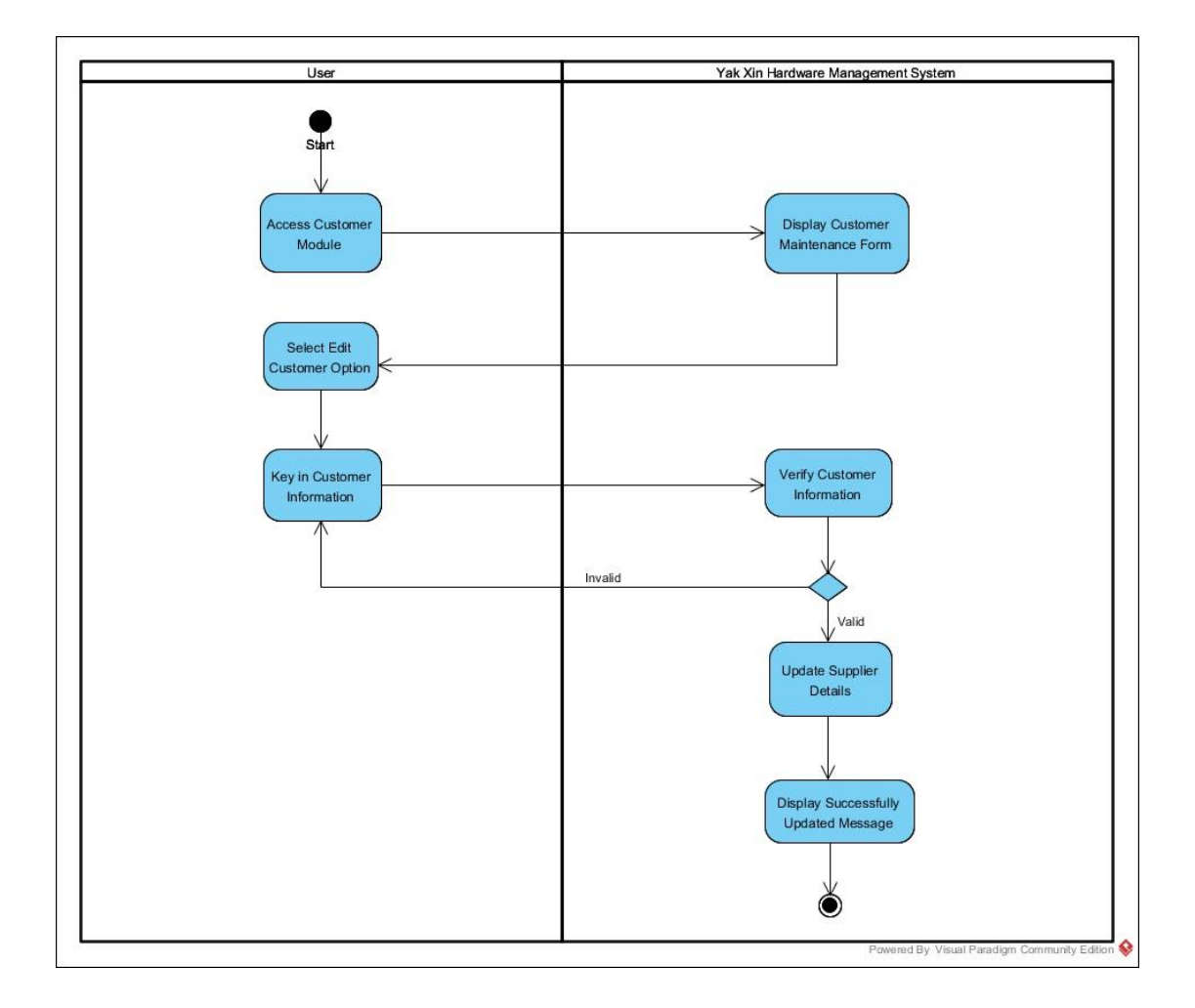

### **3.5.2.6 Maintain Customer (Update/View)**

Figure3.11 : Maintain Customer For Update Customer Activity Diagram

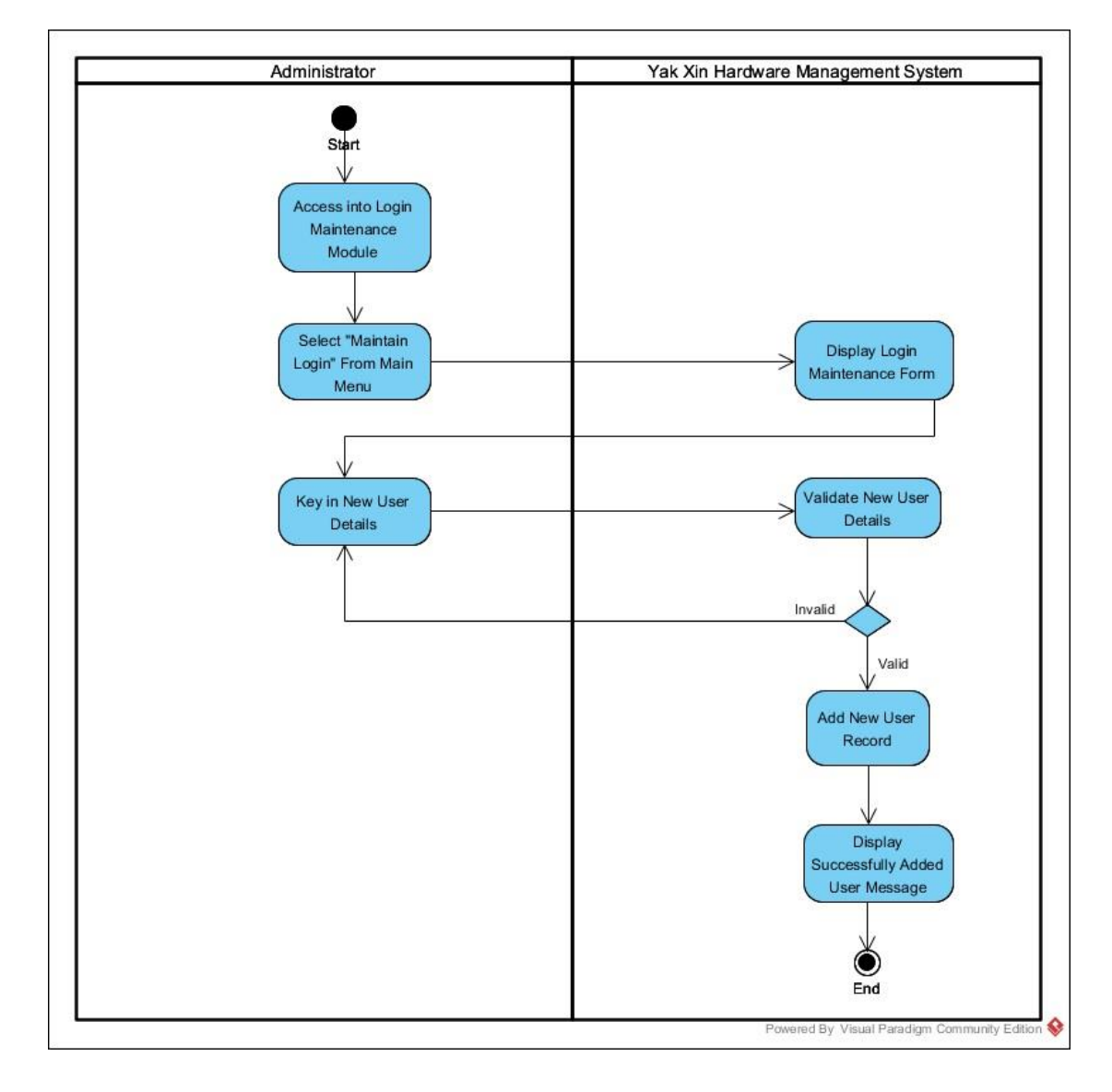

### **3.5.2.7 Maintain Login (Add New User)**

Figure3.12 : Maintain Login For Add New User Activity Diagram

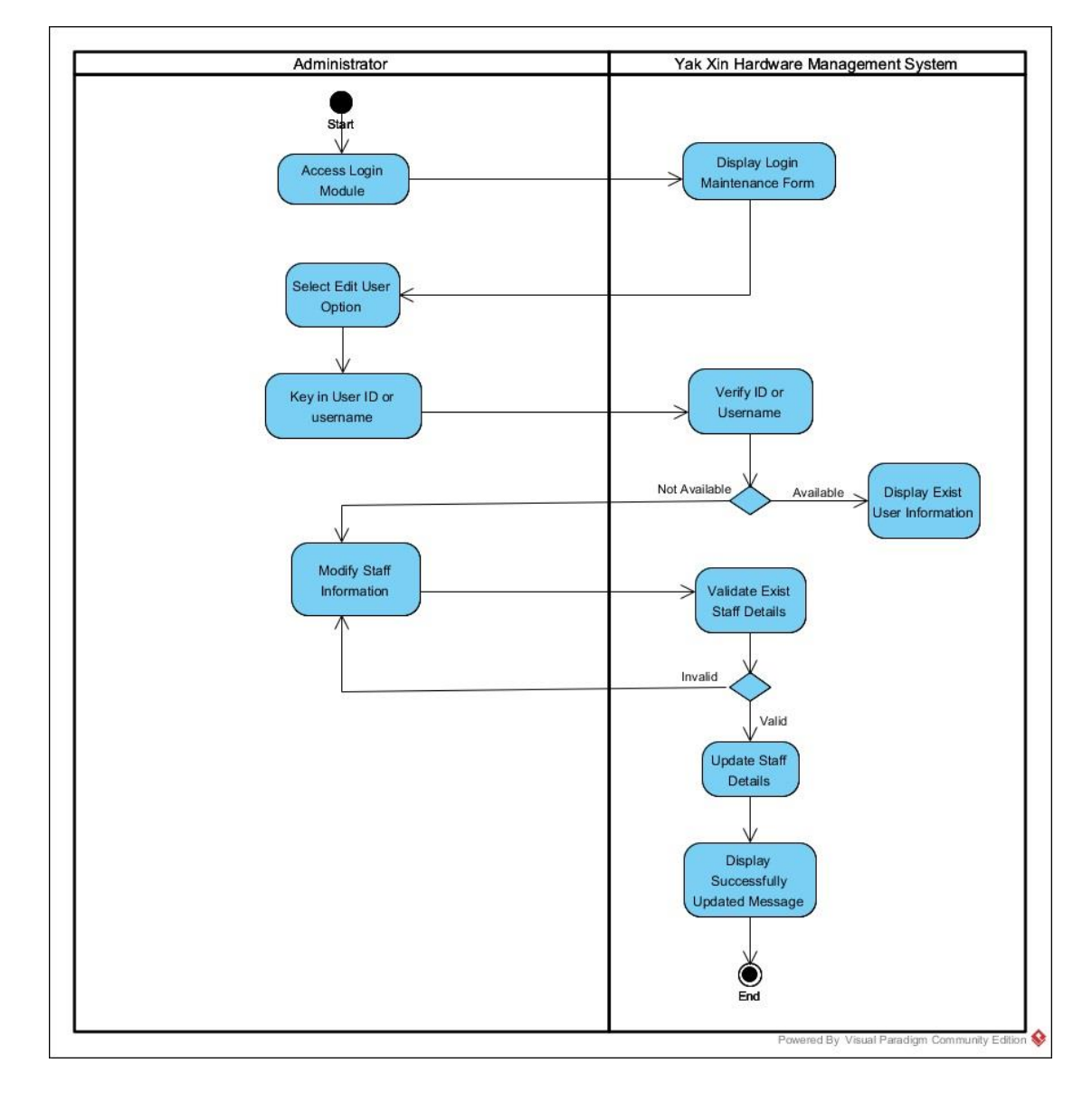

## **3.5.2.8 Maintain Login (Update/View)**

Figure 3.13: Maintain Login For Update Activity Diagram

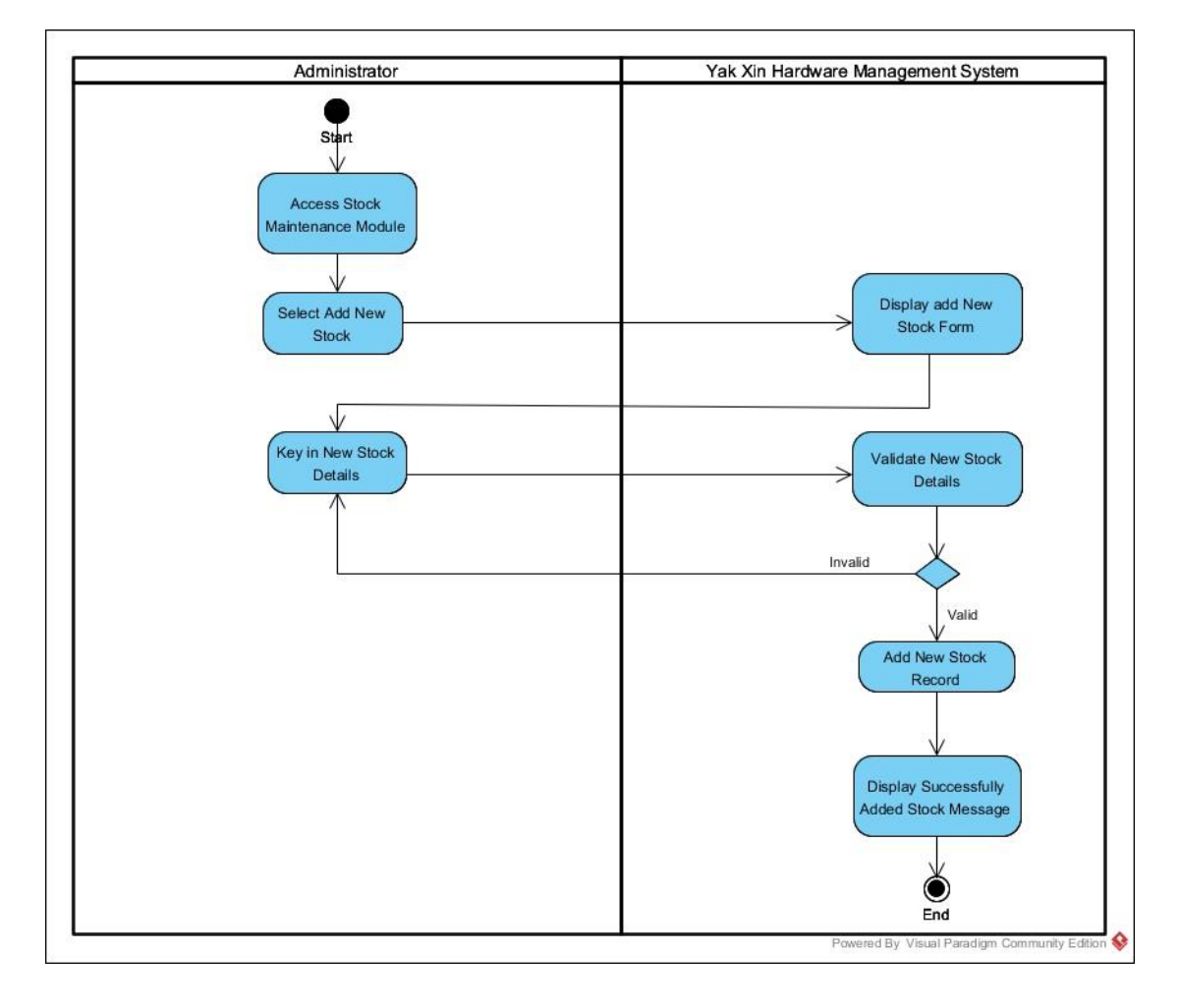

## **3.5.2.9 Maintain Stock (Add New Stock)**

Figure 3.14: Maintain Stock For Add New Stock Activity Diagram

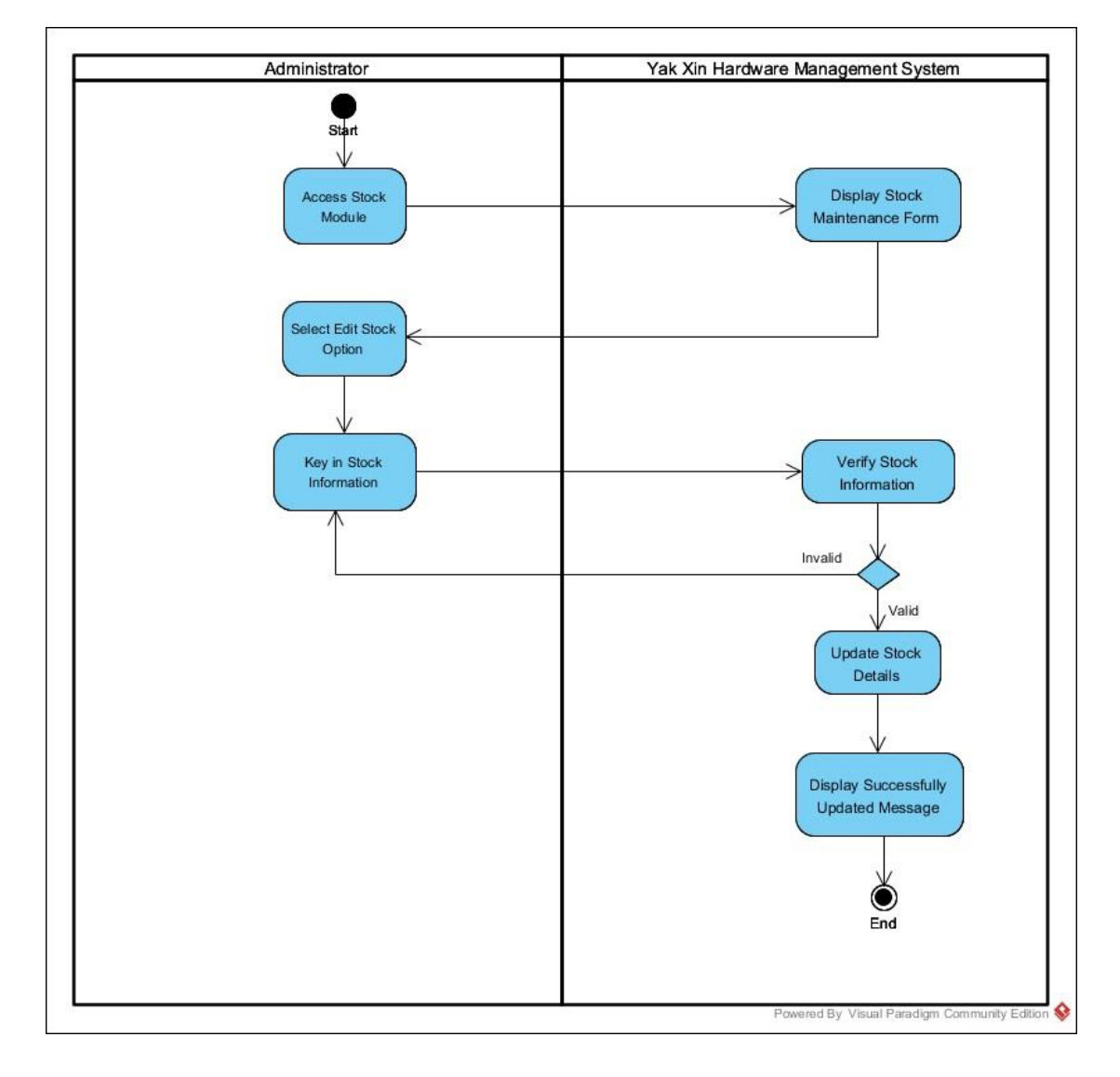

### **3.5.2.10 Maintain Stock (Update/View)**

Figure 3.15: Maintain Stock for Update Activity Diagram

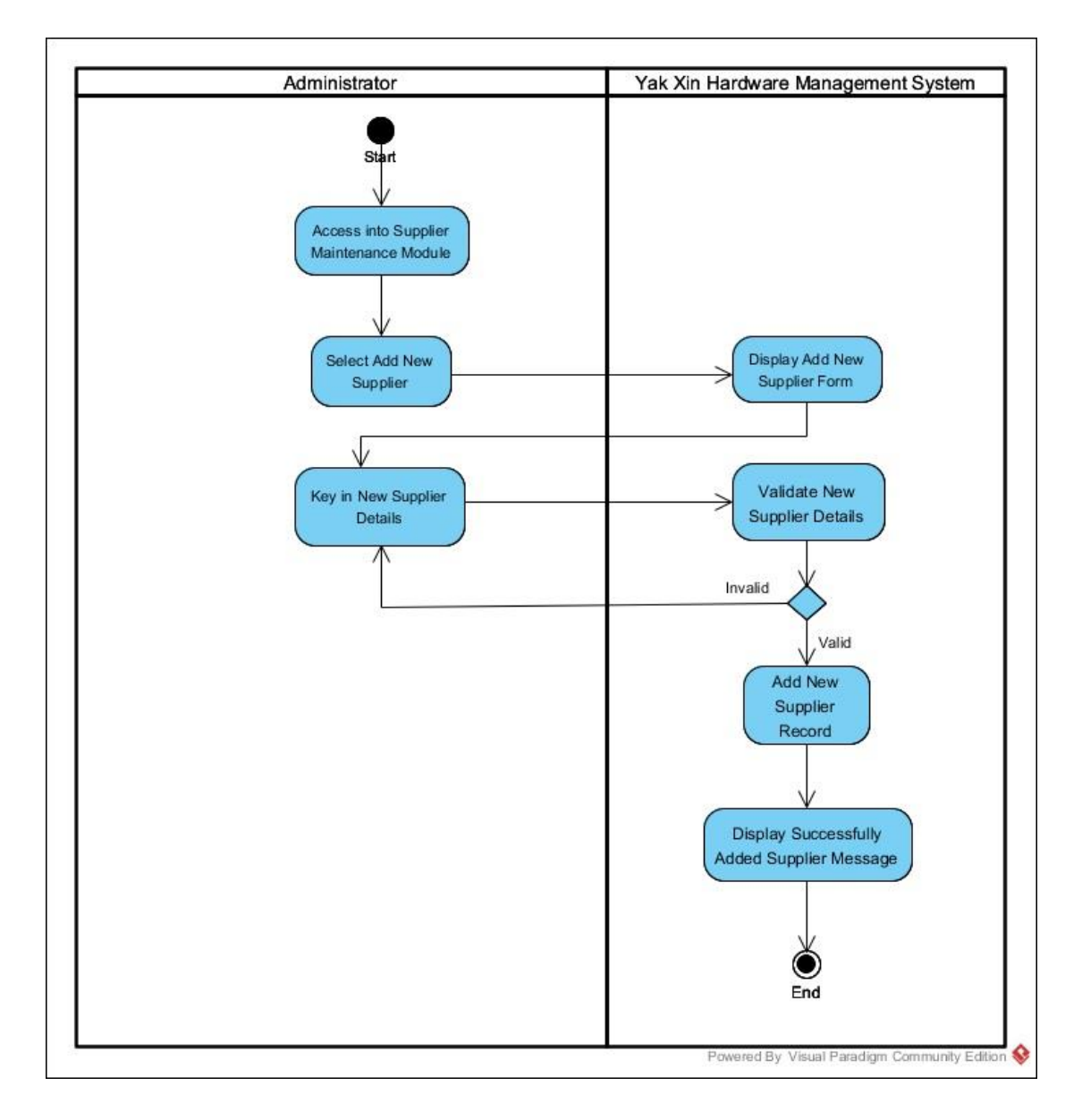

## **3.5.2.11 Maintain Supplier (Add New Supplier)**

Figure 3.16: Maintain Supplier For Add New Supplier Activity Diagram

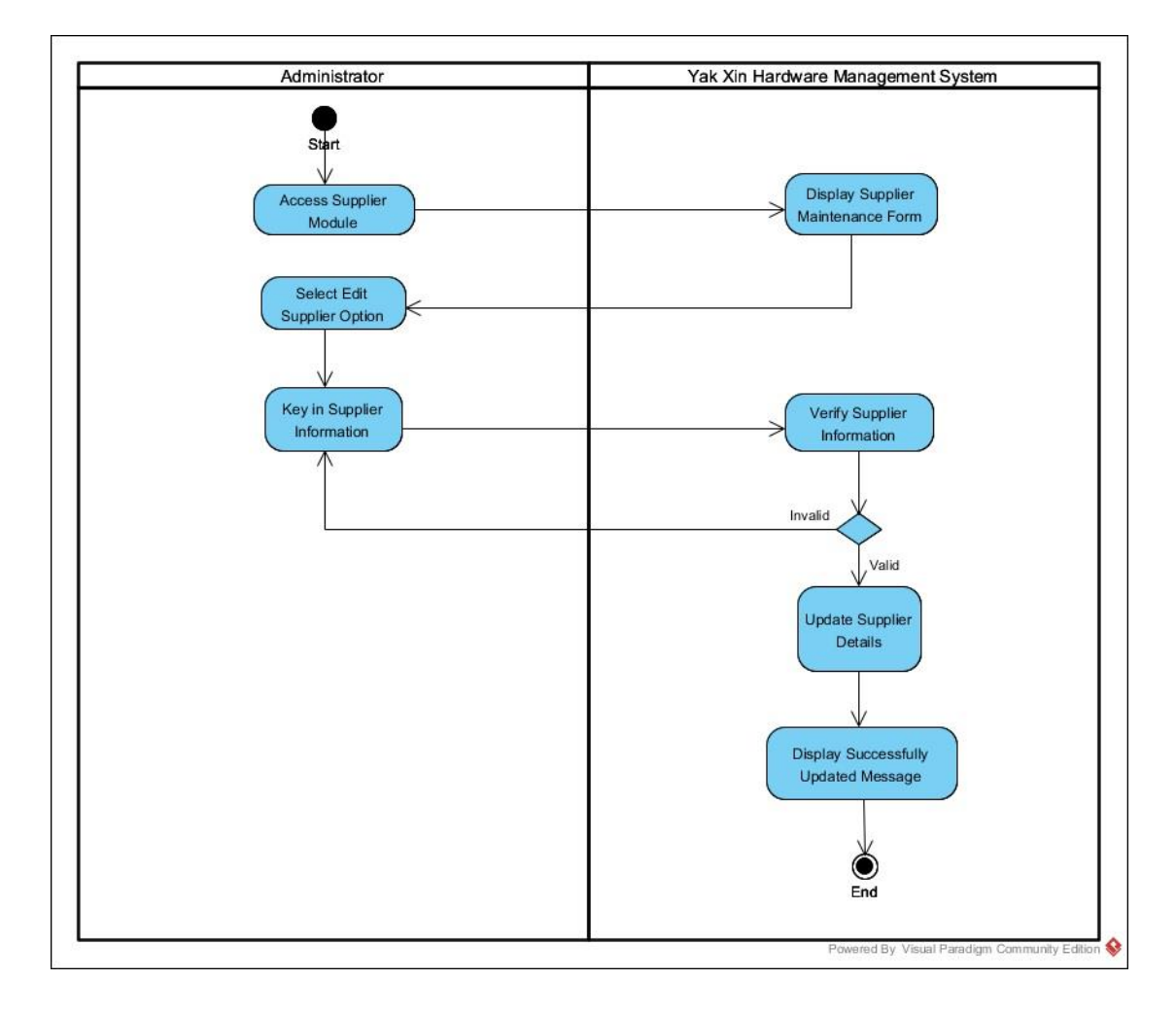

### **3.5.2.12 Maintain Supplier (Update/View)**

Figure 3.17: Maintain Supplier For Update Activity Diagram

## **3.5.2.13 Notify Low Stock**

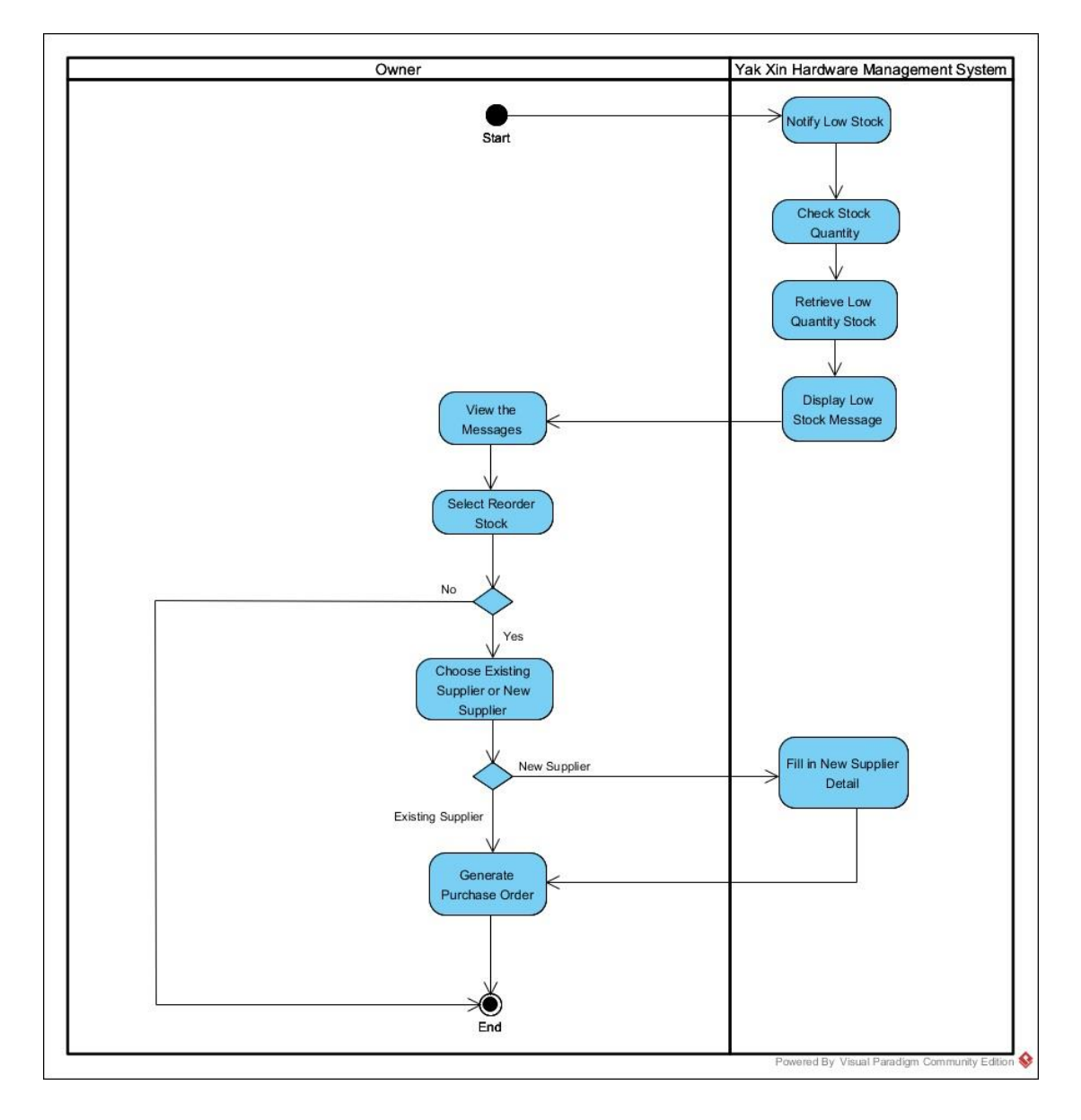

Figure 3.18: Notify Low Stock Activity Diagram

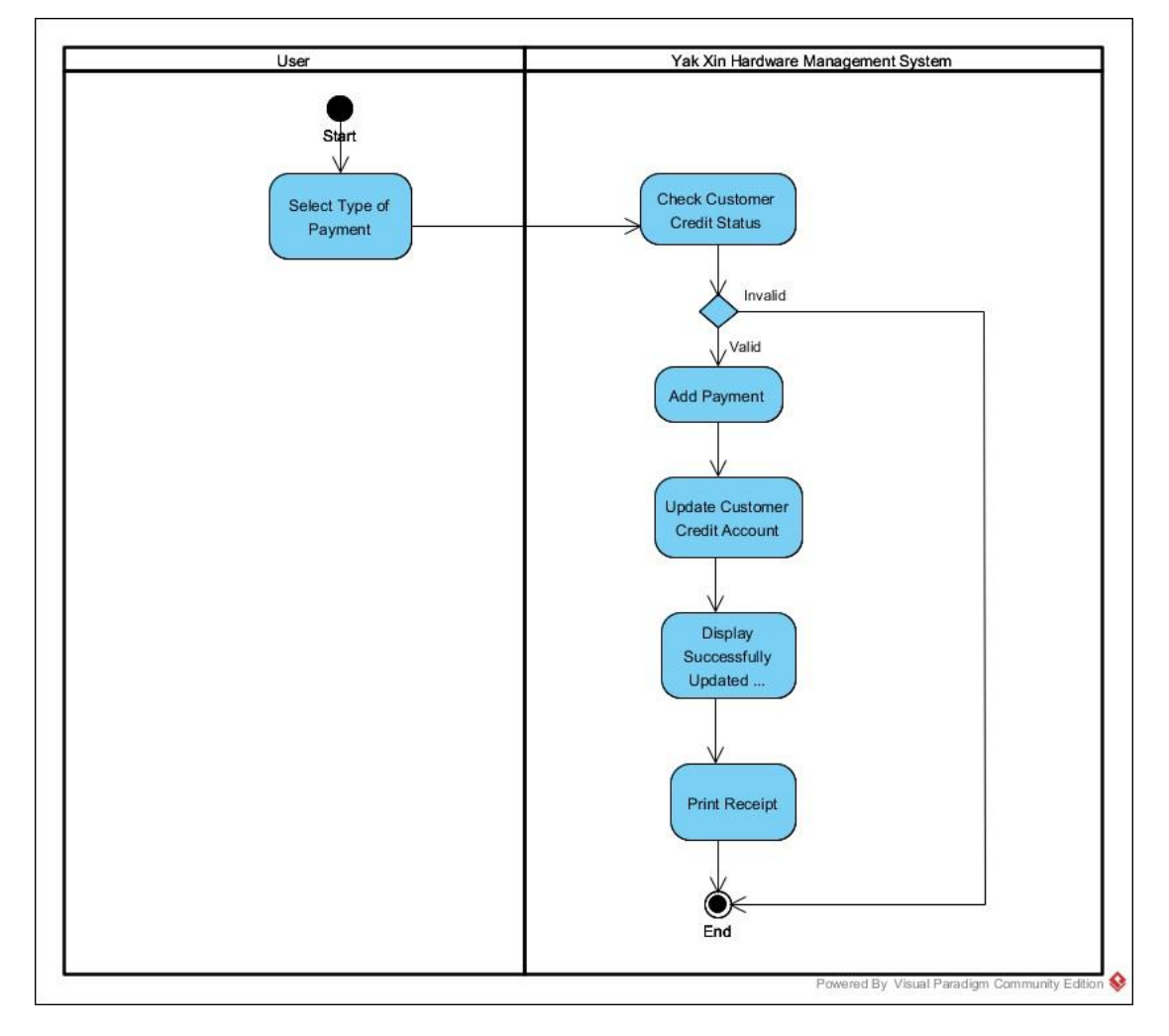

#### **3.5.2.14 Payment (Customer Credit)**

Figure 3.19: Customer Credit Payment Activity Diagram Activity Diagram

# **3.5.2.15 Payment**

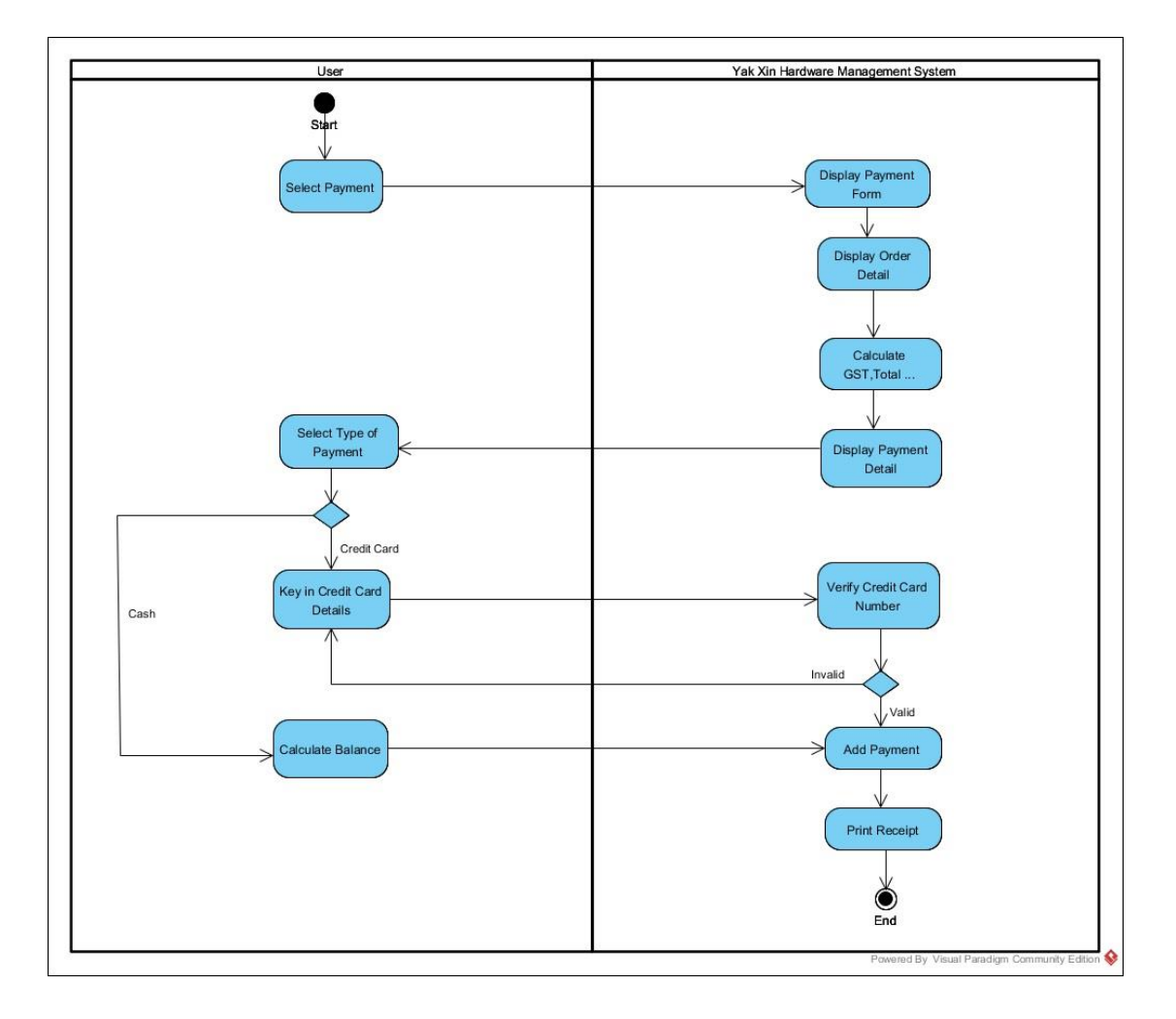

Figure 3.20: Customer Payment Activity Diagram

# **3.5.2.16 Update Stock**

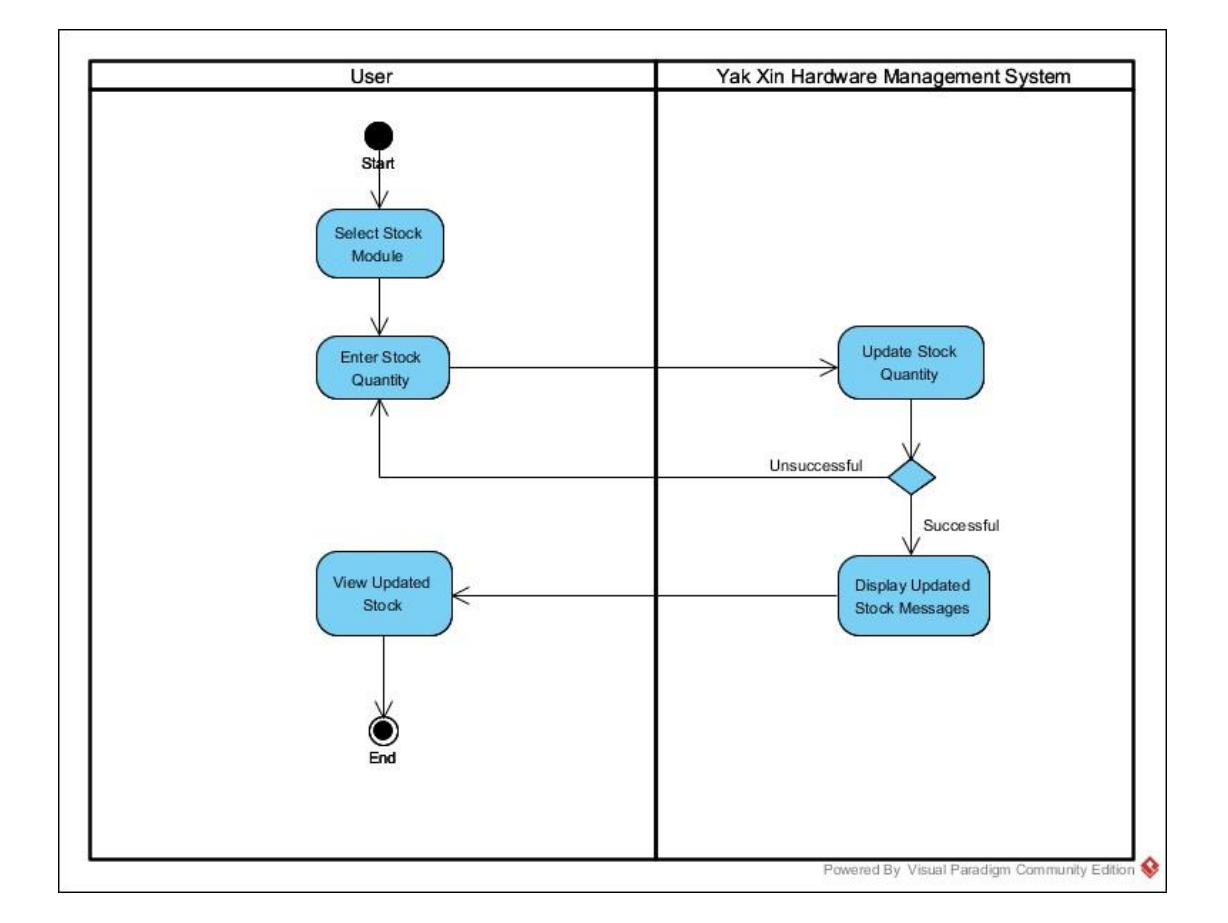

Figure 3.21: Update Stock Activity Diagram

### **3.5.3 Sequence Diagram**

### **3.5.3.1 Compare Supplier Quotation**

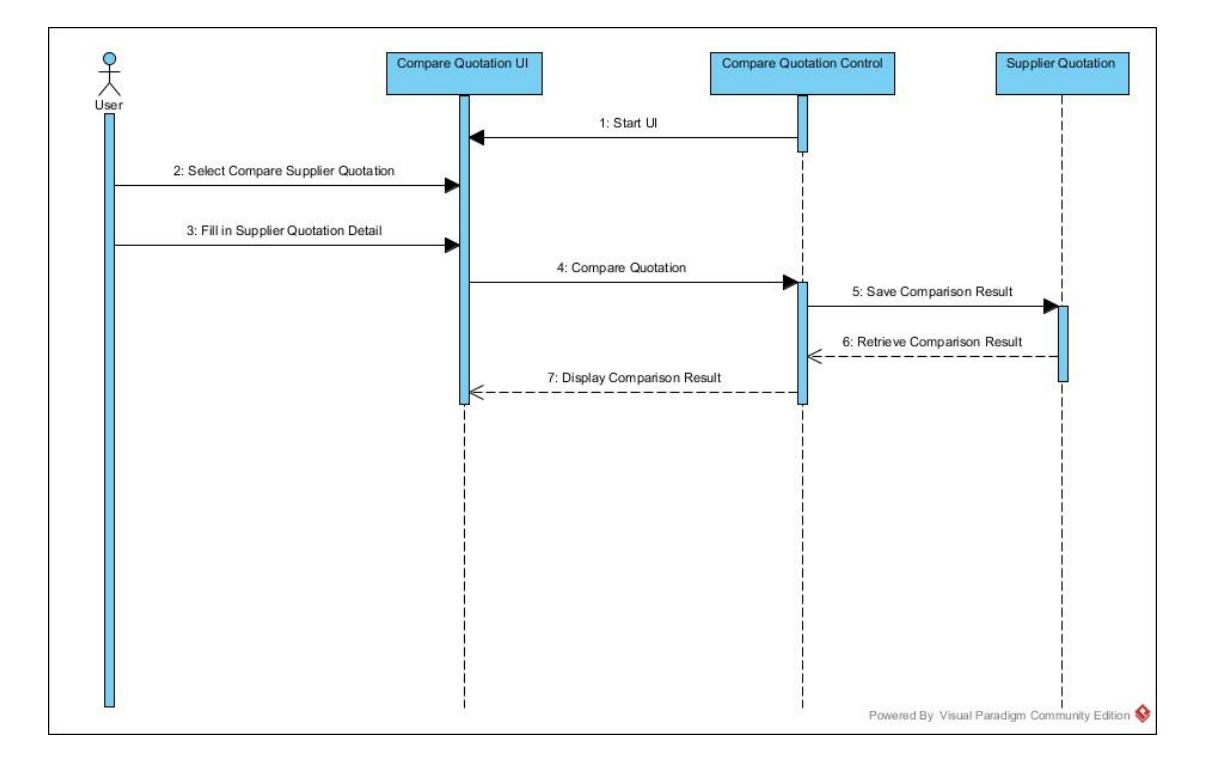

Figure 3.22: Compare Supplier Quotation Sequence Diagram

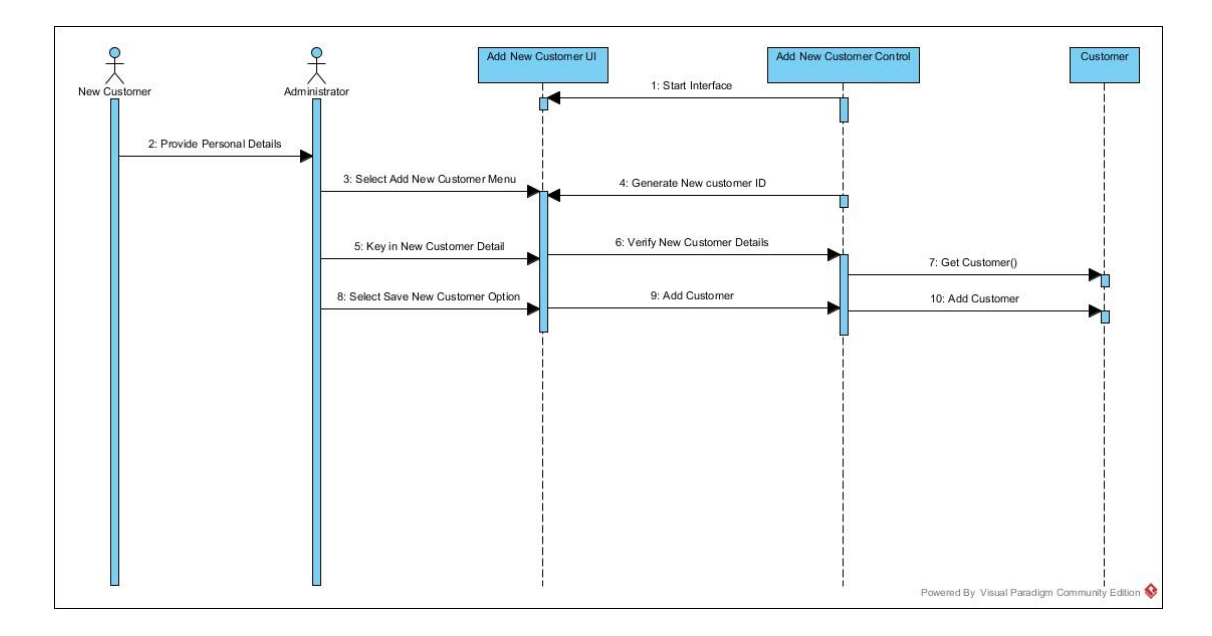

### **3.5.3.2 Maintain Customer (Add New Customer)**

Figure 3.23: Maintain Customer For Add New Customer Sequence Diagram

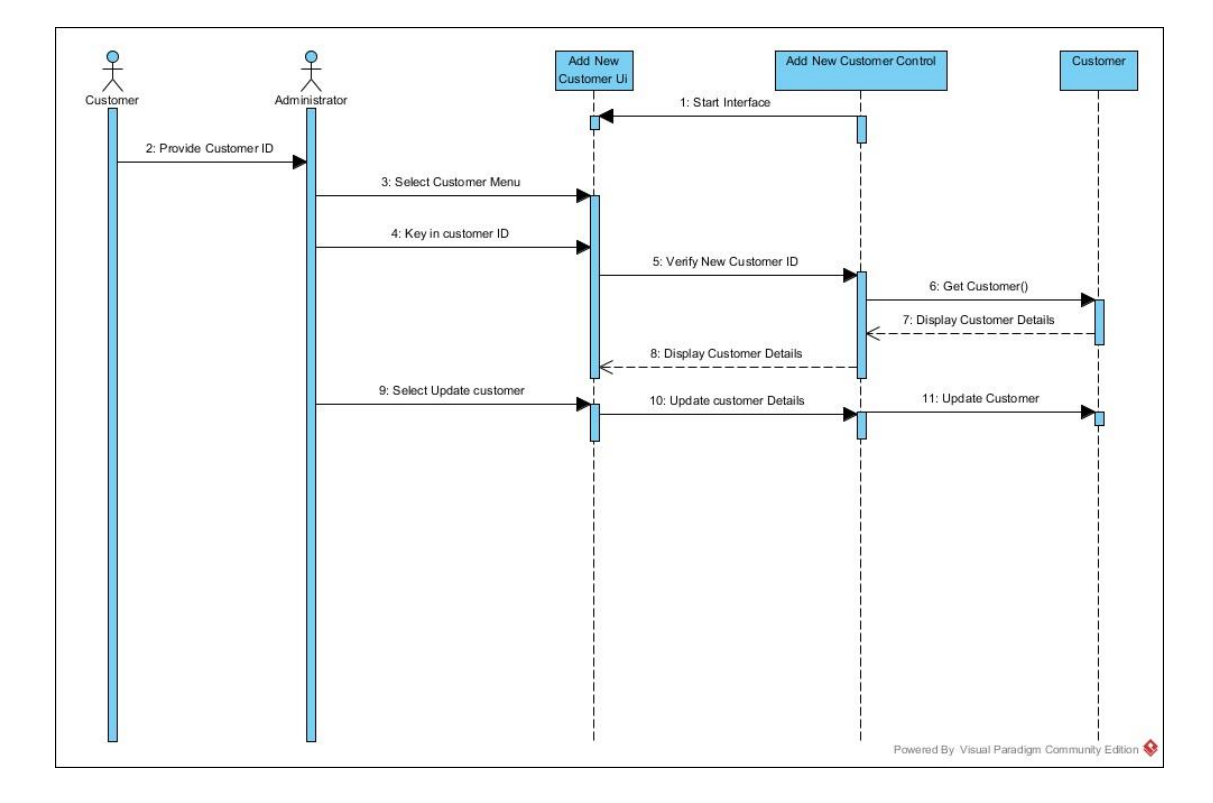

#### **3.5.3.3 Maintain Customer (Update/View)**

Figure 3.24: Maintain Customer For Update Sequence Diagram

### **3.5.3.4 Notify Low Stock**

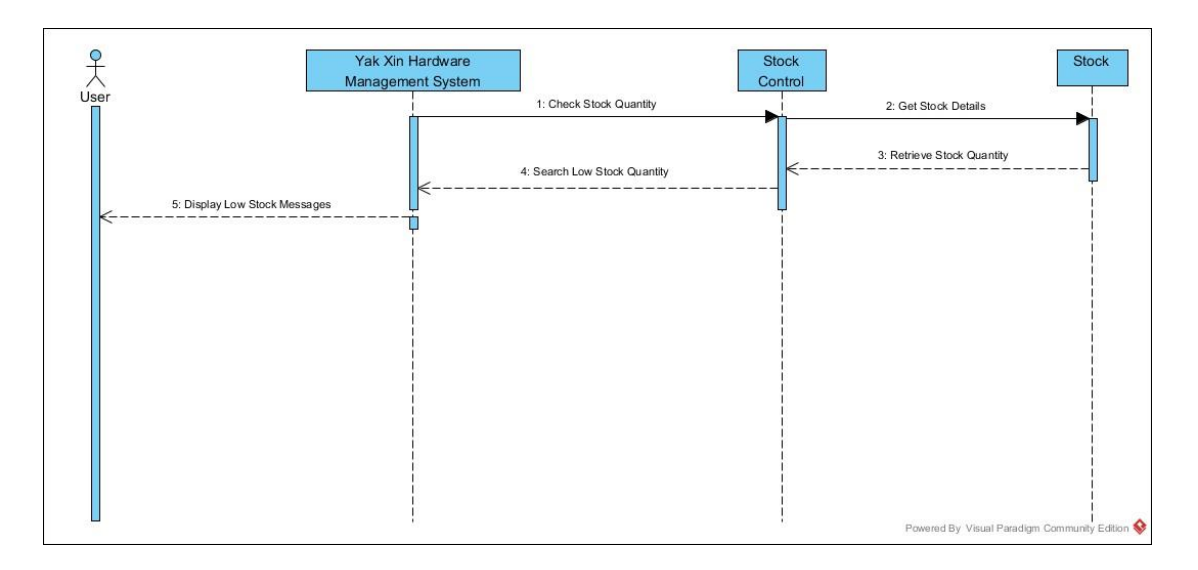

Figure 3.25: Notify Low Stock Sequence Diagram

#### **3.5.3.5 Payment**

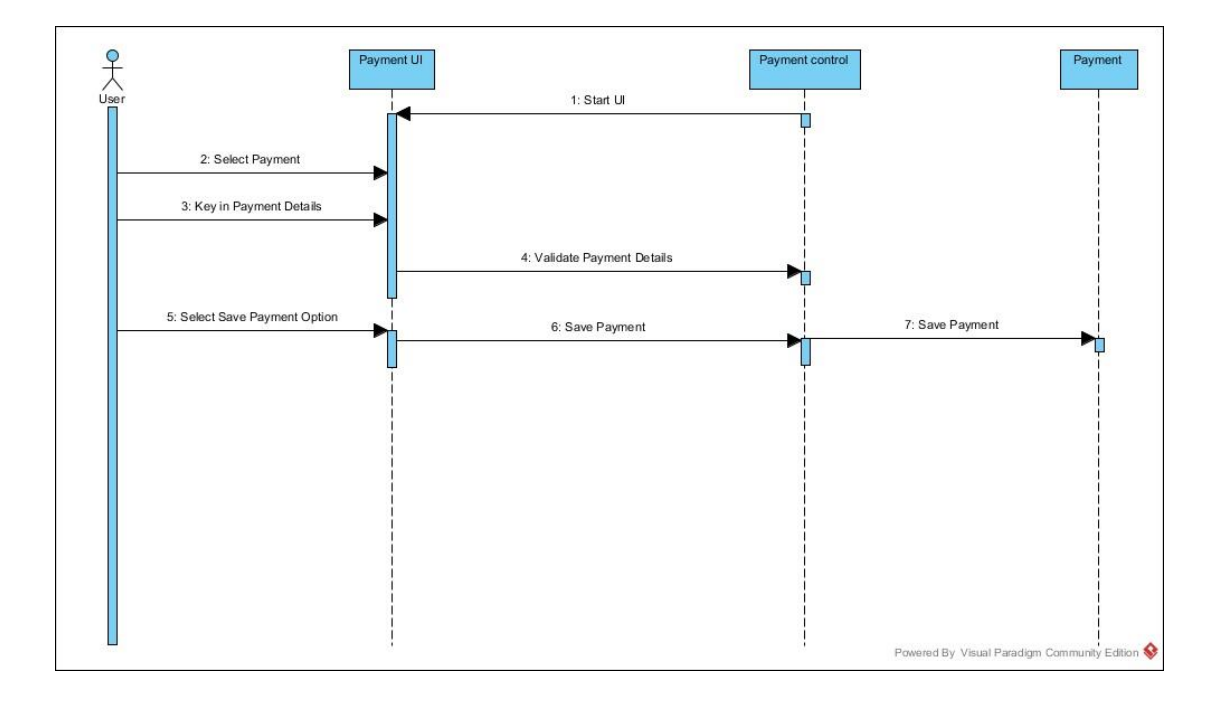

Figure 3.26: Customer Payment Sequence Diagram

### **3.5.3.6 Generates Report**

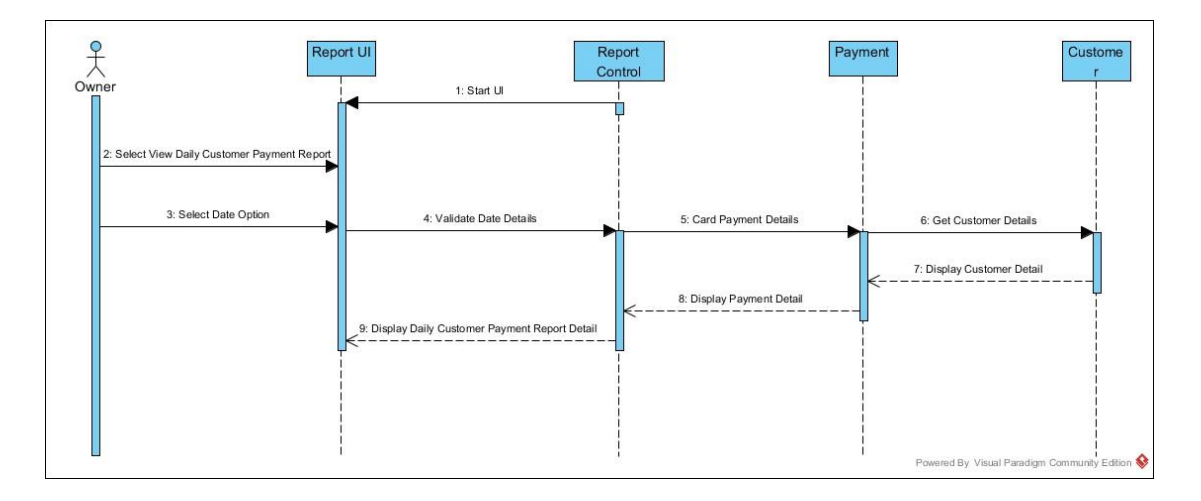

Figure 3.27: Generate Report Sequence Diagram

### **3.5.4 Class Diagram**

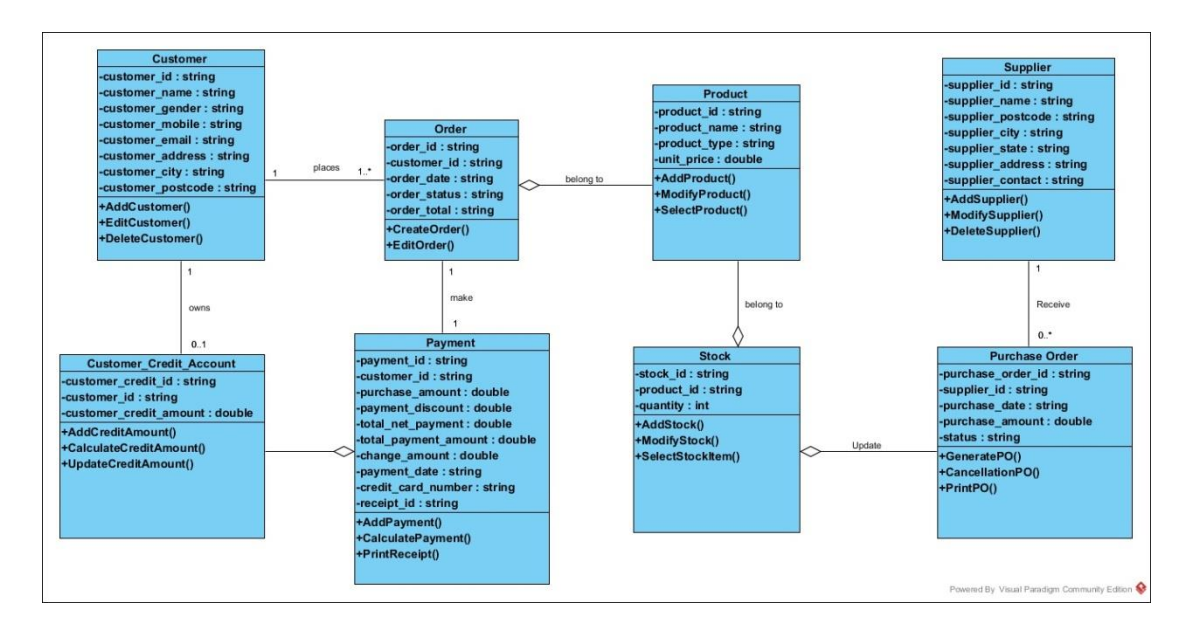

Figure 3.28: Yak Xin Fisheries Hardware Management System Overview Class Diagram

#### 3.5.5 **Database Design**

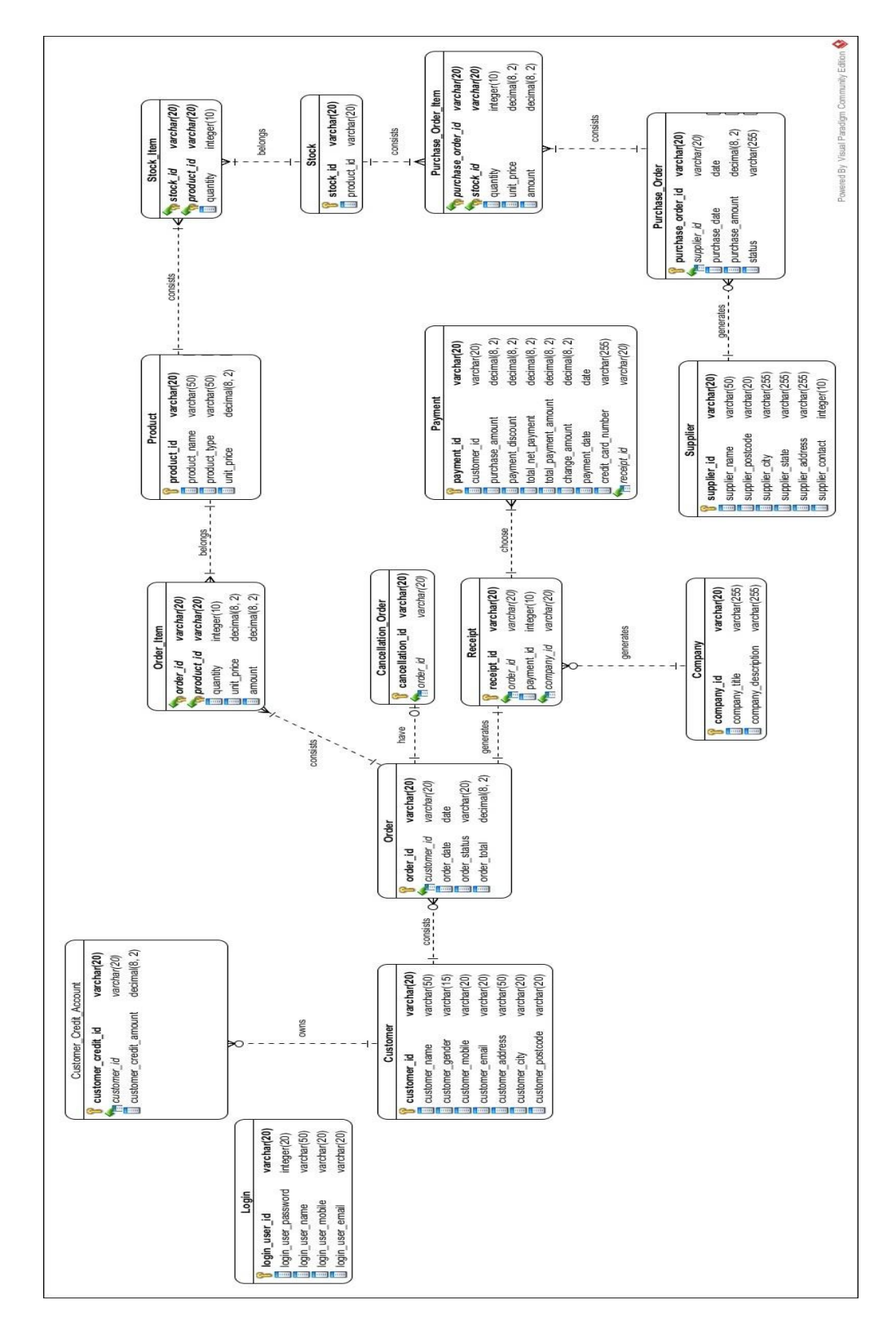

#### **3.5.5.1 Entity-Relationship Diagram (ERD)**

Figure 3.29: Yak Xin Fisheries Hardware Management System Overview ERD

#### **3.5.5.2 Database Design Languages(DBDL)**

Product(product\_id, product\_name, product\_type, unit\_price)

Stock(stock\_id, product\_id\*)

Stock Item(stock id  $*$ , product id  $*$ , quantity)

Customer(customer\_id, customer\_name, customer\_gender, customer\_mobile, customer\_email, customer\_address, customer\_city, customer\_postcode)

Order(order\_id, customer\_id \*, order\_date, order\_status, order\_total)

Order\_Item(order\_id\*, product\_id\*, quantity, unit\_price, amount)

Cancellation\_Order(cancellation\_id, order\_id\*)

Supplier(supplier id, supplier name, supplier postcode, supplier city, supplier state, supplier\_address, supplier\_contact)

Purchase Order(purchase order id, supplier id \*, purchase date, purchase\_amount,status)

PurchaseOrderItem(purchase\_order\_id \*, stock\_id \*, quantity, unit\_price, amount)

Payment(payment id, customer id\*, purchase amount, payment discount, total\_netPayment, total\_payment\_amount, change\_amount, payment\_date, credit card number)

Receipt(receipt\_id, order\_id\*, payment\_id\*, company\_id\*)

Login(login\_user\_id, login\_user\_password, login\_user\_name, login\_user\_mobile, login\_user\_email)

Customer\_Credit\_Account(customer\_credit\_id, customer\_id, customer\_credit\_amount)

Company(company\_id, company\_title, company\_description)

#### **3.5.5.3 Data Dictionary**

#### **3.5.5.3.1 Customer Table**

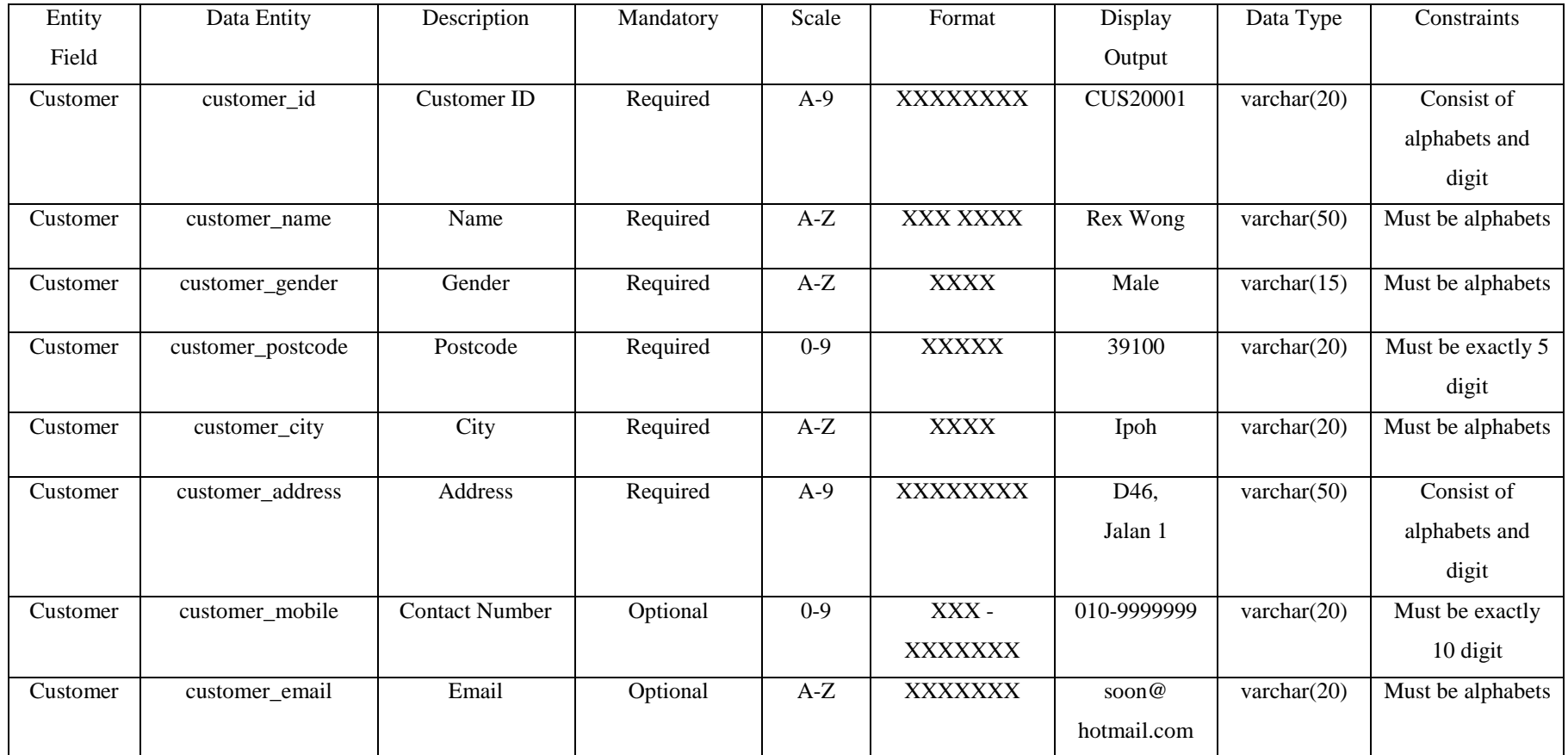

Table 3.1: Customer table attributes and description.

BIS (Hons) Business Information Systems

## **3.5.5.3.2 Product Table**

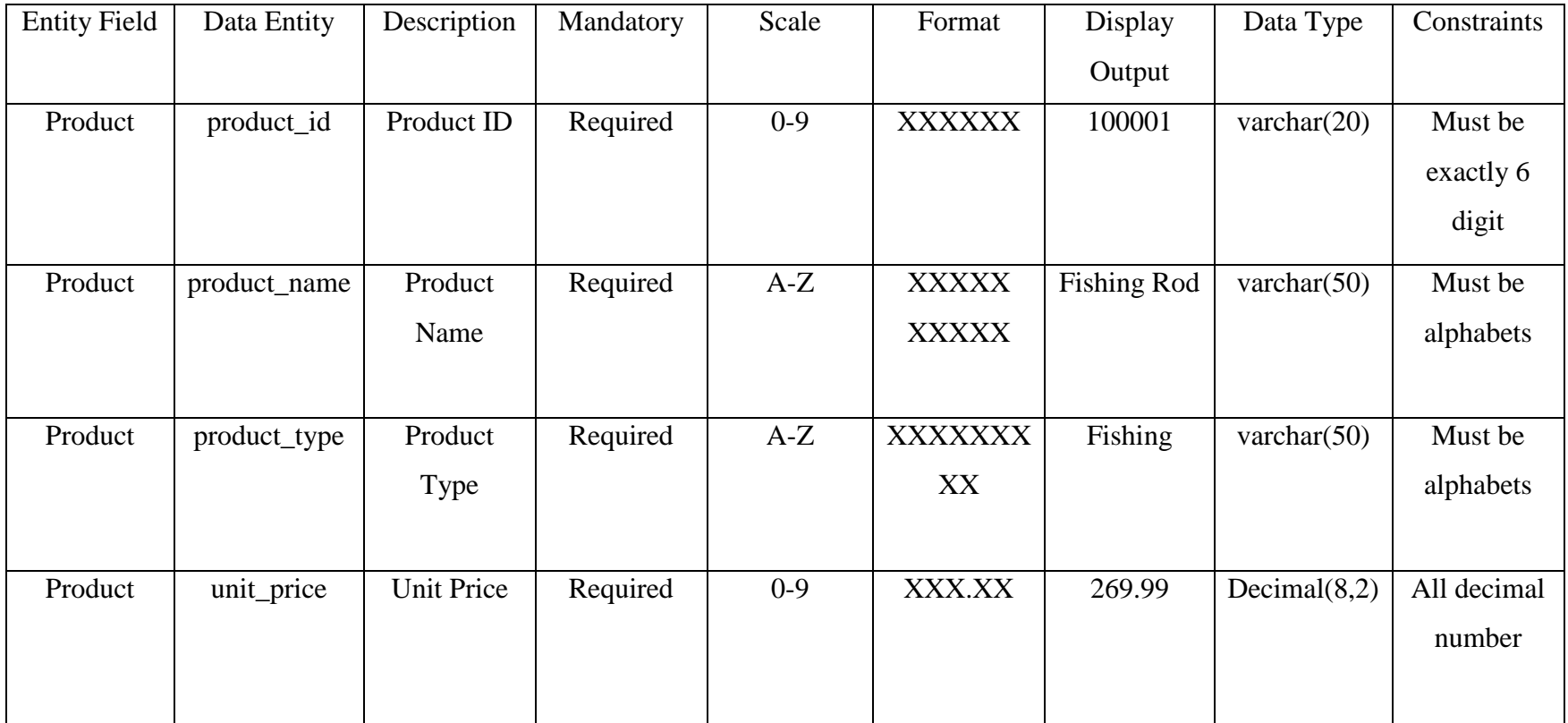

Table 3.2: Product table attributes and description.

BIS (Hons) Business Information Systems

### **3.5.5.3.3Supplier Table**

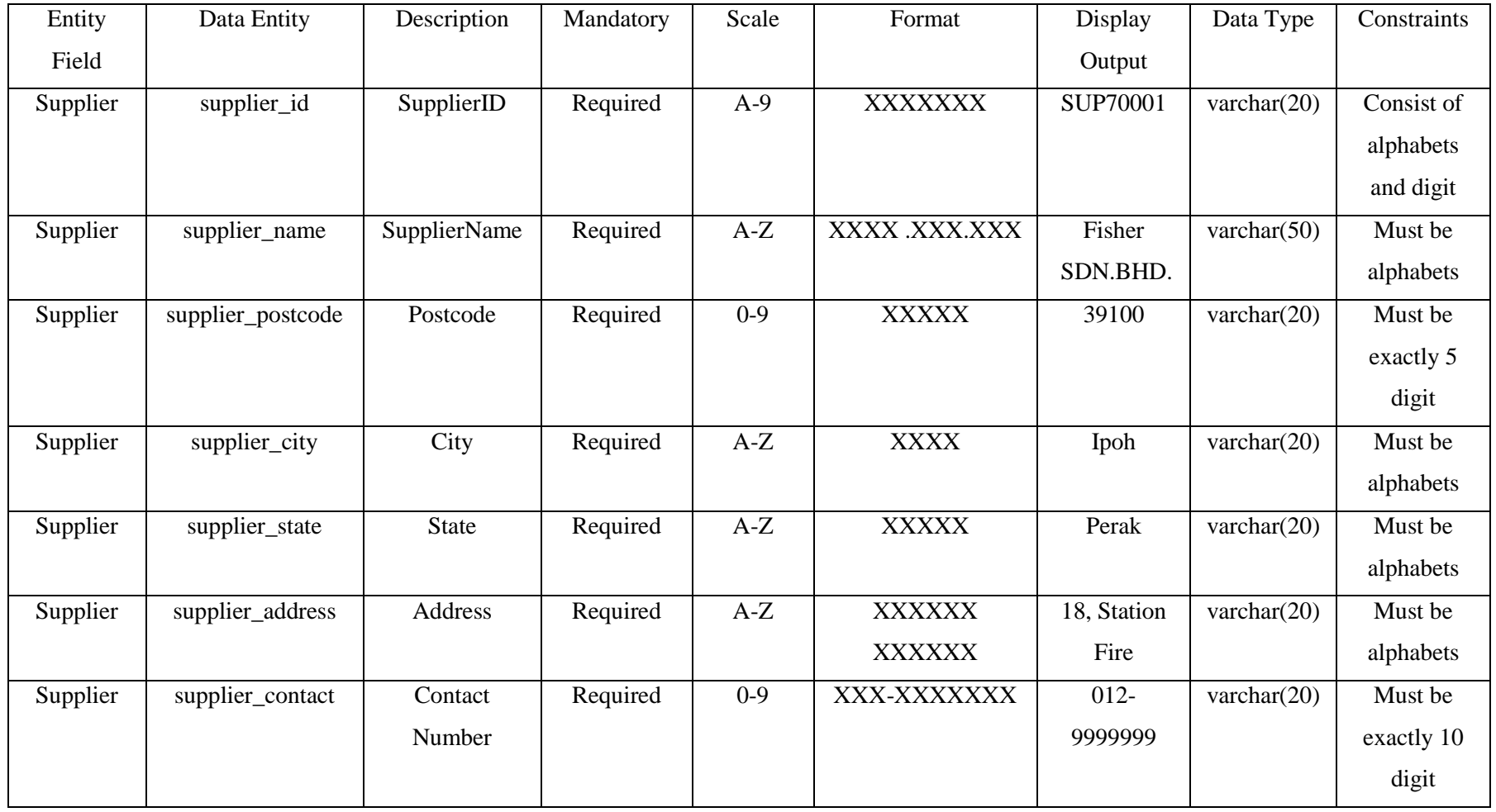

Table 3.3: Supplier table attributes and description.

BIS (Hons) Business Information Systems

## **3.5.5.3.4Order Table**

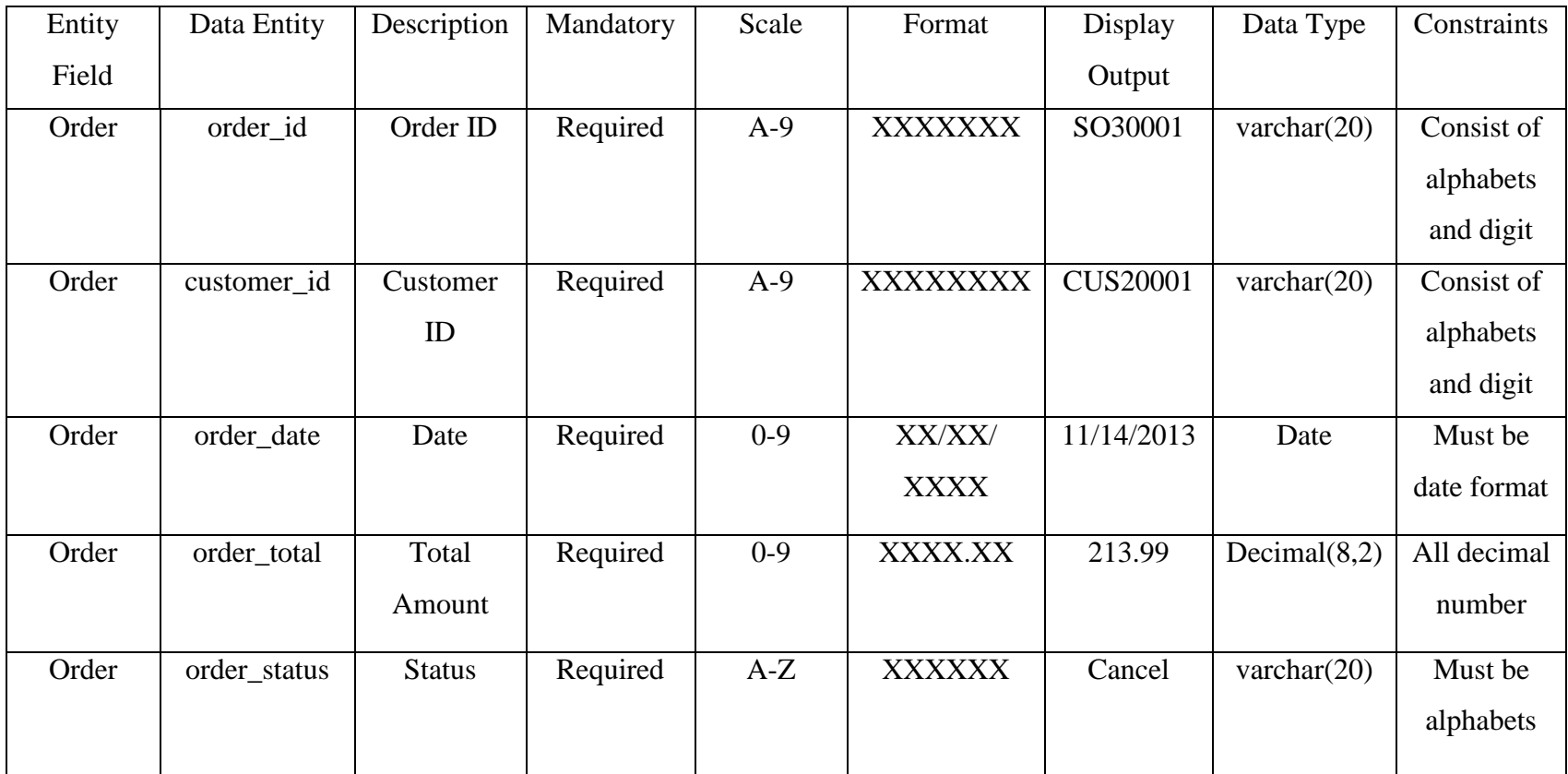

Table 3.4: Order table attributes and description.

BIS (Hons) Business Information Systems

## **3.5.5.3.5 Order Item Table**

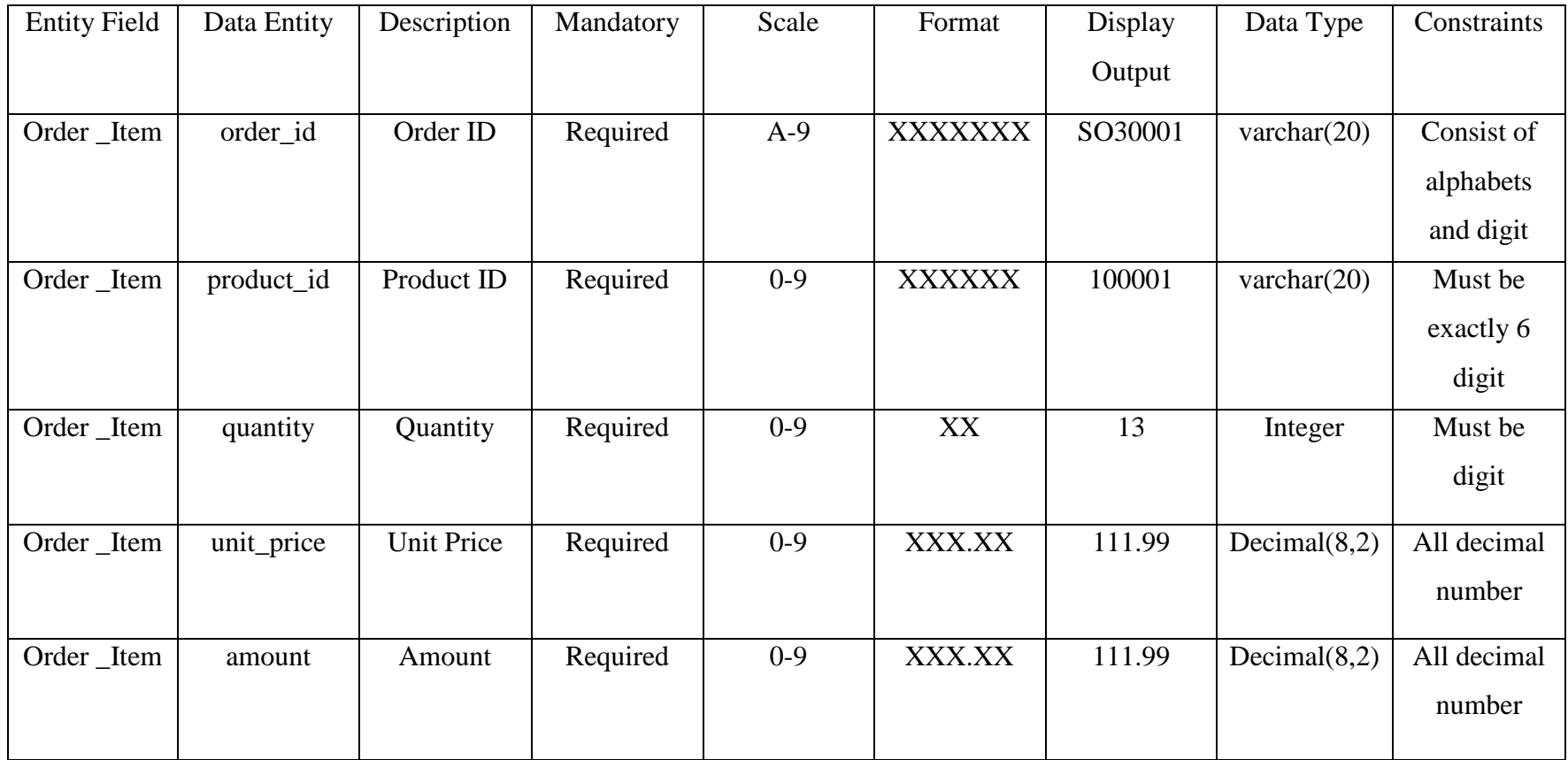

Table 3.5: Order Item table attributes and description.

BIS (Hons) Business Information Systems

## **3.5.5.3.6Stock Table**

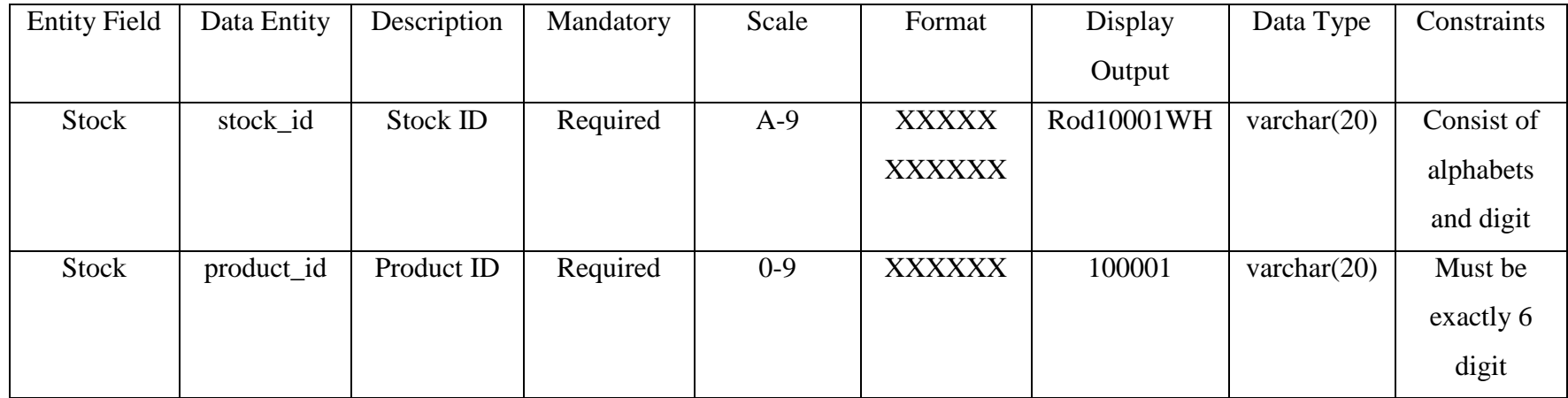

Table 3.6: Stock table attributes and description.

## **3.5.5.3.7 Stock Item Table**

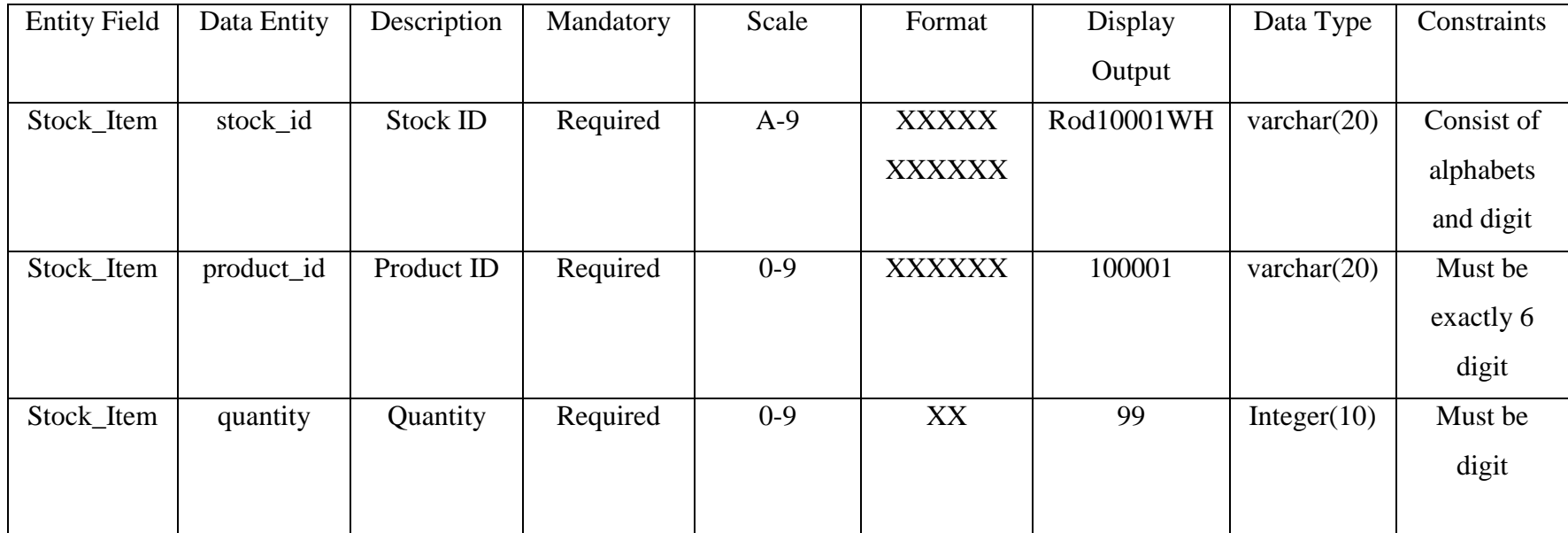

Table 3.7: Stock Item table attributes and description.

### **3.5.5.3.8 Receipt Table**

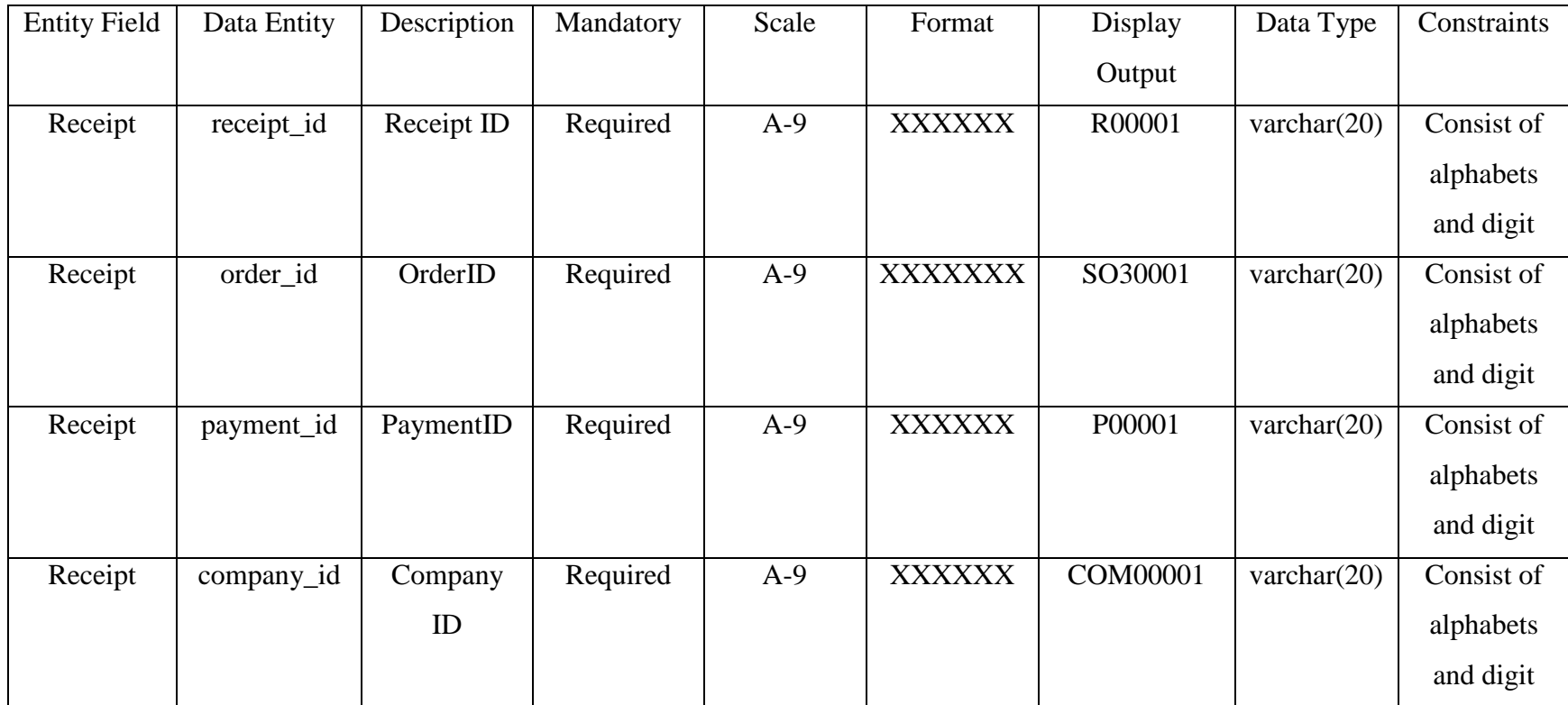

Table 3.8: Receipt table attributes and description.

BIS (Hons) Business Information Systems

## **3.5.5.3.9 Purchase Order Table**

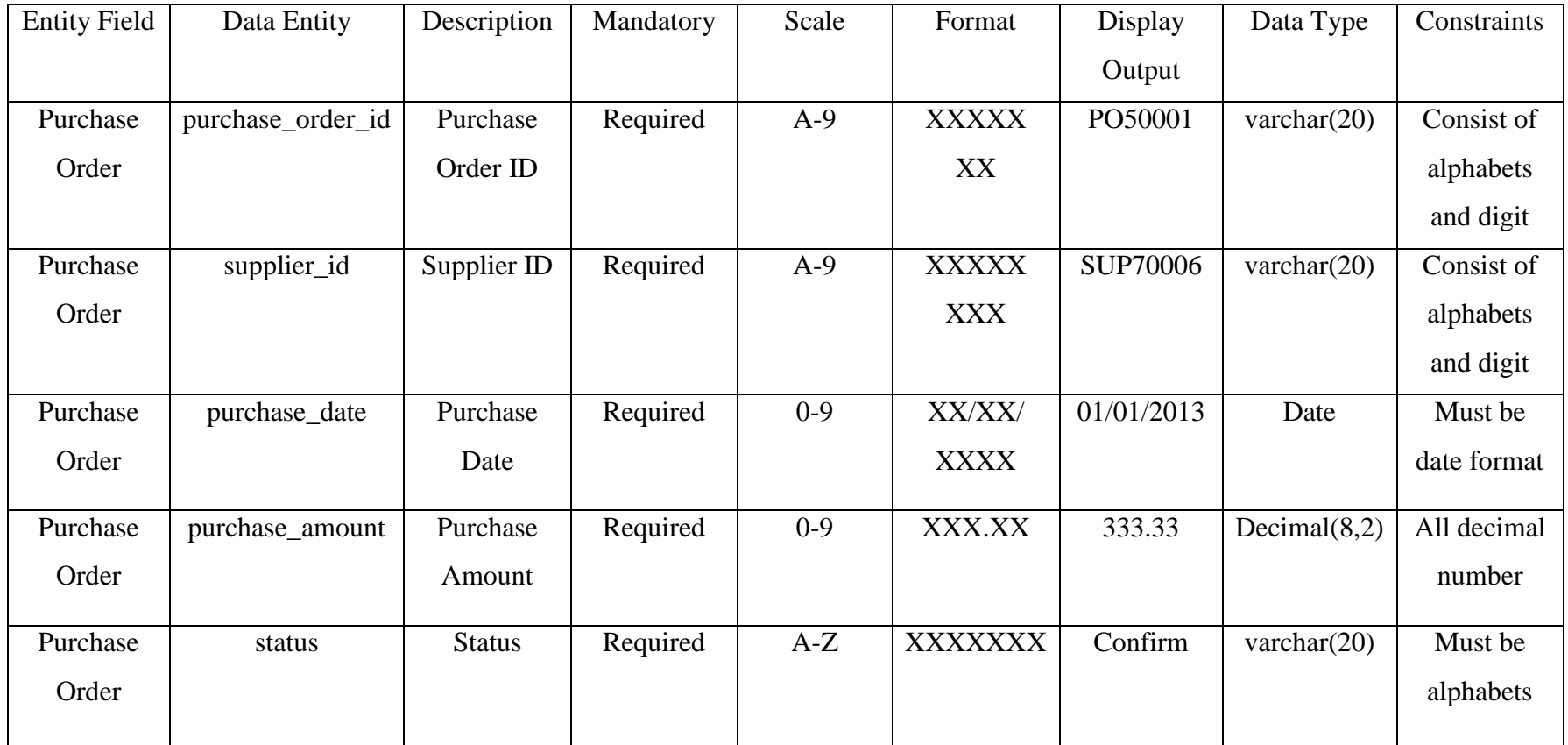

Table 3.9: Purchase Order table attributes and description.

BIS (Hons) Business Information Systems

## **3.5.5.3.10 Purchase Order Item Table**

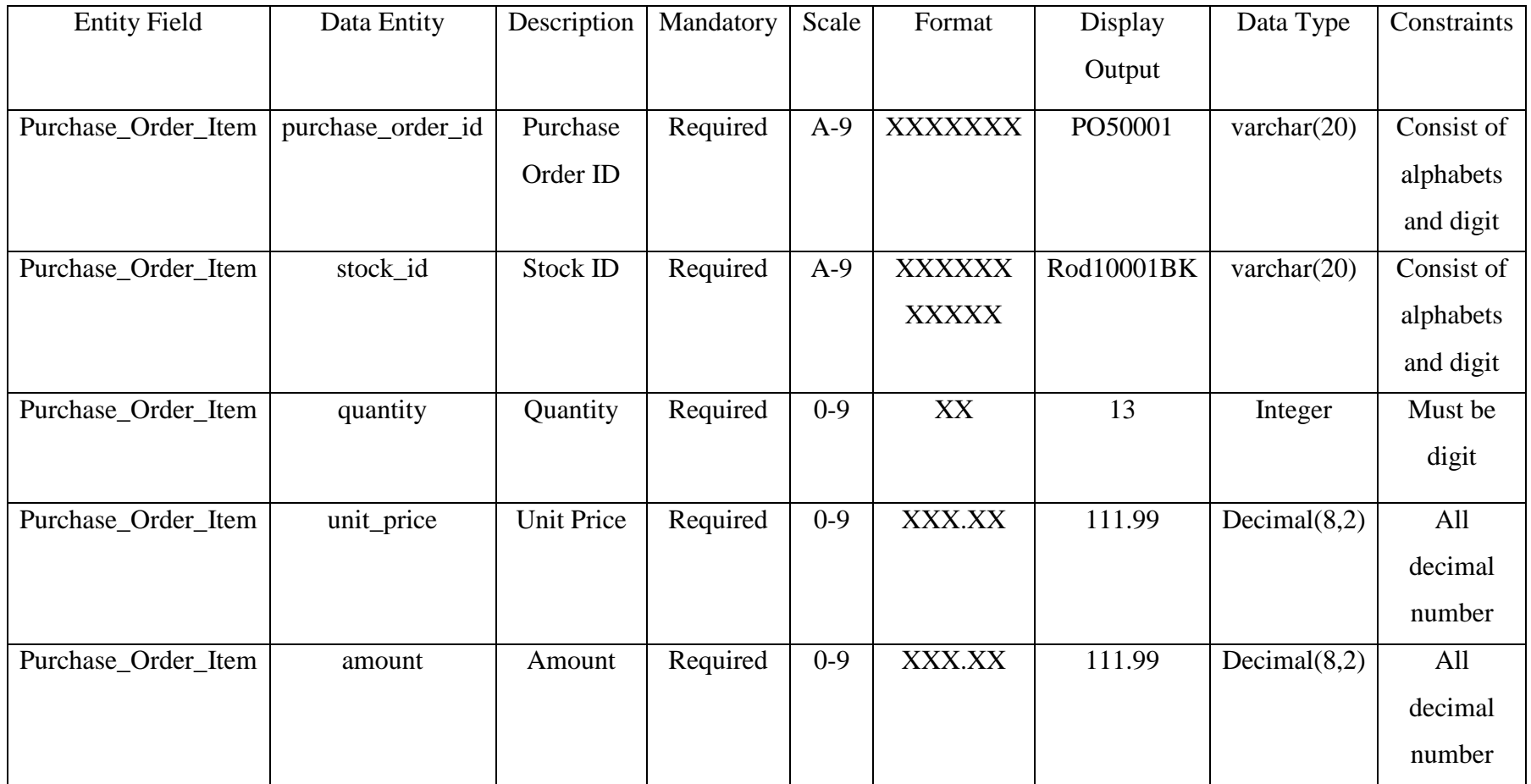

Table 3.10: Purchase Order Item table attributes and description.

BIS (Hons) Business Information Systems

### **3.5.5.3.11 Company Table**

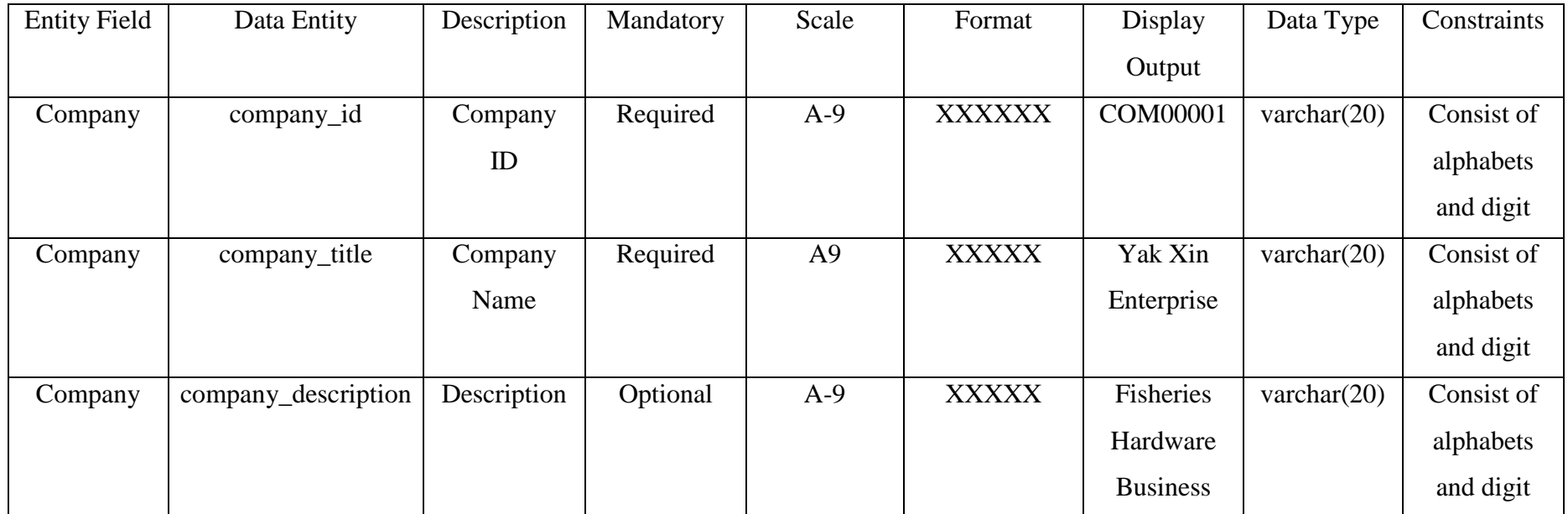

Table 3.11: Company table attributes and description.

BIS (Hons) Business Information Systems Faculty of Information and Communication Technology (Perak Campus), UTAR. 59

# **3.5.5.3.12 Payment Table**

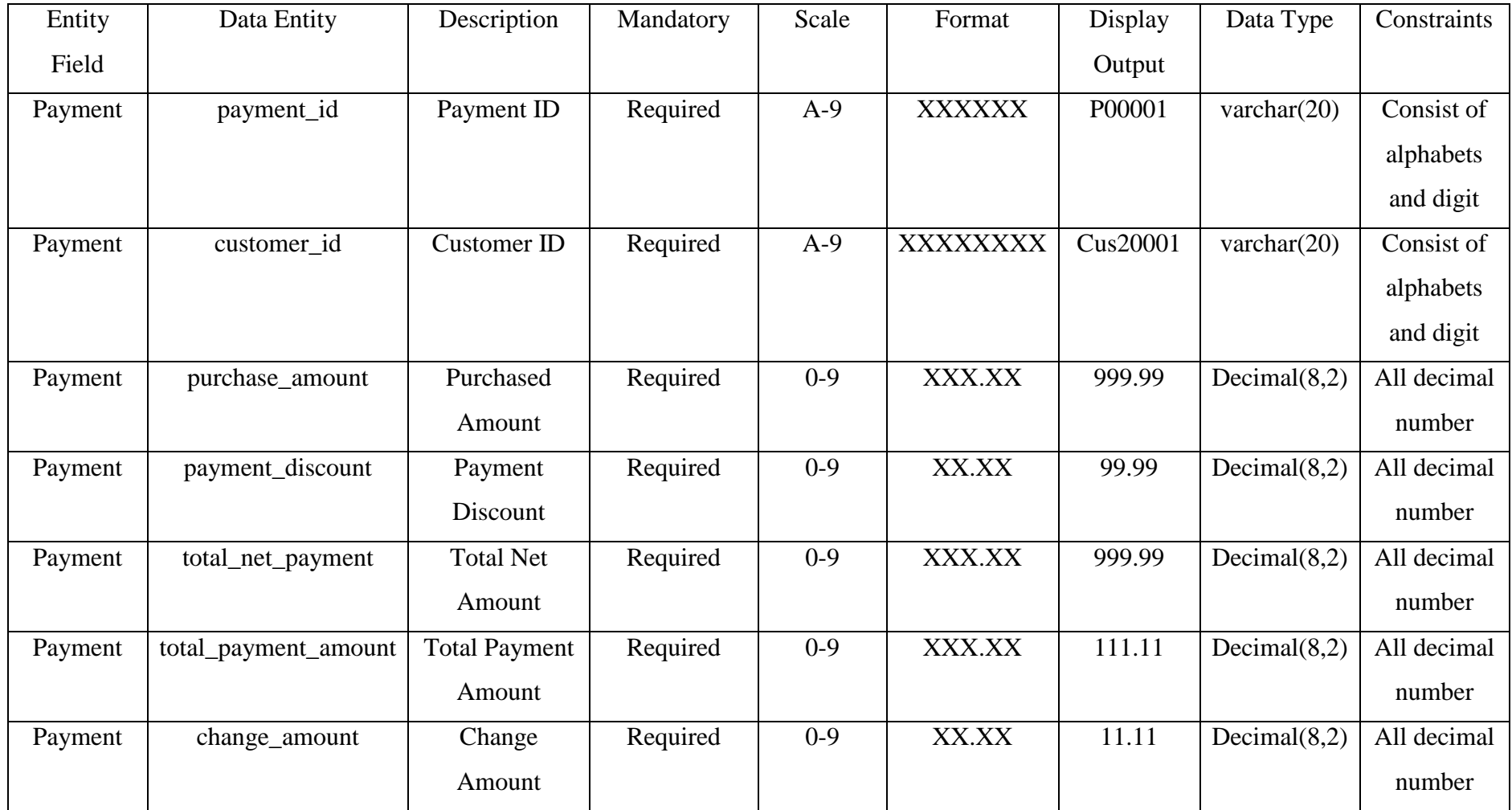

BIS (Hons) Business Information Systems
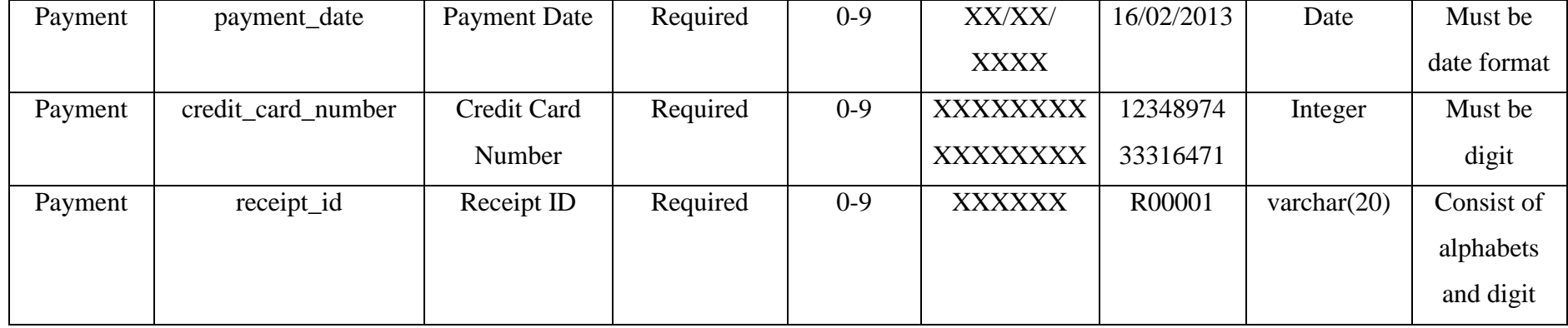

Table 3.12: Payment table attributes and description.

#### **3.5.5.3.13 Cancellation Order Table**

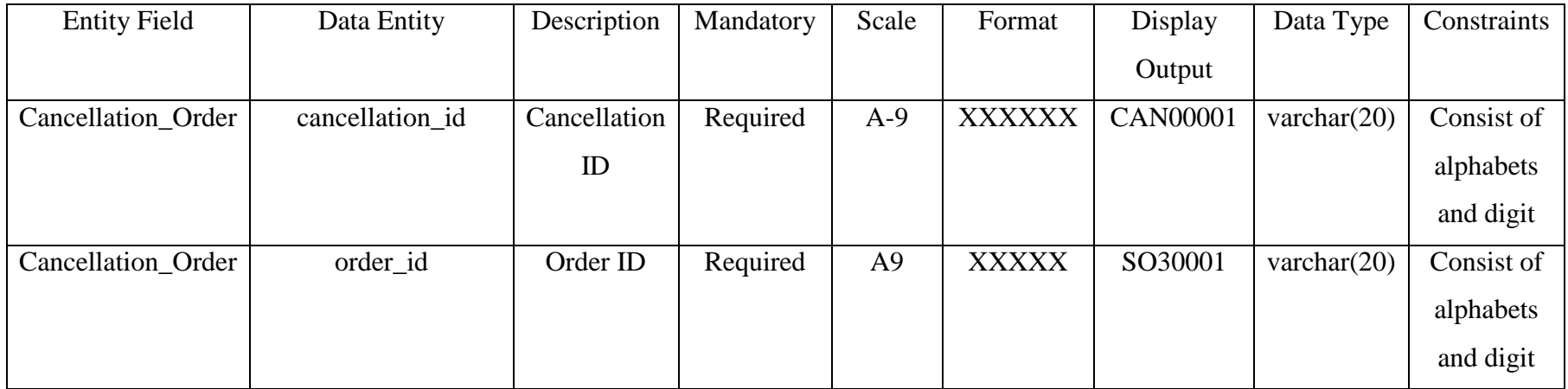

Table 3.13: Cancellation Order table attributes and description.

#### **3.5.5.3.14 Customer Credit Amount Table**

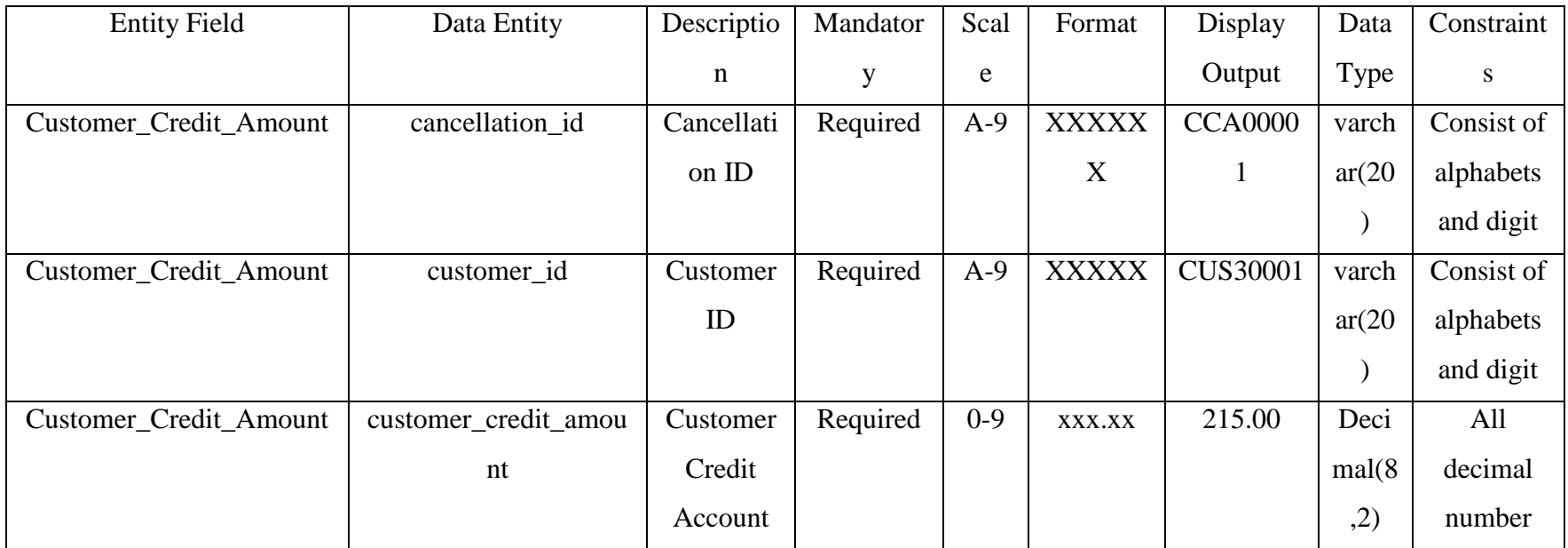

Table 3.14: Customer credit amount table attributes and description.

Chapter 4: User Interface of System

# **Chapter 4: User Interface of System**

#### **4.1 User Manual Guideline**

#### **4.1.1 Login Form**

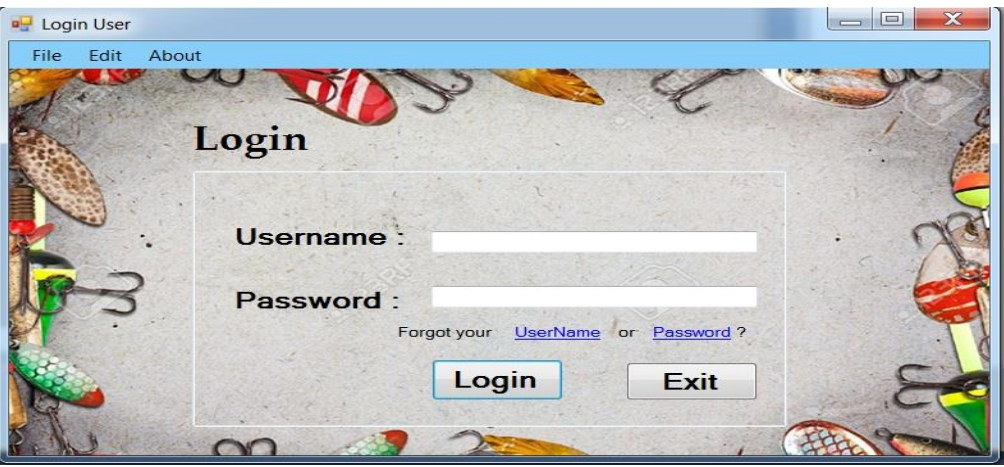

Figure 4.1: User Login Form

- User key in their registered username and password in a white text place in order to log into the system.

#### **4.1.2 Recover User Name Form**

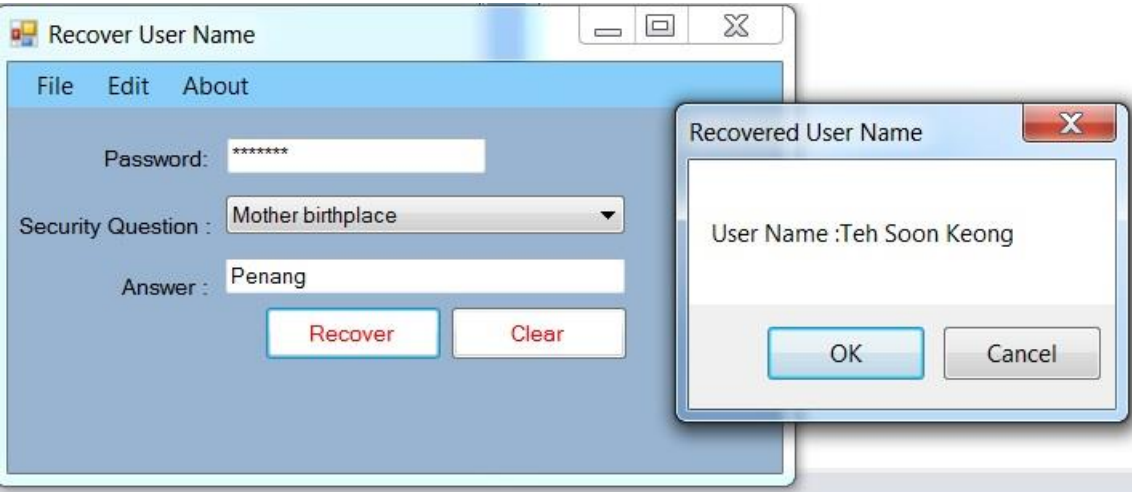

Figure 4.2: Recover User Name Form

- In case user forgotten their log in username can directly click on the blue hyperlink provided in the login page. After clicked it then will proceed to recover user name form and user need to input all related data. The user name will be recover by displaying a message box.

#### **4.1.3 Recover User Password Form**

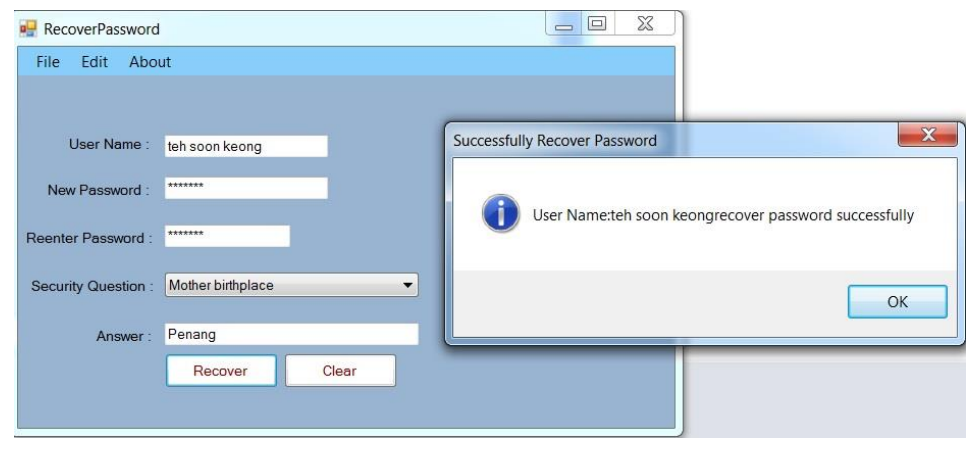

Figure 4.3: Recover User Password Form

- In case user forgotten their log in password can directly click on the blue hyperlink provided in the login page. After clicked it then will proceed to recover user password form and user need to input all related data. The new user password will be creating by entering a new password.

#### **4.1.4 Main Menu Form**

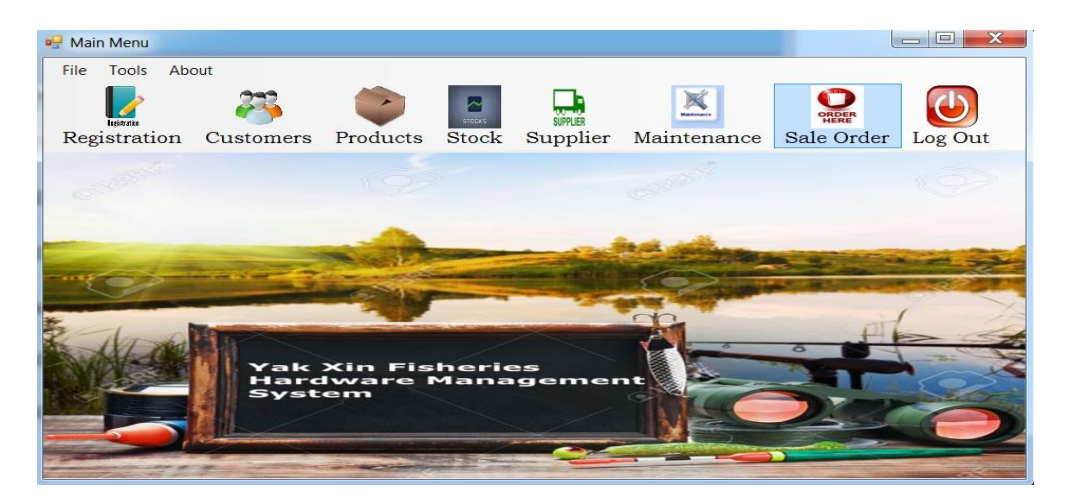

Figure 4.4: Main Menu Form

- The above figure shows the main menu form after user log into the system. Firstly, I will go through step-by-step of creating a sales order.

#### **4.1.5 Sale Order Form**

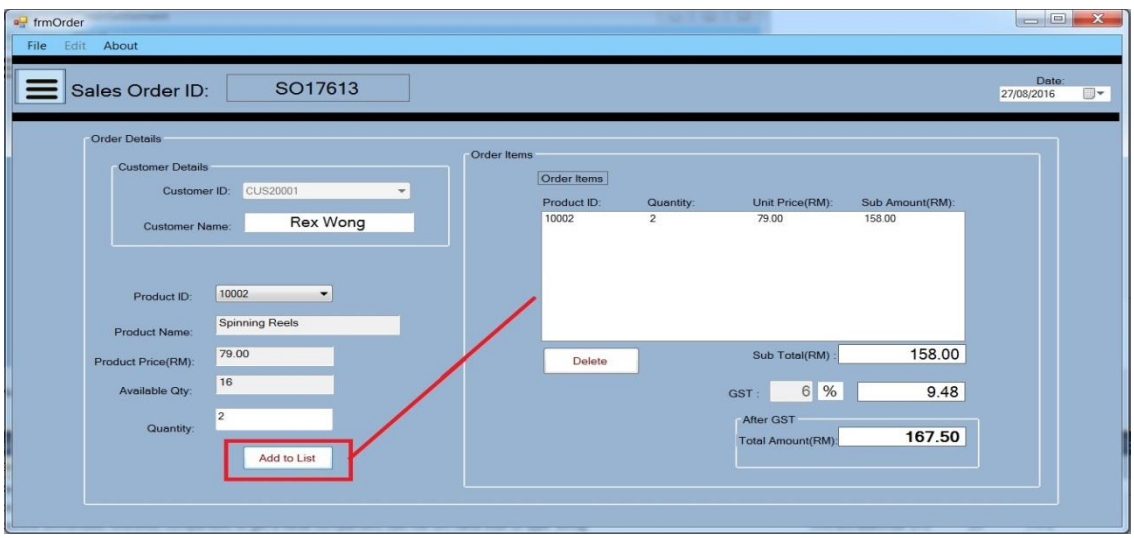

Figure 4.5: Sale Order Form

- User has to select a customer and at least one product to create a sales order and create "Add to List" button in order to add the ordered product into a list table. After that, the sub total and total amount will be display out.

#### **4.1.6 Sale Order Form (Generate Invoice)**

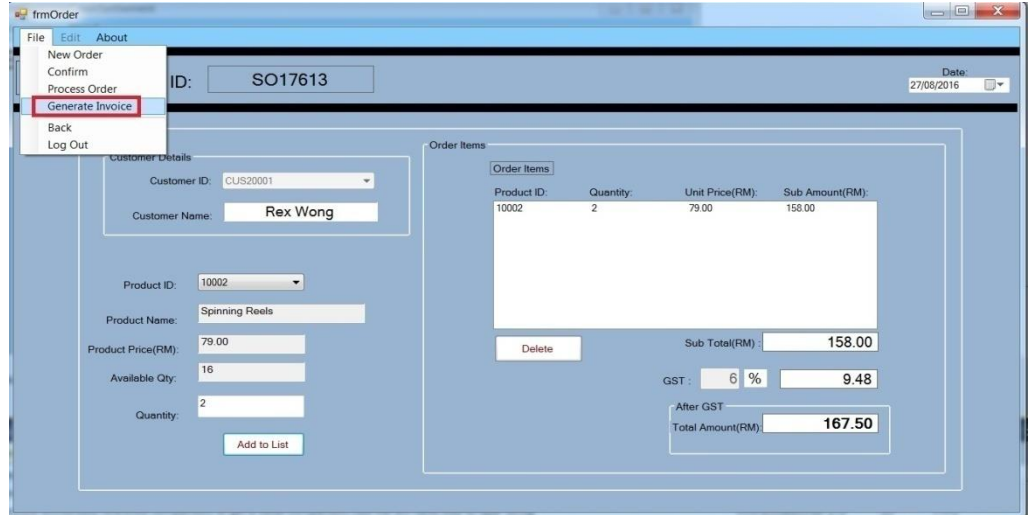

Figure 4.6: Sale Order Form (Generate Invoice)

- Before generate an invoice, user must confirm the sale order first in order proceed to generate invoice by clicking from menu strip.

BIS (Hons) Business Information Systems Faculty of Information and Communication Technology (Perak Campus), UTAR. 67

#### **4.1.7 Display Invoice Form**

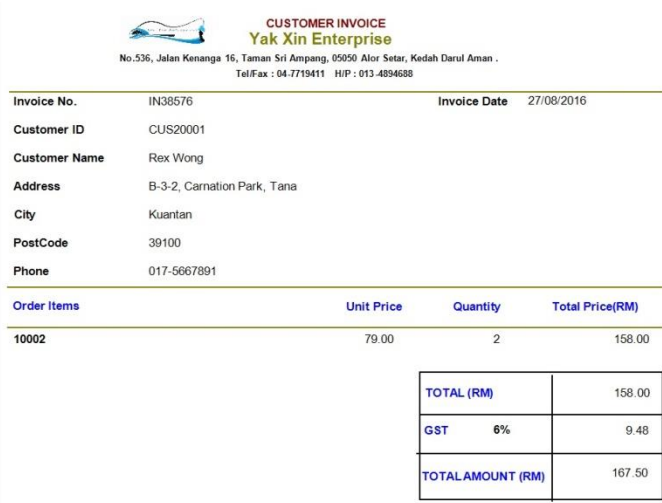

Figure 4.7: Display Invoice Form

-The above figure show the example of invoice and user can print out the invoice or save the invoice into PDF format.

#### **4.1.8 Process Order Form**

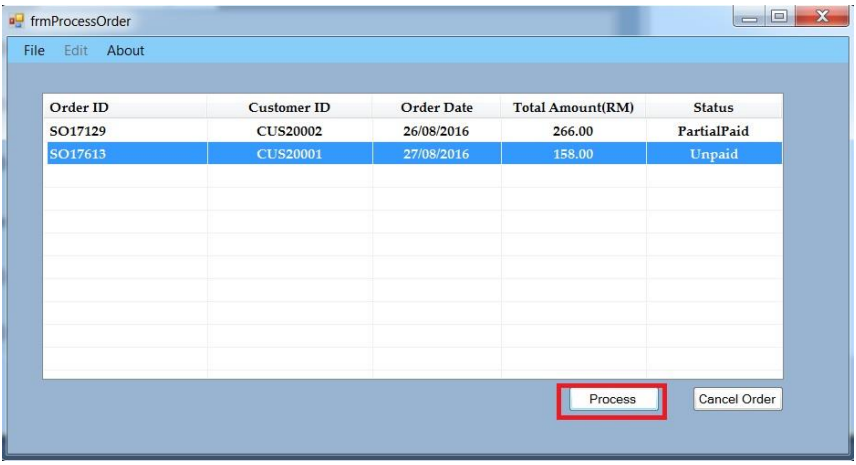

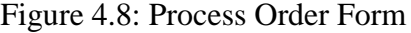

- After the sales orders have been created then will proceed to payment, the above figure shows all the unpaid or partial paid sale order. Firstly, we will proceed to unpaid order by clicking "Process" button.

#### **4.1.9 Billing Form**

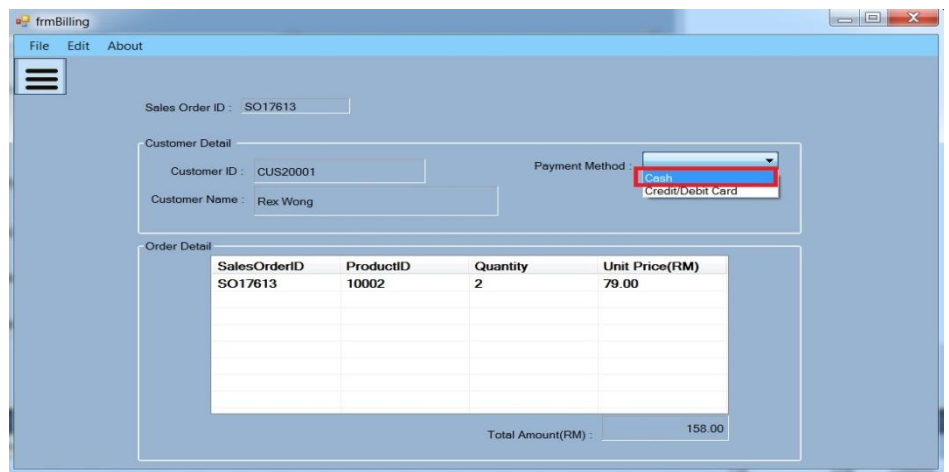

Figure 4.9: Billing Form

- This billing form allow user to choose the payment method either pay by cash or pay by credit card. Firstly, I will proceed to pay by cash.

#### **4.1.10 Payment Form (Cash)**

| Edit<br>About<br>File        |                 |                                            |  |  |
|------------------------------|-----------------|--------------------------------------------|--|--|
| Payment ID:                  | PA45632         | Payment Date: 27/08/2016<br>$\blacksquare$ |  |  |
| Order ID:                    | SO17613         | $\mathbf{x}$<br><b>Sucessful Payment</b>   |  |  |
| Customer ID:                 | <b>CUS20001</b> | Successfully paid the payment.             |  |  |
| Customer Credit Amount(RM):  | 0.00            |                                            |  |  |
|                              |                 | OK                                         |  |  |
| <b>Payment Detail</b>        |                 |                                            |  |  |
| <b>Purchased Amount(RM):</b> | 158.00          | Cash                                       |  |  |
| GST (6%):                    | 9.48            | 170<br>Paid Amount(RM):                    |  |  |
|                              | 167.50          | 2.50<br>Balance(RM):                       |  |  |
| <b>Net Amount(RM):</b>       |                 |                                            |  |  |

Figure 4.10: Payment Form (Cash)

- User will be direct to cash payment by entering customer paid amount in a white text box and then click on pay menu strip button that located under "File" menu strip. Then, payment paid successfully.

#### **4.1.11 Display Customer Receipt**

|                           | to the interesting | <b>Yak Xin Enterprise</b><br>No.536, Jalan Kenanga 16, Taman Sri Ampang, 05050 Alor Setar, Kedah Darul Aman.<br>Tel/Fax: 04-7719411 H/P: 013-4894688<br><b>Payment Receipt</b> | 27/08/2016      |
|---------------------------|--------------------|----------------------------------------------------------------------------------------------------|-----------------|
| Receipt No.:              | RE76822            |                                                                                                    |                 |
| Payment No.:              | PA68964            |                                                                                                    |                 |
| Customer ID:              | CUS20001           |                                                                                                    |                 |
| <b>Payment Method:</b>    | Cash               |                                                                                                    |                 |
| Product ID:               |                    | Quantity:                                                                                                    | Unit Price(RM): |
| 10002                     |                    | $\overline{2}$                                                                                                    | 79.00           |
| <b>Total Amount (RM):</b> |                    |                                                                                                    | 158.00          |
| GST (6%):                 |                    |                                                                                                    | 9.48            |
| Net Amount (RM):          |                    |                                                                                                    | 167.50          |
| Total Payment (RM) :      |                    |                                                                                                    | 170.00          |
| Balance (RM) :            |                    |                                                                                                    | 2.50            |

Figure 4.11: Display Customer Receipt

- When user click on generate receipt then the receipt viewer will be display out.

#### **4.1.12 Payment Form (Credit Card)**

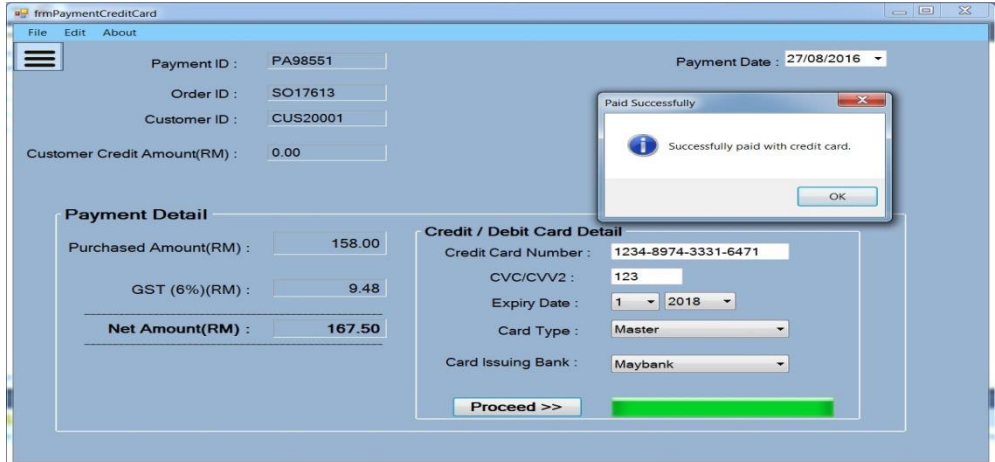

Figure 4.12: Payment Form (Credit Card)

- In figure 4.10 is cash payment but now I will proceed to credit card payment which shown in figure 4.12. User has to key in customer credit card detail and click on "Proceed" button to validate entered credit card details.

#### **4.1.13 Payment Form (Pay Partial Payment)**

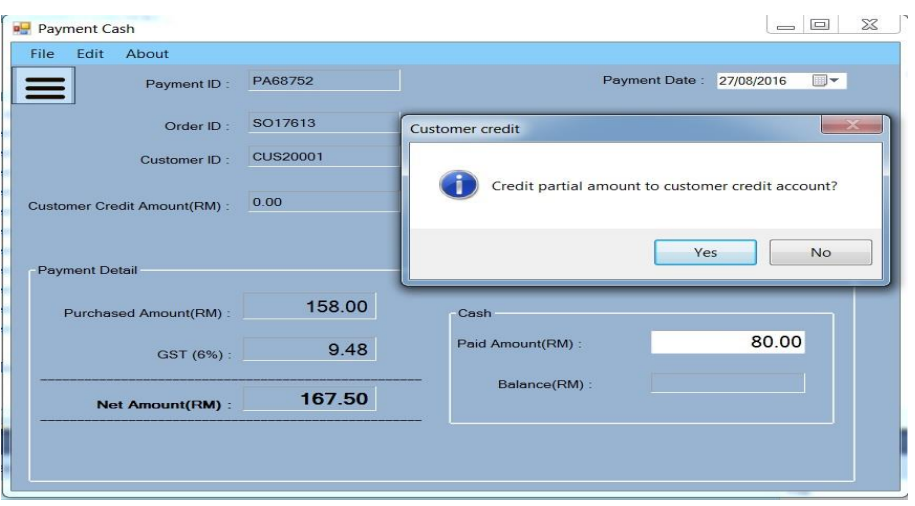

Figure 4.13: Payment Form (Pay Partial Payment)

- User are allow customer to pay partial amount instead of full amount. After customer paid partial amount then the rest of balance will be debit to customer credit account.

#### **4.1.14 Customer Credit Settlement Form**

| Edit About<br>Customer Credit Detail Settle Credit Payment |         |                                     |                     |                           |
|------------------------------------------------------------|---------|-------------------------------------|---------------------|---------------------------|
| Customer ID: CUS20001                                      |         | PA68752<br>$\overline{\phantom{a}}$ |                     | CustomerName:<br>Rex Wong |
| CustomerID                                                 | OrderID | PaymentID                           | <b>PurchaseDate</b> | Credit Amount(RM)         |
| <b>CUS20001</b>                                            | SO17613 | PA68752                             | 27/08/2016          | 87.50                     |
|                                                            |         |                                     |                     |                           |
|                                                            |         |                                     |                     |                           |
|                                                            |         |                                     |                     |                           |
|                                                            |         |                                     |                     |                           |
|                                                            |         |                                     |                     |                           |
|                                                            |         |                                     |                     |                           |
|                                                            |         |                                     |                     |                           |
|                                                            |         |                                     |                     | Credit                    |

Figure 4.14: Customer Credit Settlement Form

- Now we will proceed to settle customer credit, the above figure shows that customer "CUS20001" have one partial payment and still have balance have not clear off. User has to click on "Credit Payment" button in order to pay the credit balance.

#### **4.1.15 Settle Credit Payment Form**

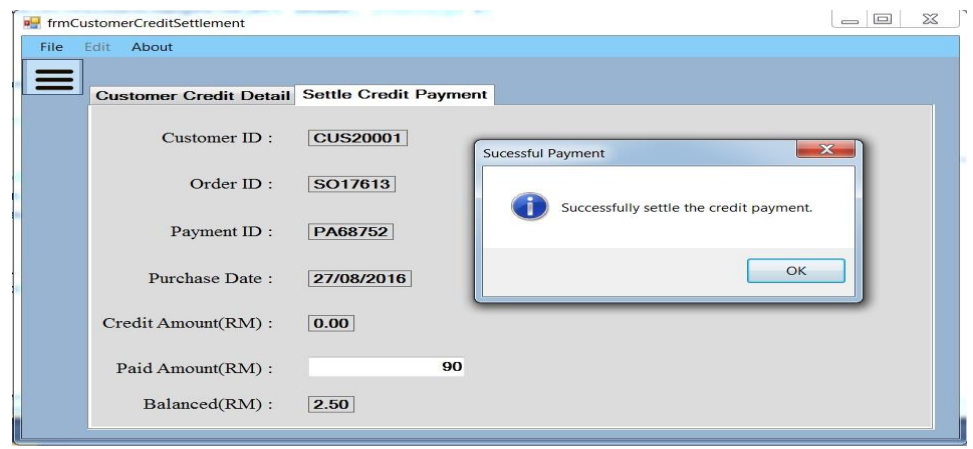

Figure 4.15: Settle Credit Payment Form

- By entering the paid amount into white text amount then customer credit payment have been paid.

#### **4.1.16 Stock Form (Insufficient Stock)**

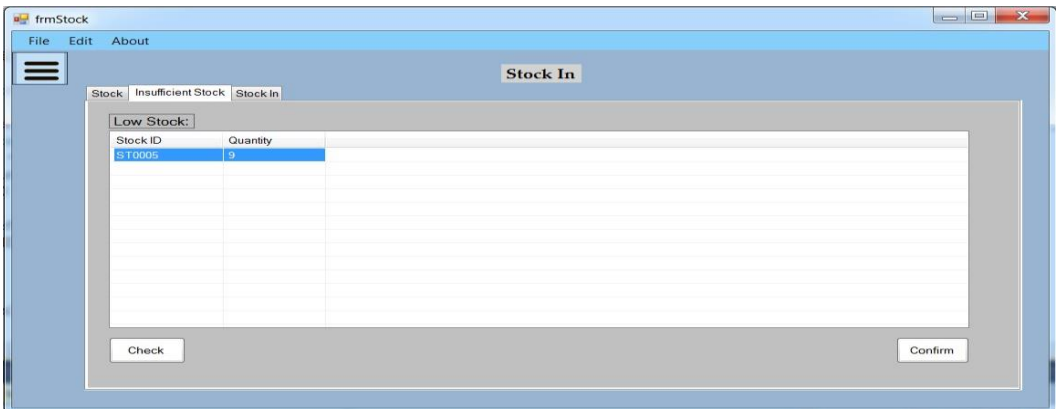

Figure 4.16: Stock Form (Insufficient Stock)

- User can check insufficient stock in order to replenish low quantity stock by clicking the "Check"

button and then click "Confirm" button to proceed.

#### **4.1.17 Compare Supplier Form**

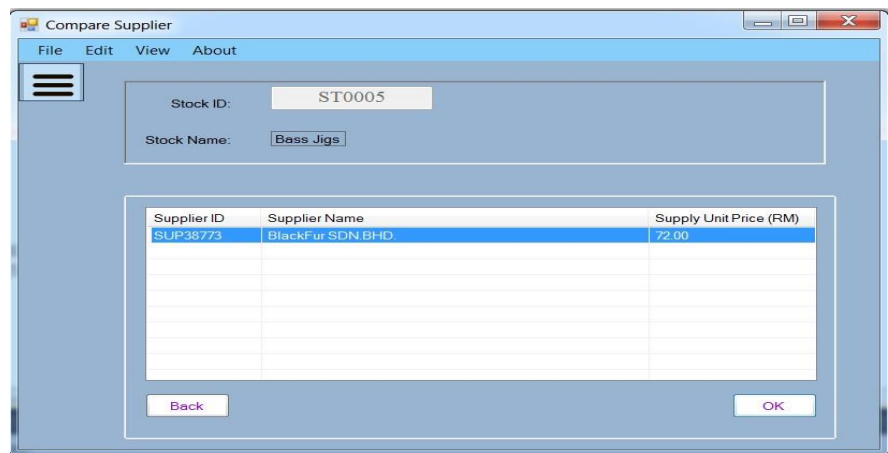

Figure 4.17: Compare Supplier Form

- User now can view those suppliers that supply this particular product.

#### **4.1.18 Purchase Order Form**

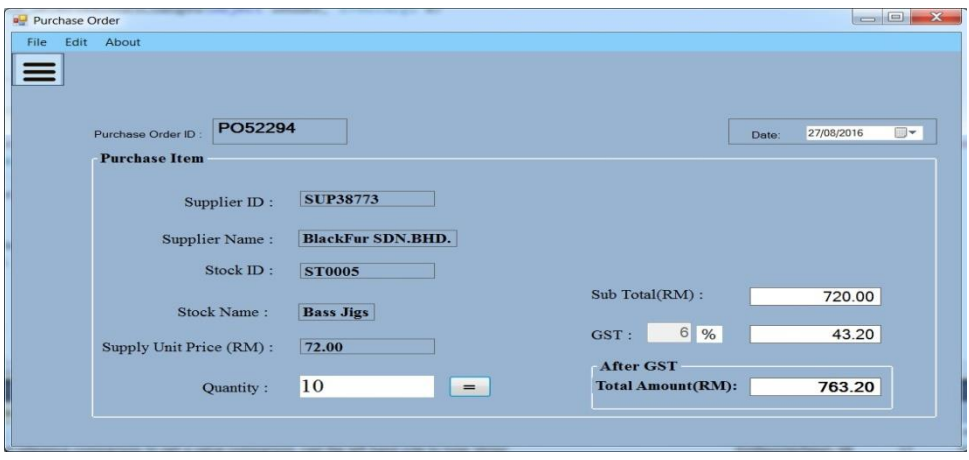

Figure 4.18: Purchase Order Form

- User now create a purchase order by entering the purchase quantity and click on "=" button to calculate the total purchase amount.

#### **4.1.19 Example of Purchase Order**

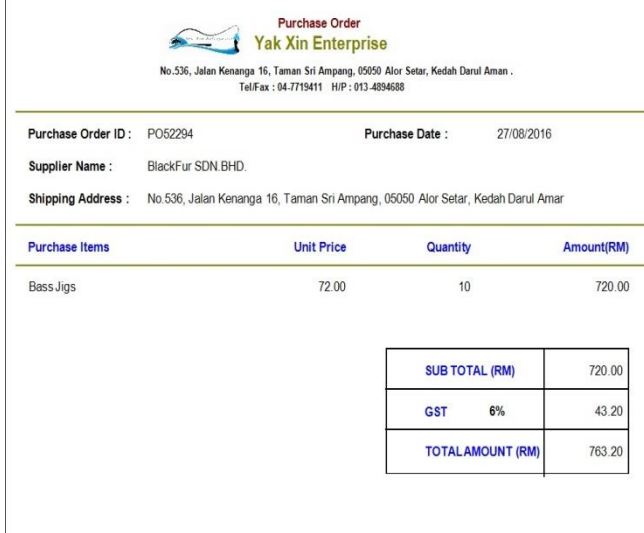

Figure 4.19: Example of Purchase Order

- User can generate the purchase order as show in the figure 4.19.

#### **4.1.20 Stock Form (Stock In)**

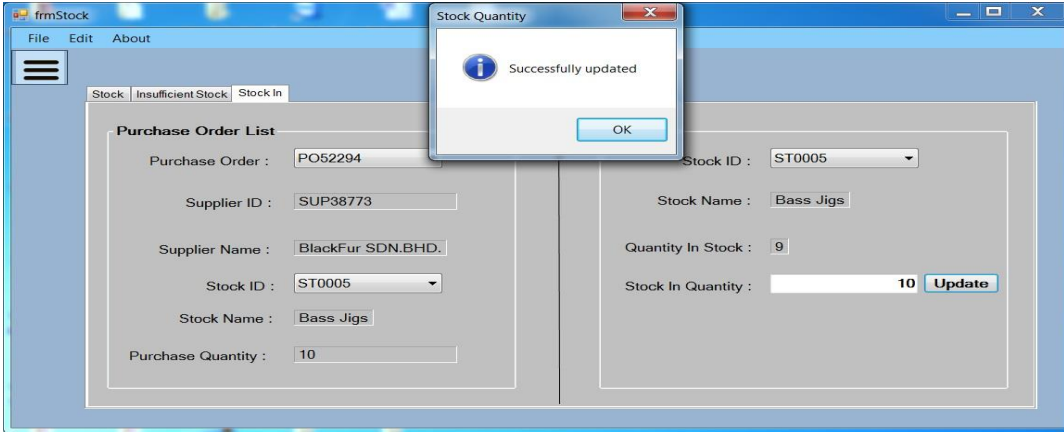

Figure 4.20: Stock Form (Stock In)

- Whenever the purchase item has reach user doorstep then user has to check the purchase item quantity whether tally with purchase order. If tally then user have to key in stock in quantity in order to update stock quantity.

# **Chapter 5: System Testing**

BIS (Hons) Business Information Systems Faculty of Information and Communication Technology (Perak Campus), UTAR. 75

# **5.0 System Testing**

#### **5.1 Unit Testing**

Unit testing is the testing that test part by part before integrate with other part. The purpose of this testing is to let developer more easily to find out the bug or error that might miss catch during development stage. In unit testing, the developer will only test all those input fields with some validation detector, for example prompt an error message for empty input value. Each part of the system will be test separately by entering some input value in term of valid or invalid input value in order to see how system react.

#### **5.1.1 : User Login Form**

Testing Objective: To check whether user can successful log into the system

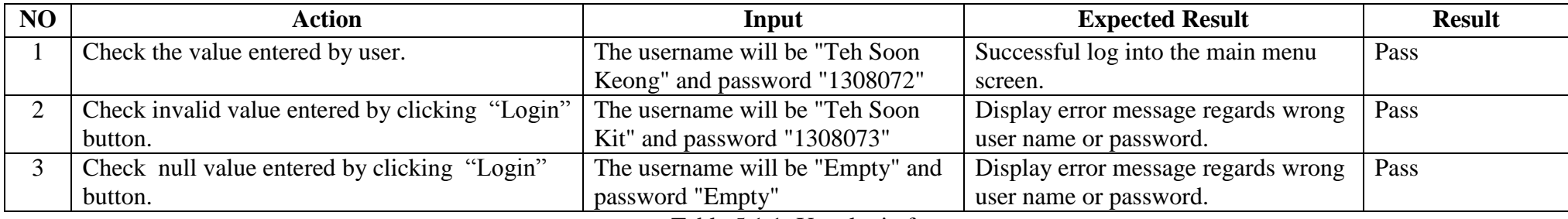

Table 5.1.1: User login form

BIS (Hons) Business Information Systems Faculty of Information and Communication Technology (Perak Campus), UTAR. 76

#### **5.1.2 :Add New Customer**

Testing Objective: To ensure all the input value in customer form work properly.

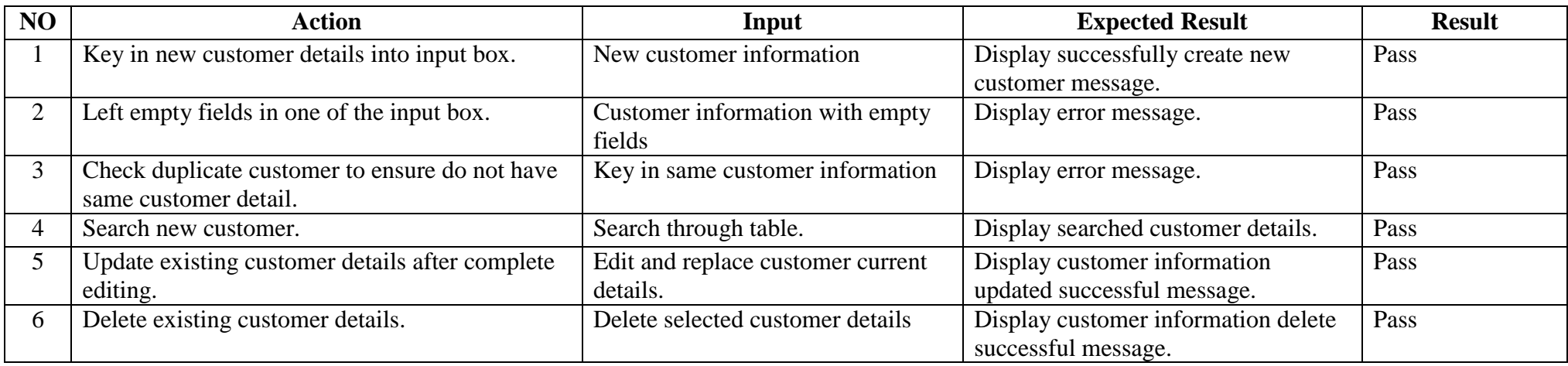

Table 5.1.2: Add New Customer

#### **5.1.3 : Add New Supplier**

Testing Objective: To ensure all the input value in supplier form work properly.

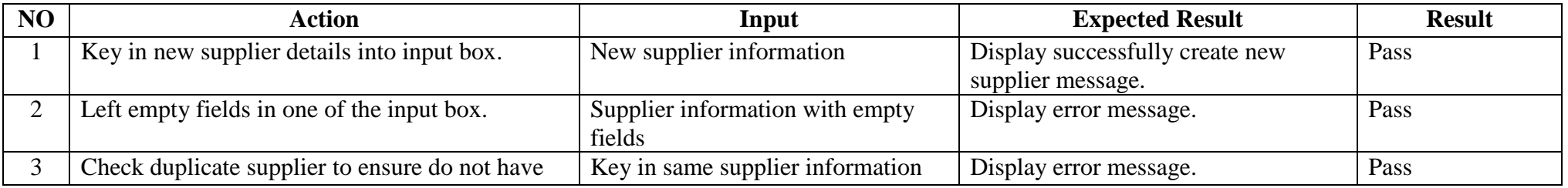

BIS (Hons) Business Information Systems

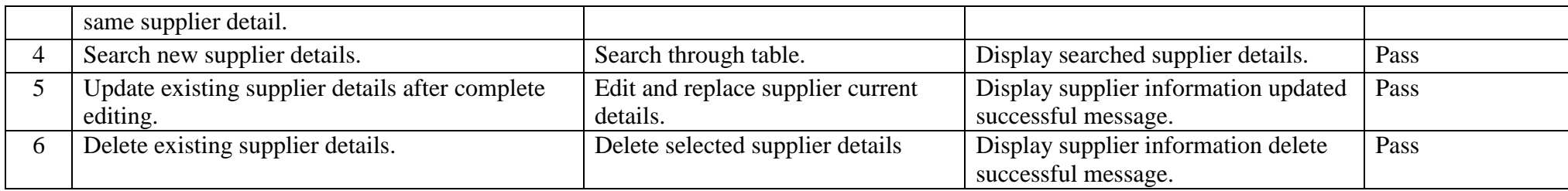

Table 5.1.3: Add New Supplier

#### **5.1.4: Creating New Sales Order**

Testing Objective: To ensure all the input value in sales order form work properly.

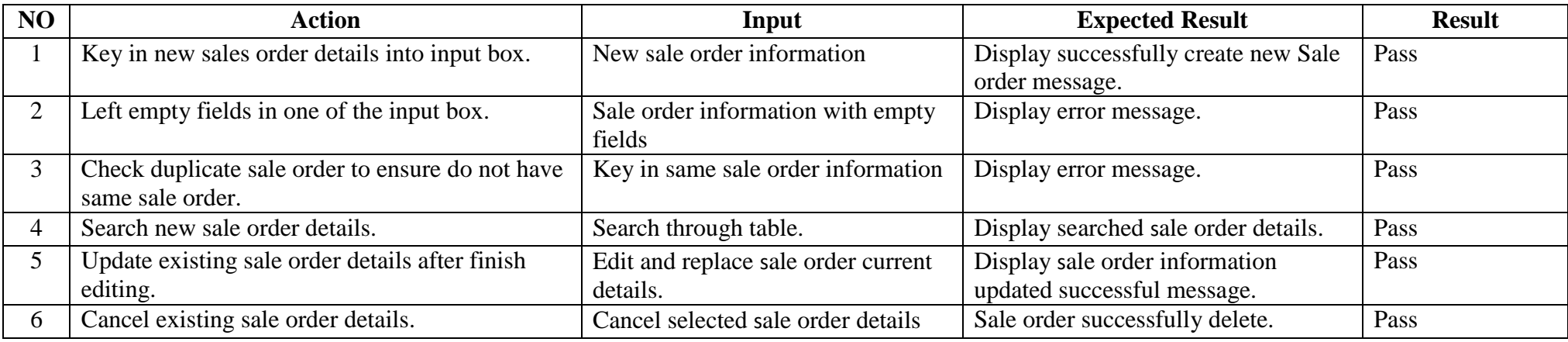

Table 5.1.4: Creating New Sales Order

#### **5.1.5 : Creating New Purchase Order**

Testing Objective: To ensure all the input value in purchase order form work properly.

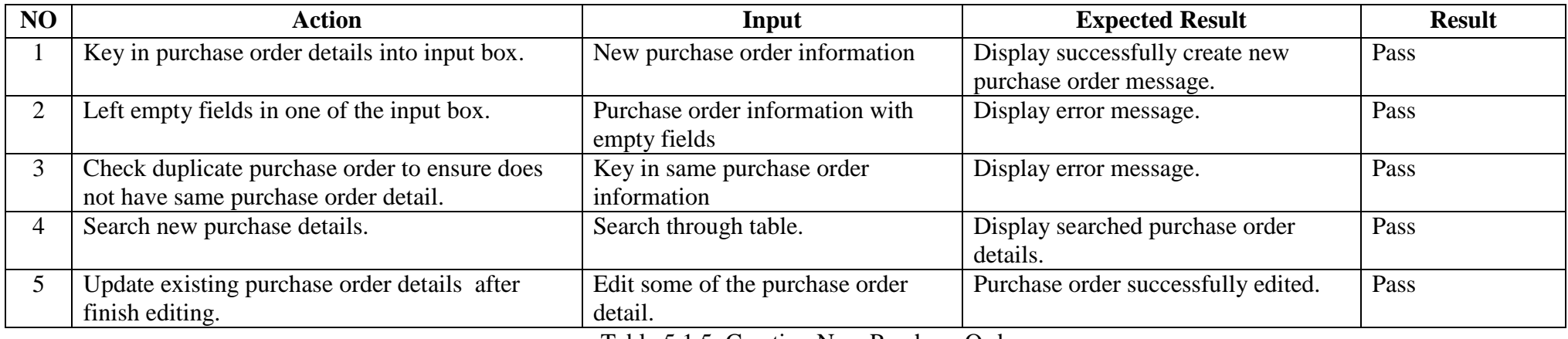

Table 5.1.5: Creating New Purchase Order

#### **5.1.6: Add New Product**

Testing Objective: To ensure all the input value in product form work properly.

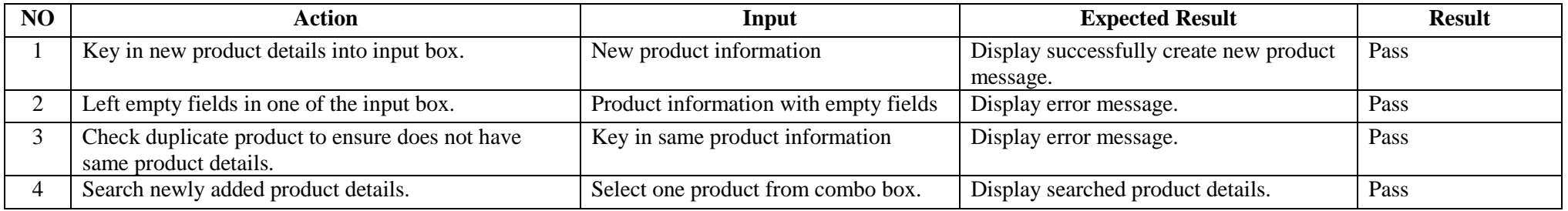

BIS (Hons) Business Information Systems

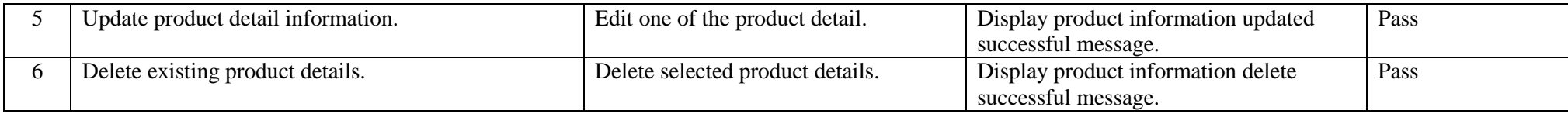

Table 5.1.6: Add New Product

#### **5.1.7: Sales Order Payment**

Testing Objective: To ensure all the input value in payment for sales order form work properly.

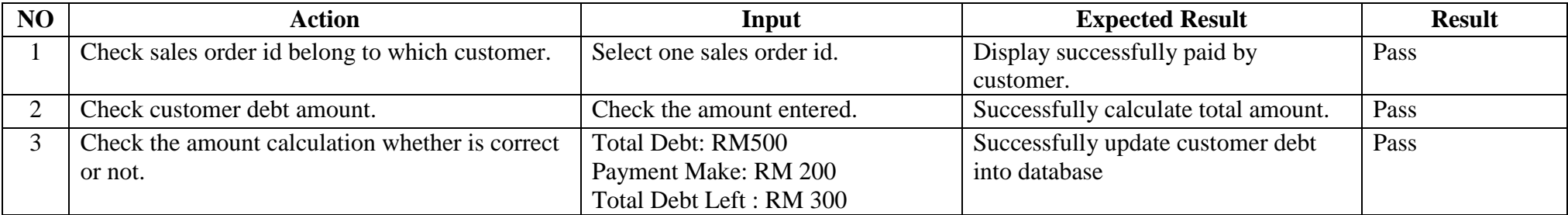

Table 5.1.7: Sales Order Payment

#### **5.2 Functional Testing**

Next, proceed to functional testing which slight same with unit testing but the only different is functional testing will test on the functionalities whether

workable or not. The test will run according to the input value and expected result should tally with the real result.

BIS (Hons) Business Information Systems Faculty of Information and Communication Technology (Perak Campus), UTAR. 80

#### **5.2.1 : Forgotten User Name or Password**

Test Objective: To ensure user can recover their user name or password whenever they forgotten their login information.

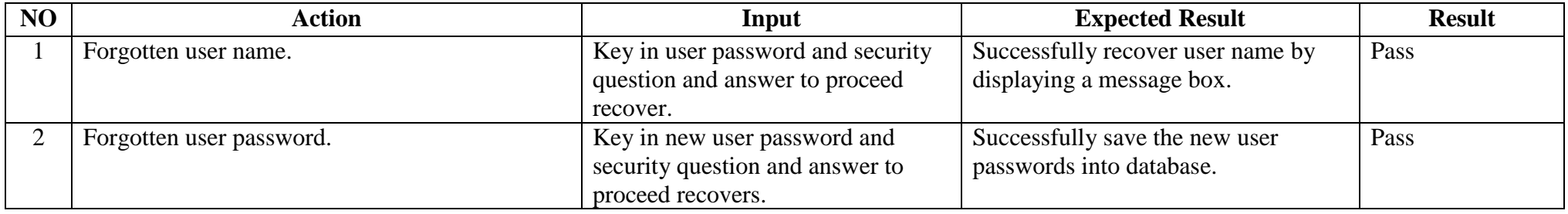

Table 5.2.1: Forgotten User Name or Password

#### **5.2.2 : Customer Credit Payment**

Test Objective: To keep track all the customer credit payment.

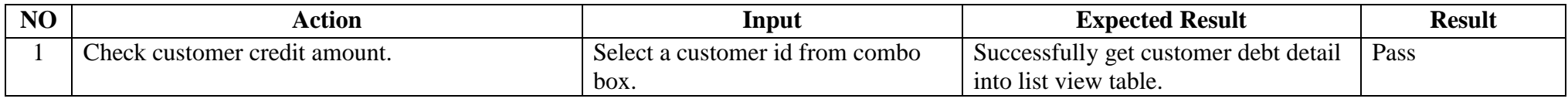

Table 5.2.2: Customer Credit Payment

BIS (Hons) Business Information Systems Faculty of Information and Communication Technology (Perak Campus), UTAR. 81

#### **5.2.3: Generate Report**

Test Objective: To check every report can view and generate properly.

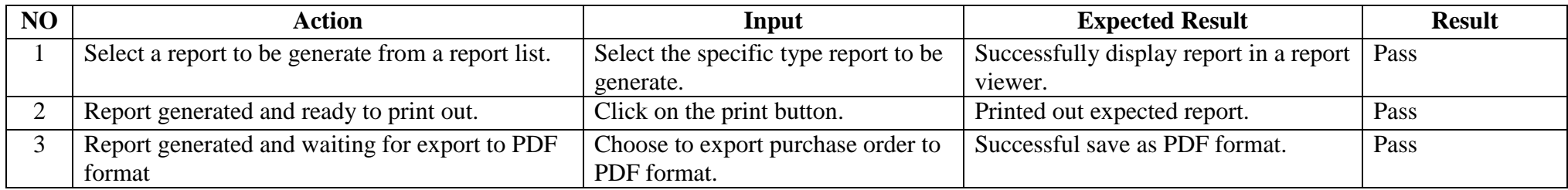

Table 5.2.3: Generate Report

#### **5.2.4 : Make Payment (Cash)**

Test Objective: To check every cash payment is workable according to system flow.

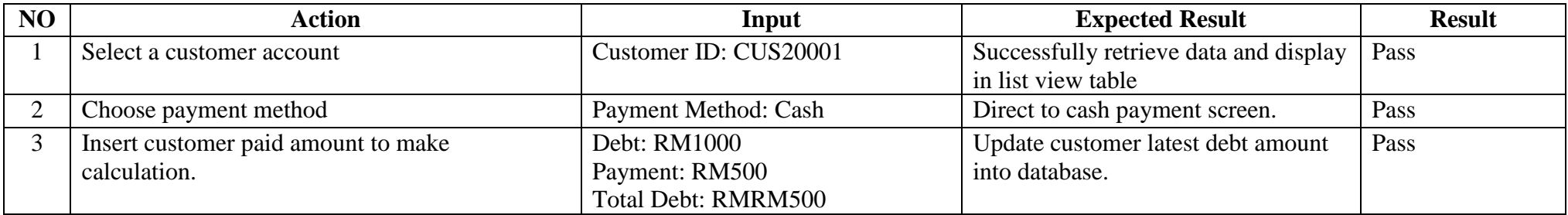

Table 5.2.4: Make Payment (Cash)

BIS (Hons) Business Information Systems

#### **5.2.5: Make Payment (Credit Card)**

Test Objective: To check every credit card payment is workable according to system flow.

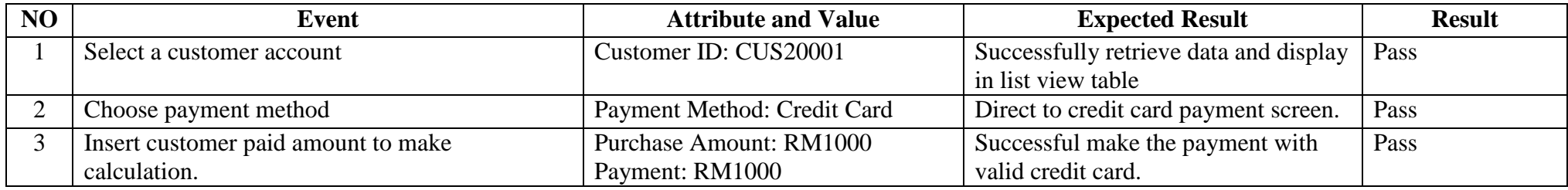

Table 5.2.5: Make Payment (Credit Card)

#### **5.2.6: Stock Quantity Checking**

Test Objective: To check the stock quantity whether in reorder point or not.

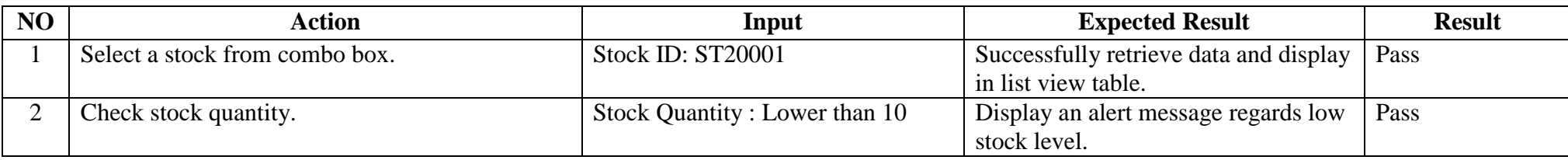

Table 5.2.6: Stock Quantity Checking

#### **5.2.7: Compare Supplier Supply Price**

Test Objective: To find out the cheapest supply unit price.

BIS (Hons) Business Information Systems

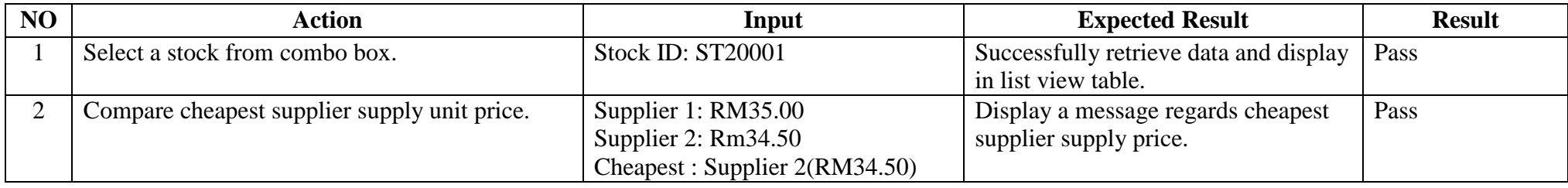

Table 5.2.7: Compare Supplier Supply Price

#### **5.3 Integration Testing**

Integration testing will proceed after the unit testing have been successfully done. From now on, developers will test the few part together as integrated part . Although in the unit testing all part are work properly but when come to this stage the data might need pass to each other in order to work as integrated part. This time error may occur during data passing and developers need to test out and solve it. In some situation, different part might develop by different developers so few developer may discuss together about the flow and bug fix.

#### **5.4 System Testing**

System testing will test the system as a whole complete system which consider as last testing before launch the system. Although in system testing all work well but cannot guarantee there is no bug or error occur in the future. Whenever user find out any error or bug in the future will report to developer to solve immediately. In addition, the system also will test on different operating system machine in order to ensure the system will work properly on each machine.

BIS (Hons) Business Information Systems Faculty of Information and Communication Technology (Perak Campus), UTAR. 84

# **Chapter 6: Conclusion**

#### **6.1 Introduction**

In this chapter will conclude about Final Year Project documentation. Strengths and weakness and suggestions will be discussed in this chapter.

#### **6.2 Evaluation of Project**

#### **6.2.1 Strengths**

# **More efficient way of handle daily business process will be improve and enhance from time to time**

After implement the proposed system, Yak Xin Enterprise is able to computerize their business flow that allow them to store customer, supplier, product and stock information and also keep track of the customers payment and supplier purchase order.

#### **Reduce paper work to keep track the business**

All the daily transaction in term of customer invoice/receipt , customer debt status, supplier purchase order will be record in database for retrieval purpose. At the same time, paper work will be reduce from time to time.

#### **Help to keep track of the stock item**

More accurate reorder quantity will be provided in order to prevent too much stock being stuck in the storeroom and after some time become an obsolete stock item. Moreover, keep fulfilling customer demand on time without any out of stock situation.

#### **6.2.2 Limitation**

#### **Unable use bar code generator**

This proposed system able to differentiate each product or stock item by entering product or stock id but not automatically scan the bar code through bar code scanner.

#### **Unable generate advance report**

The proposed system only can generate normal report but not advance report, for example.

include a graph or chart into a report.

#### **Limited Payment Method**

The proposed system only support cash payment and credit card payment.

#### **6.3 Suggestion for Future Improvement**

#### **Able use bar code generator**

In the future will include a bar code scanner that connect to a system in order to speed up the work of processing.

#### **Able generate advance report**

Make use of the data mining concept in order to let user choose to display every type of report included graph representation.

#### **Limited Payment Method**

Add more payment method for example online banking and PayPal.

#### **6.4 Personal Reflection**

From the proposal writing until system implementation, it took me almost 1 year preparation and finishing this final year project. During the time doing this project, I had faced many problems and I try to solve it by searching online or go to library to refer more reference books. During solving problem period. I found myself thinking become more mature and think more logically.

While developing this project I faced a lot of problem because I not familiar with  $C#$  programming because normally I used Visual Basic programming to develop program. In order to get more understanding on C#, I have consult few lecturer regards the problem faced and go through some online tutorial C# practical in order broader my undestanding.

BIS (Hons) Business Information Systems

Last but not least, I would like to thanks to my friends for helping me solve some problem and also appreciate the support from family members so that I can complete the project on time. I also would like to express my sincere gratitude to my project supervisor, Ms.Chan who is very helpful and supporting to me. She was always giving me opinions and feedback to my project.

#### **6.5 Conclusion**

In a conclusion, this proposed system is develop to Yak Xin Enterprise to manage their daily business operation instead of dealing with numerous physical document. Not only this, all the transaction records will be store in database and keep track by the system in order to avoid storing big stack of records paper. Since the proposed system will fully satisfy users requirement, then truly said that user will get a lot of help from this proposed system in an efficient way.

On the others hand, due to the limitation of times, the part for the bar code scanner to scan product is unable to implement on the proposed system but will take consideration on the future improvement. Although the basic function application is finished on time, but some of the features will not include in due to limited time problem. Last but not least, by go through the whole system development life cycle is a good exploration and experience before really step into the reality situation.

#### **References**

- Maciaszek, L. (2007) *Requirements Analysis and System Design – Developing Information Systems with UML (3rd ed.).* Harlow, England: Addison Wesley.
- CQUniversity Library. (2010) *What is literature review?*. Available from: <http://libguides.library.cqu.edu.au/litreview> [15January 2016].
- Margaret Rouse. (2009) *Waterfall model definition*. Available from: <http://searchsoftwarequality.techtarget.com/definition/waterfall-model> [10February 2016].
- Waterfall Model.(n.d.)*All About the Waterfall Model*. Available from:<http://www.waterfallmodel.com/>[10February 2016].
- ISTQB Exam Certification.(n.d.)*What is Incremental model- advantages, disadvantages and when to use it?*. Available from:<http://istqbexamcertification.com/what-is-incremental-modeladvantages-disadvantages-and-when-to-use-it/>[10February 2016].
- Alex Allain. (n.d.)*What's the point of C#?.* Available from:<http://www.cprogramming.com/tutorial/csharp.html>[11February 2016].
- TechTarget.(2007) *C# Definition*. Available from:<http://searchwindevelopment.techtarget.com/definition/C>[15February 2016].
- ChiaFong.(2006) *Advantages and Disadvantages of C# as compared to C++*. Available from:<https://chiafong6799.wordpress.com/2006/07/11/advantages-and-disadvantages-ofc-as-compared-to-c/>[20February 2016].
- Jason Rueger. (2015) *Best POS Software: Reviews & Recommendations*. Available from:<http://fitsmallbusiness.com/best-pos-software-reviewsrecommendations/>[21February 2016].
- Microsoft.(n.d.)*Microsoft Dynamics RMS*. Available from:<http://www.microsoft.com/enus/dynamics/rms-overview.aspx>[25 February 2016].
- ShopKeep.(n.d.)*Overview of ShopKeep System.* Available from:<http://www.shopkeep.com/>[25 February 2016].

BIS (Hons) Business Information Systems

References: Yak Xin Fisheries Hardware Management System

- Dillon. (n.d.)*Fact-Finding Interview Techniques.* Available from:<http://work.chron.com/factfinding-interviewing-techniques-7229.html/>[26 February 2016].
- Microsoft.(n.d.)*What's New in SQL Server Compact 4.0.* Available from:<https://technet.microsoft.com/en-us/library/ms172417(v=sql.110).aspx>[15 February 2016].
- Wikipedia.(n.d.)*Microsoft SQL Server Compact 4.0 Logo*. Available from:<https://upload.wikimedia.org/wikipedia/commons/7/78/Sql-server-ce-4 logo.png>[27 January 2016].
- Romacode.(n.d.)*C# Logo*.Available from:<http://romacode.com/media/1004/csharp-logo.png>[27] January 2016].
- Visual Studio Magazine.(n.d.)*Visual Studio 2013 Logo.* Available from:<https://visualstudiomagazine.com/articles/2013/09/30/~/media/ECG/visualstudioma gazine/Images/introimages/VisualStudio2013.ashx>[27 January 2016].

TeachnologyUK.(n.d.)*Waterfall Model Logo.* Available from:<http://www.technologyuk.net/computing/sad/images/waterfall\_model.gif>[27 January 2016].

# **Appendix A : FYP Bi-Weekly Reports**

#### **A-1 FYP Weekly Report (Week 2)**

# **FINAL YEAR PROJECT WEEKLY REPORT**

*(Project II)*

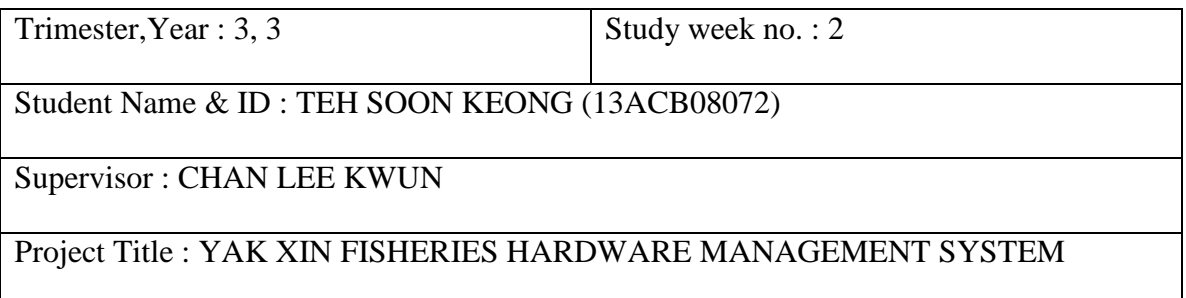

#### 1. WORK DONE

-Plan to revise back the prototype and advice from modulator and supervisor in order to make some changes and add in more parts.

 $\_$  , and the contribution of the contribution of  $\mathcal{L}_\mathcal{A}$  , and the contribution of  $\mathcal{L}_\mathcal{A}$ 

#### 2. WORK TO BE DONE

-Successfully make some minor changes on the project objectives.

3. PROBLEMS ENCOUNTERED

-Currently do not encounter any problem yet.

4. SELF EVALUATION OF THE PROGRESS

- The progress of making changes of the prototype is quite slow.

#### **A-2 FYP Weekly Report (Week 4)**

# **FINAL YEAR PROJECT WEEKLY REPORT**

*(Project II)*

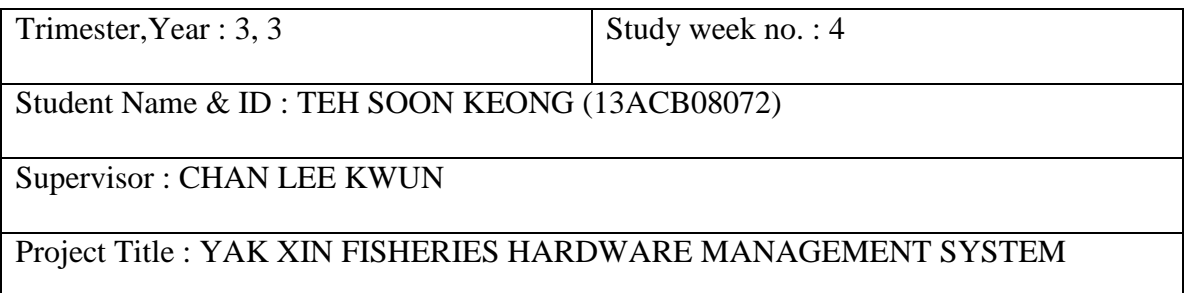

#### 1. WORK DONE

-Plan to have some modification on project scope whether is workable or not.

2. WORK TO BE DONE

-Successfully make some minor changes on the project scope.

3. PROBLEMS ENCOUNTERED

-Some project scope might difficult to done.

4. SELF EVALUATION OF THE PROGRESS

- Work very hard to study hard the existing system and mark down their strengths and weakness.

 $\_$  , and the contribution of the contribution of  $\mathcal{L}_\mathcal{A}$  , and the contribution of  $\mathcal{L}_\mathcal{A}$ 

#### **A-3 FYP Weekly Report (Week 6)**

# **FINAL YEAR PROJECT WEEKLY REPORT**

*(Project II)*

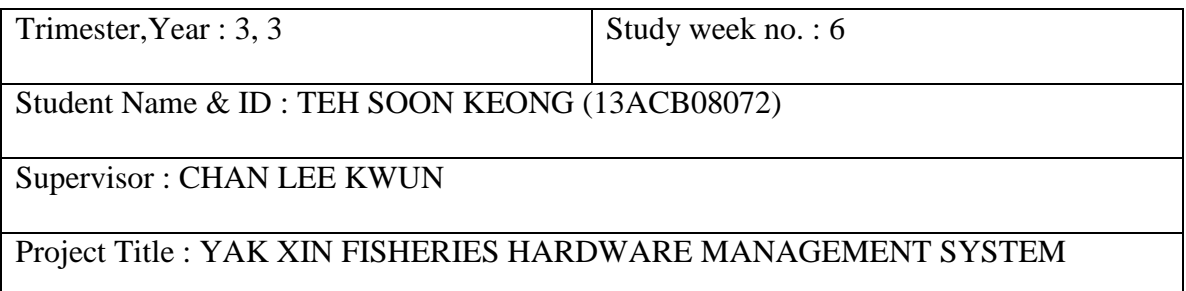

#### 1. WORK DONE

-Finished most of the document part. Read back others taken subject to revise how to draw the diagram.

2. WORK TO BE DONE

-Start to work on system design. Start to draw the relevant diagram. Complete Gantt Chart.

#### 3. PROBLEMS ENCOUNTERED

-Most of the existing system are very powerful and advanced which can challenge the proposed system.

 $\_$  , and the contribution of the contribution of  $\mathcal{L}_\mathcal{A}$  , and the contribution of  $\mathcal{L}_\mathcal{A}$ 

#### 4. SELF EVALUATION OF THE PROGRESS

- Overall process are still running smooth.

#### **A-4 FYP Weekly Report (Week 8)**

# **FINAL YEAR PROJECT WEEKLY REPORT**

*(Project II)*

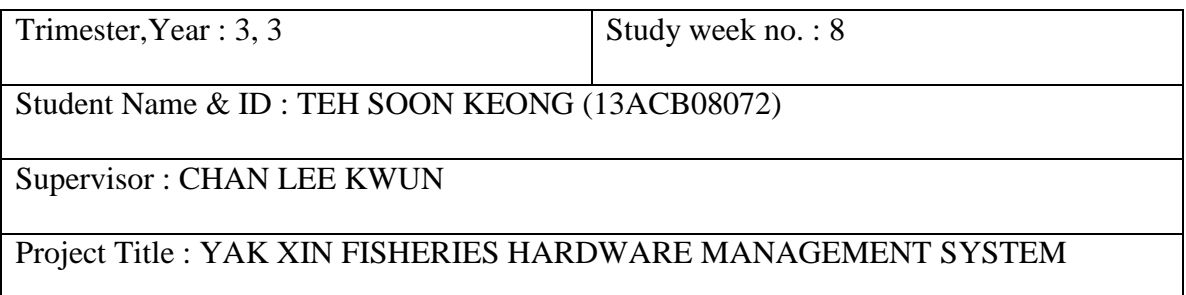

#### 1. WORK DONE

-Plan to add in more project innovation which is useful for Yak Xin Enterprise.

2. WORK TO BE DONE

-Designed some extra feature that ready to add in the proposed system.

3. PROBLEMS ENCOUNTERED

-Extra features are challenging which require a lot of technical skill to complete it.

4. SELF EVALUATION OF THE PROGRESS

- Overall process is a bit slow due to most of the time spent in designing new features.

 $\_$  , and the contribution of the contribution of  $\mathcal{L}_\mathcal{A}$  , and the contribution of  $\mathcal{L}_\mathcal{A}$ 

#### **A-5 FYP Weekly Report (Week 10)**

# **FINAL YEAR PROJECT WEEKLY REPORT**

*(Project II)*

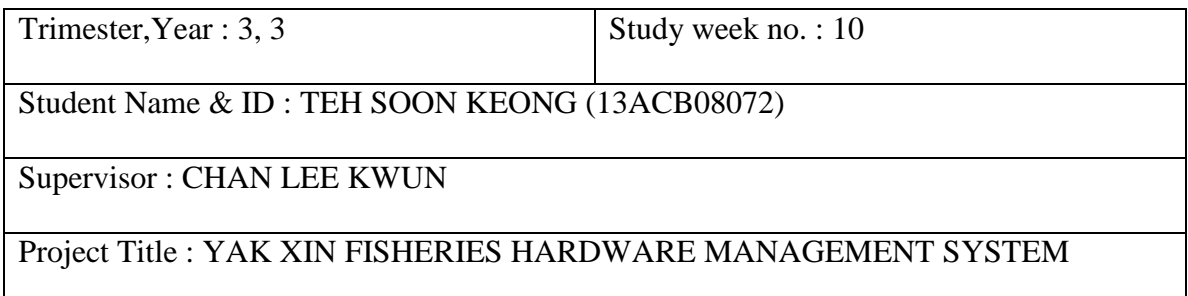

#### 1. WORK DONE

-Continue on the programming for system features.

2. WORK TO BE DONE

- Continue on the programming for system features.

3. PROBLEMS ENCOUNTERED

-Use quite some time for technical solving problem.

4. SELF EVALUATION OF THE PROGRESS

- Briefly, the preparation of the documentation is quite smooth although there are some difficulties parts but I had tried my best to solve it.

 $\_$  , and the contribution of the contribution of  $\mathcal{L}_\mathcal{A}$  , and the contribution of  $\mathcal{L}_\mathcal{A}$ Supervisor's signature Student's signature
## **A-6 FYP Weekly Report (Week 12)**

# **FINAL YEAR PROJECT WEEKLY REPORT**

*(Project II)*

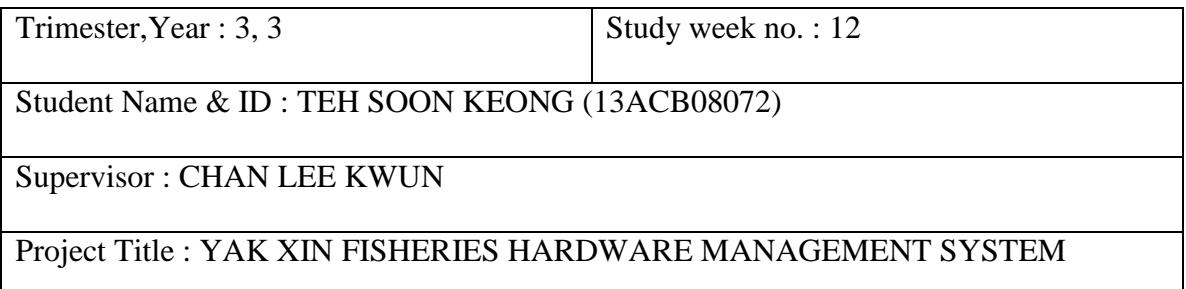

### 1. WORK DONE

- Finished all of the documentation part. Prepared to meet Ms.Chan Lee Kwun for submission on next week.

### 2. WORK TO BE DONE

- Summarize whole project, do a conclusion. Arrange the the report. Sectioning the report according to FYP guideline. Submit project proposal for plagiarism checking. Print 2 set of project report. Submit to the supervisor with two set of project report with softcopy. Do the last weekly report.

### 3. PROBLEMS ENCOUNTERED

- No problems encounter.

## 4. SELF EVALUATION OF THE PROGRESS

Put in a lot of effort for final checking the content of the project documentation report to make sure no big mistake.

 $\_$  , and the contribution of the contribution of  $\mathcal{L}_\mathcal{A}$  , and the contribution of  $\mathcal{L}_\mathcal{A}$ 

Supervisor's signature Student's signature

## **A-7 FYP Weekly Report (Week 13)**

# **FINAL YEAR PROJECT WEEKLY REPORT**

*(Project I)*

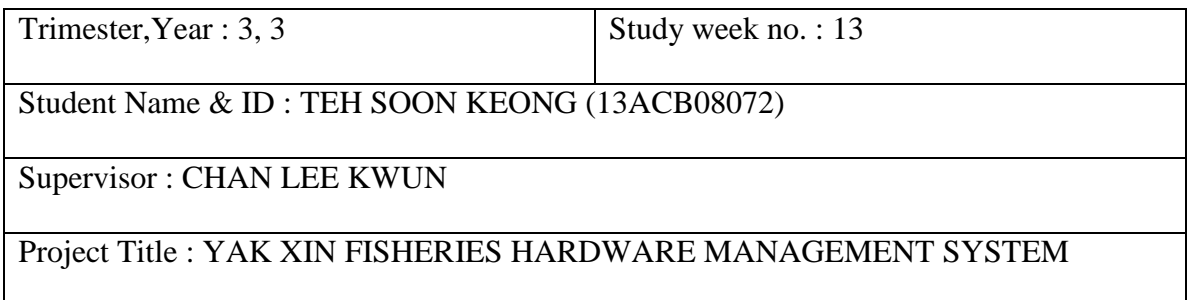

## 1. WORK DONE

Finished 80% of the coding parts.

2. WORK TO BE DONE

- Almost complete the proposed system

3. PROBLEMS ENCOUNTERED

Time is limit for the coding parts. Have to abandon some of the features since not much time left. Need to have better time management on next time.

 $\_$  , and the contribution of the contribution of  $\mathcal{L}_\mathcal{A}$  , and the contribution of  $\mathcal{L}_\mathcal{A}$ 

4. SELF EVALUATION OF THE PROGRESS

- Put in a lot of effort for the coding parts.

Supervisor's signature Student's signature

# **AppendixB :FYP Plagiarism Check Report**

### **B-1 Report Originality Checking Report**

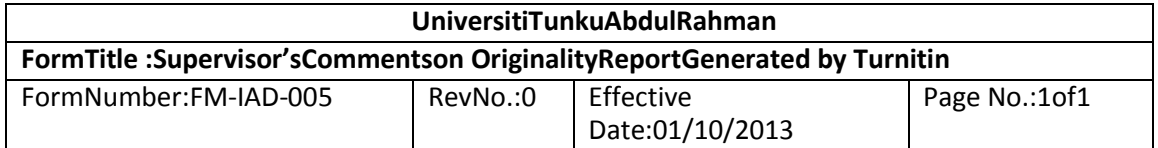

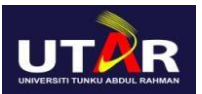

## **FACULTY OF INFORMATION AND COMMUNICATION TECHNOLOGY**

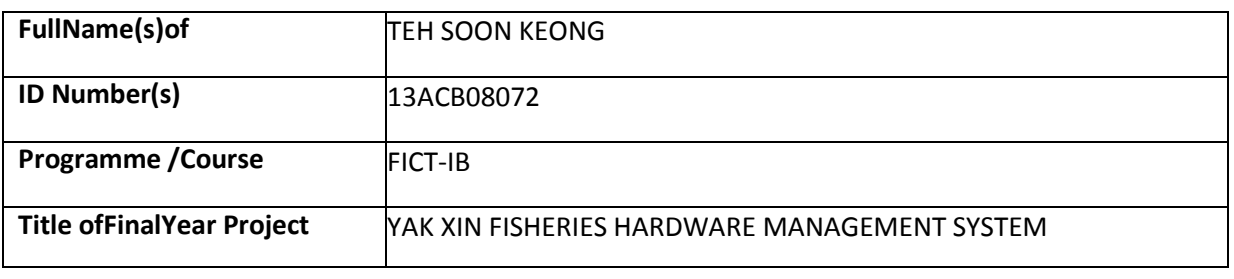

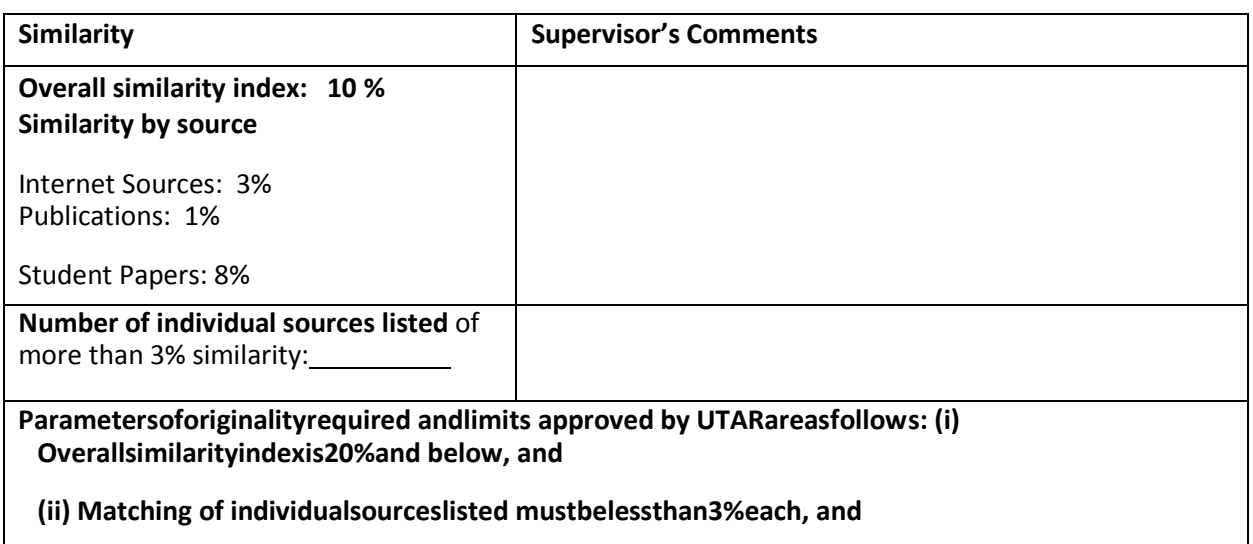

### **(iii)Matchingtextsin continuous block mustnotexceed8words**

NoteSupervisor/Candidate(s)is/arerequiredtoprovidesoftcopyoffullsetoftheoriginalityreporttoFaculty/Instit ute

#### *Basedontheaboveresults, IherebydeclarethatIamsatisfiedwiththeoriginalityoftheFinal*

*Year ProjectReportsubmitted bymystudent(s)as named above.*

Signature of Supervisor Signature of Co-Supervisor

Name: TEH SOON KEONG Name: TEH SOON KEONG

Date: 30/08/2016 Date: 30/08/2016

BIS (Hons) Business Information Systems

Faculty of Information and Communication Technology (Perak Campus), UTAR. B-2

### **B-2 Turnitin Check Plagiarism Report**

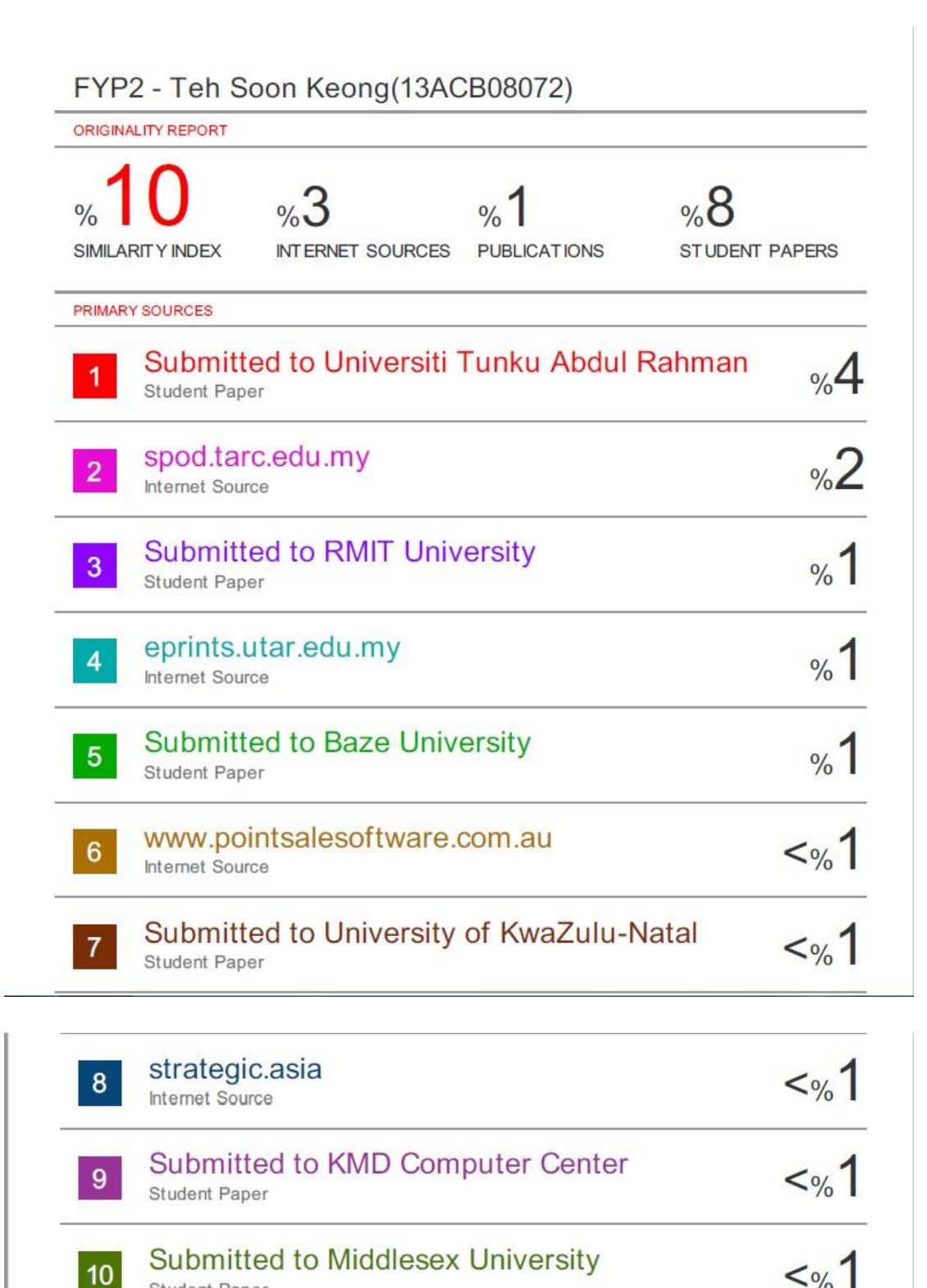

#### **Submitted to Middlesex University**  $10<sup>1</sup>$ **Student Paper**

# **Appendix C : Gantt Chart**

## **C-1 Gantt Chart**

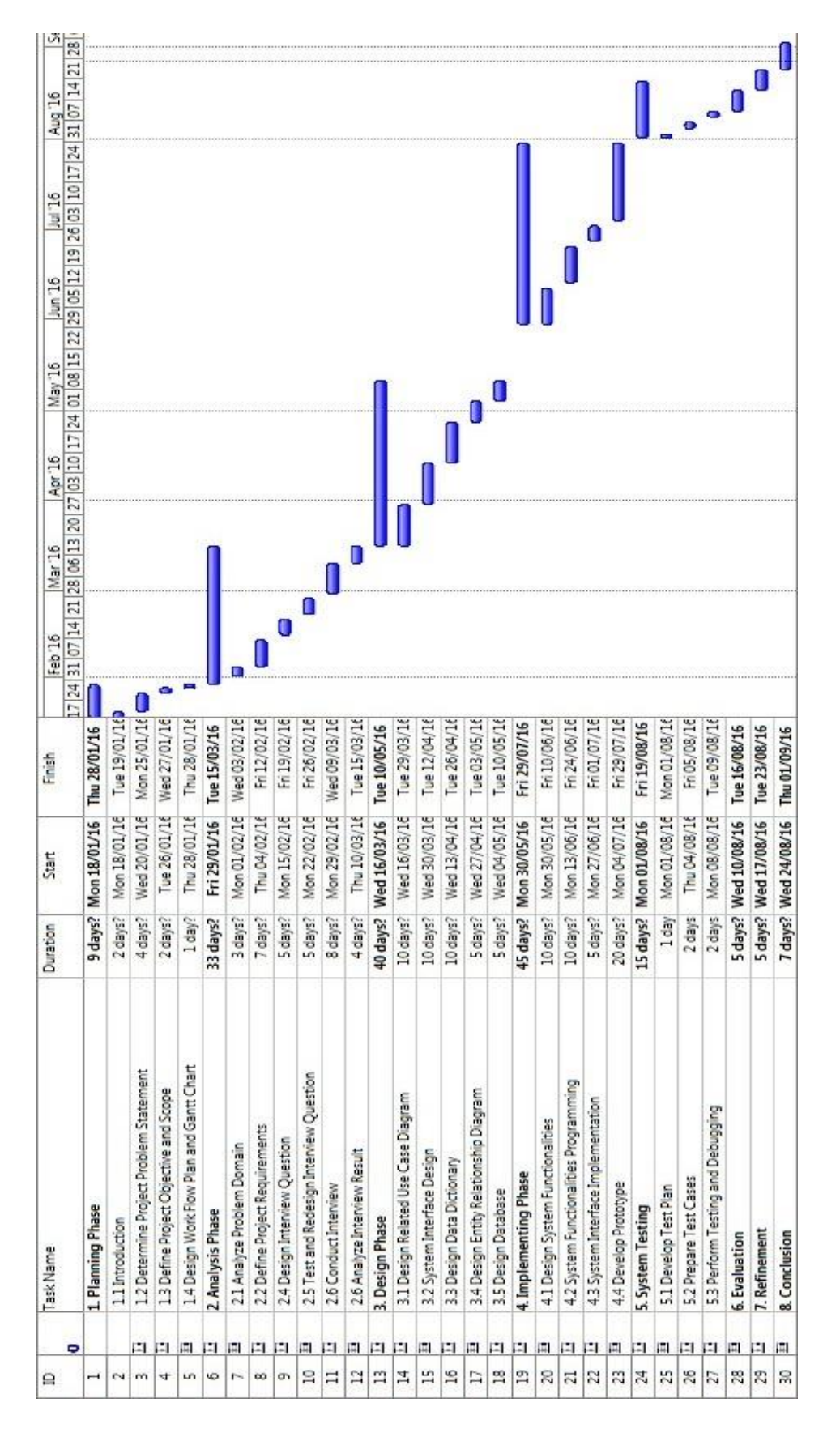